Ministère de l'Enseignement Supérieur et de la Recherche Scientifique

Université ABDERRAHMANE MIRA –Bejaïa-

Faculté des Sciences Exactes

Département Informatique

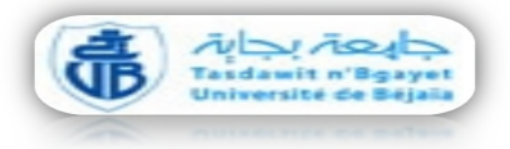

# Mémoire de fin de cycle

*En vue d'obtenir le diplôme de master professionnel en Génie logiciel*

# *Thème*

*Développement Mobile Multiplateforme d'une application de mise en relation d'affaires sous l'AGL WINDEV MOBILE : Modélisation, conception des bases de données*

**Réalisé par :**

M<sup>r.</sup> .MERROUDJ Akli Mr. .SIDI Ali Abdellatif **Jury:**

Président : Mr .ALLICHE Abdennour Examinatrice : Melle.AZOUI Aicha Promoteur : Dr. IDOUGHI Djilali

# *Remerciements*

*Au terme de notre travail, qu'il nous soit permis d'exprimer notre profonde gratitude :*

*- A DIEU Tout Puissant, pour nous avoir donné la force, la santé et l'intelligence nécessaire pour accomplir ce travail ;*

*- A nos parents et tous nos frères et sœurs pour leurs volontés, leurs énormes sacrifices et pour l'amour qu'ils ont su nous donner tout au long de notre formation. Nous leur sommes infiniment reconnaissants ;*

*- A tout le corps professoral et administratif du département informatique de l'université de Bejaia pour l'ensemble des efforts, des enseignements et conseils prodigués à notre égard ;*

*- A notre encadreur, Mr le Docteur IDOUGHI Djilali. Pour nous avoir soutenu, guidé, encouragé et orienté en prenant à cœur ce travail malgré ses charges horaires et multiples occupations, Nous lui sommes très reconnaissants ;*

*-A toute personne qui a contribué de près ou de loin à la réalisation de ce travail.*

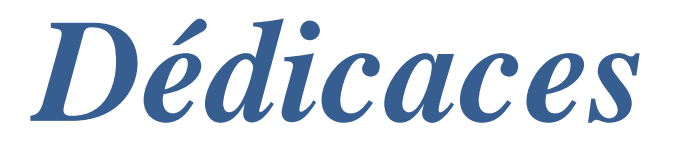

*SIDI ALI Abdellatif : Je dédie ce travail à mes chers parents pour leur soutien moral et leur encouragement. A ma sœur Samira, mon petit frère Younes. A tous mes proches sans exception. A mon binôme Tarik. A Seddam et Nassim et à tous mes amis (Ferroudj Adel, yahia, Kiki, wali, Rachid, Brahim).A ma future femme Farah. Et surtout A ma chère nanna Ourida paix a son âme.*

*MERROUDJ Akli :Je dédie ce modeste travail d'abord à mes très chers Parents. et aussi pour mes frères et sœurs et la femme de mon frère et son fils, Et surtout A mon chère papa Idir paix a son âme. sans oublier ma future femme Lylia. Je le dédie aussi pour mes proches, A mon binôme Batiche. A Seddam et Nassim et mes copains de chambre et à tous mes amis (Wali ,Yaya, Brahim, Adel ,Salim, Nabil, Sofiane, Sadek......etc).*

# *Table des matières*

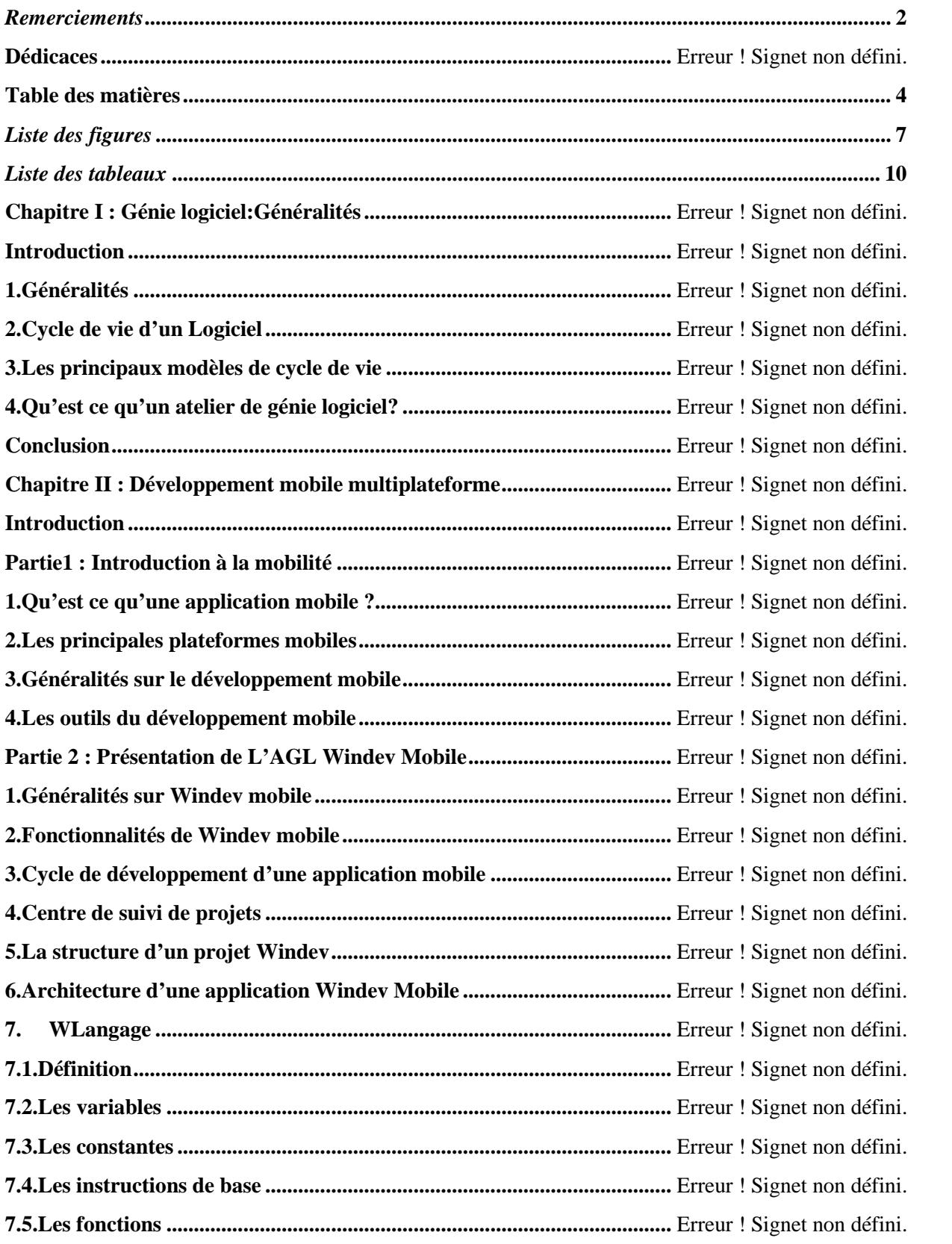

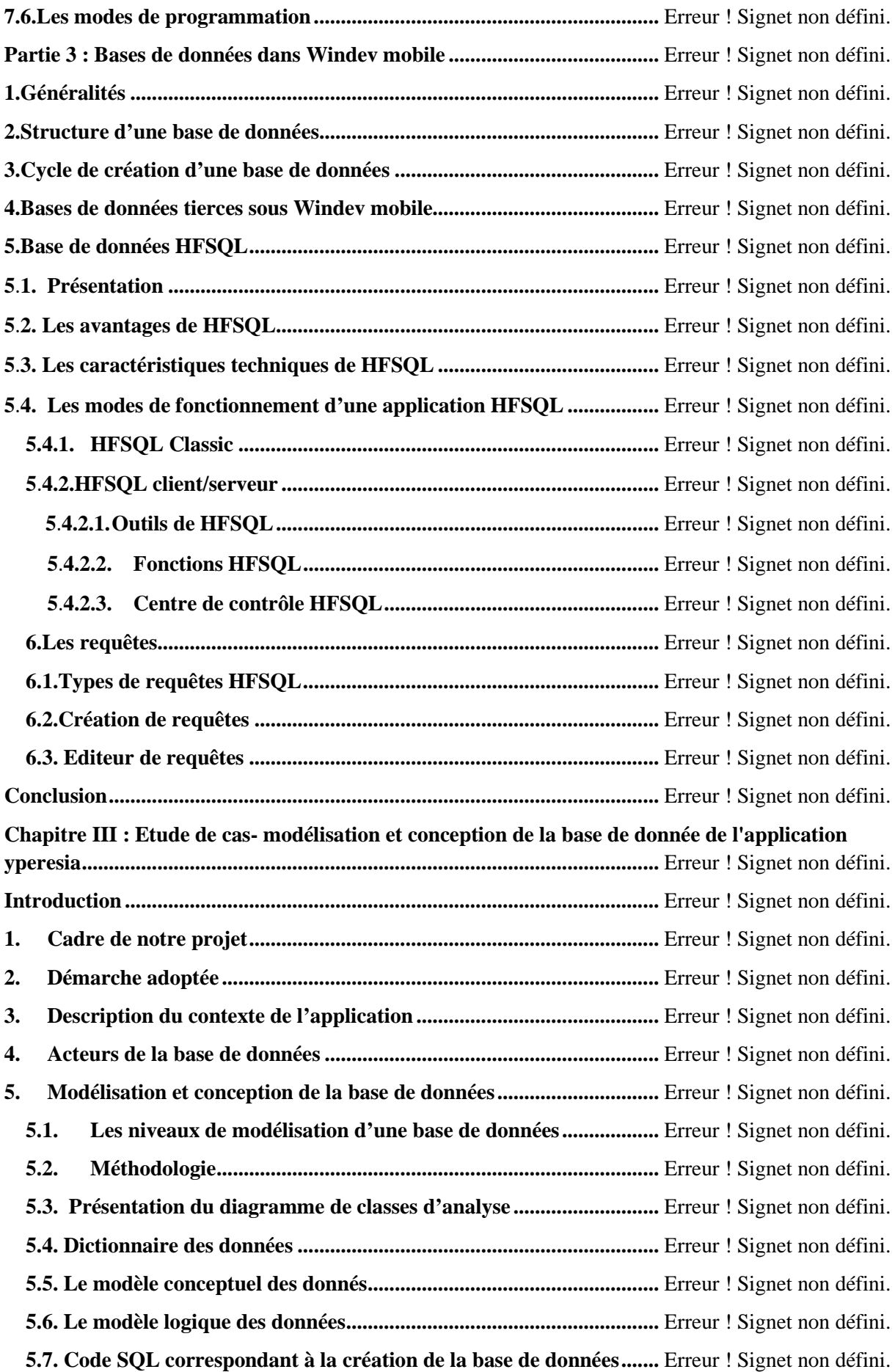

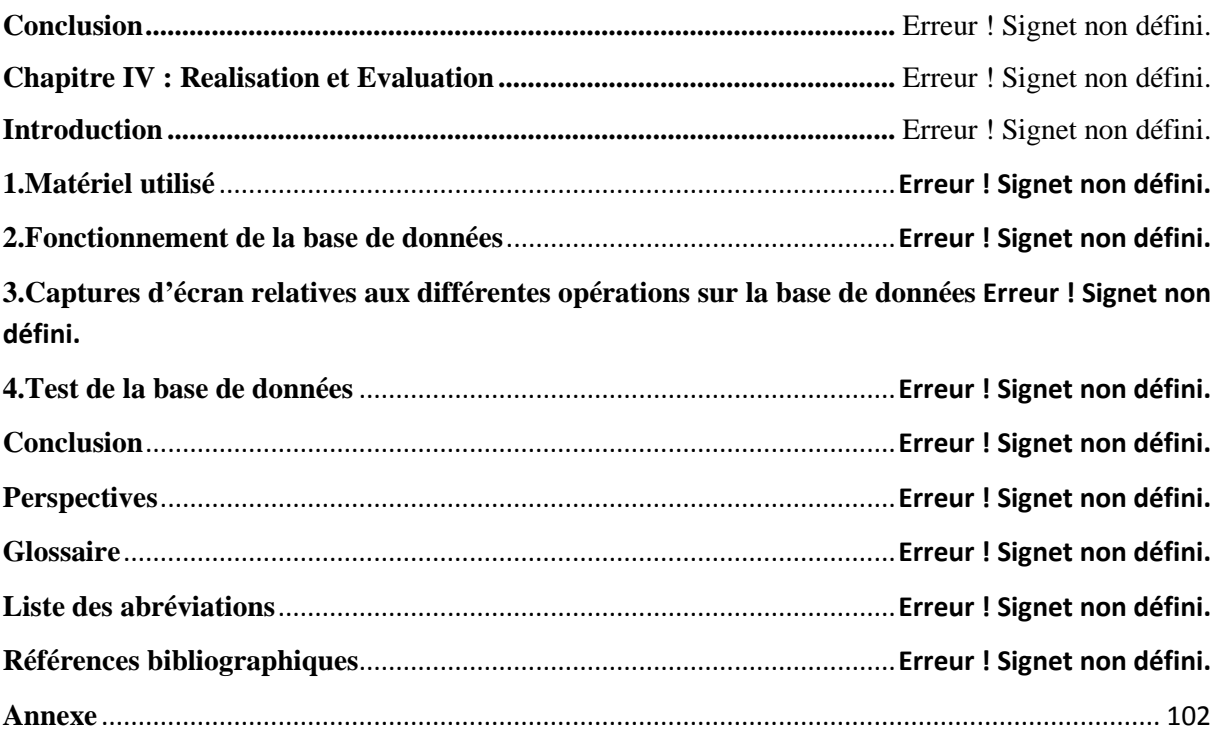

# *Liste des figures*

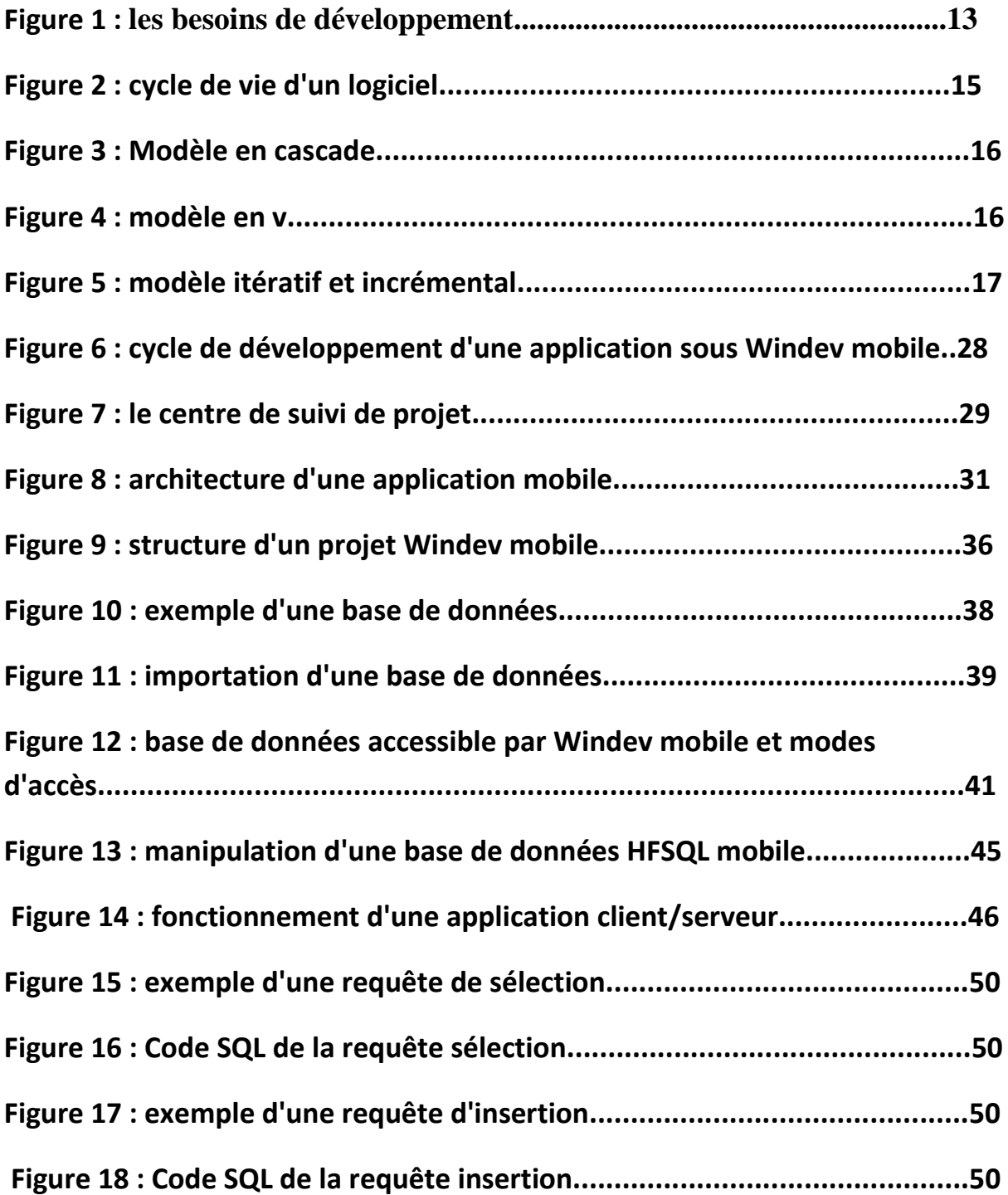

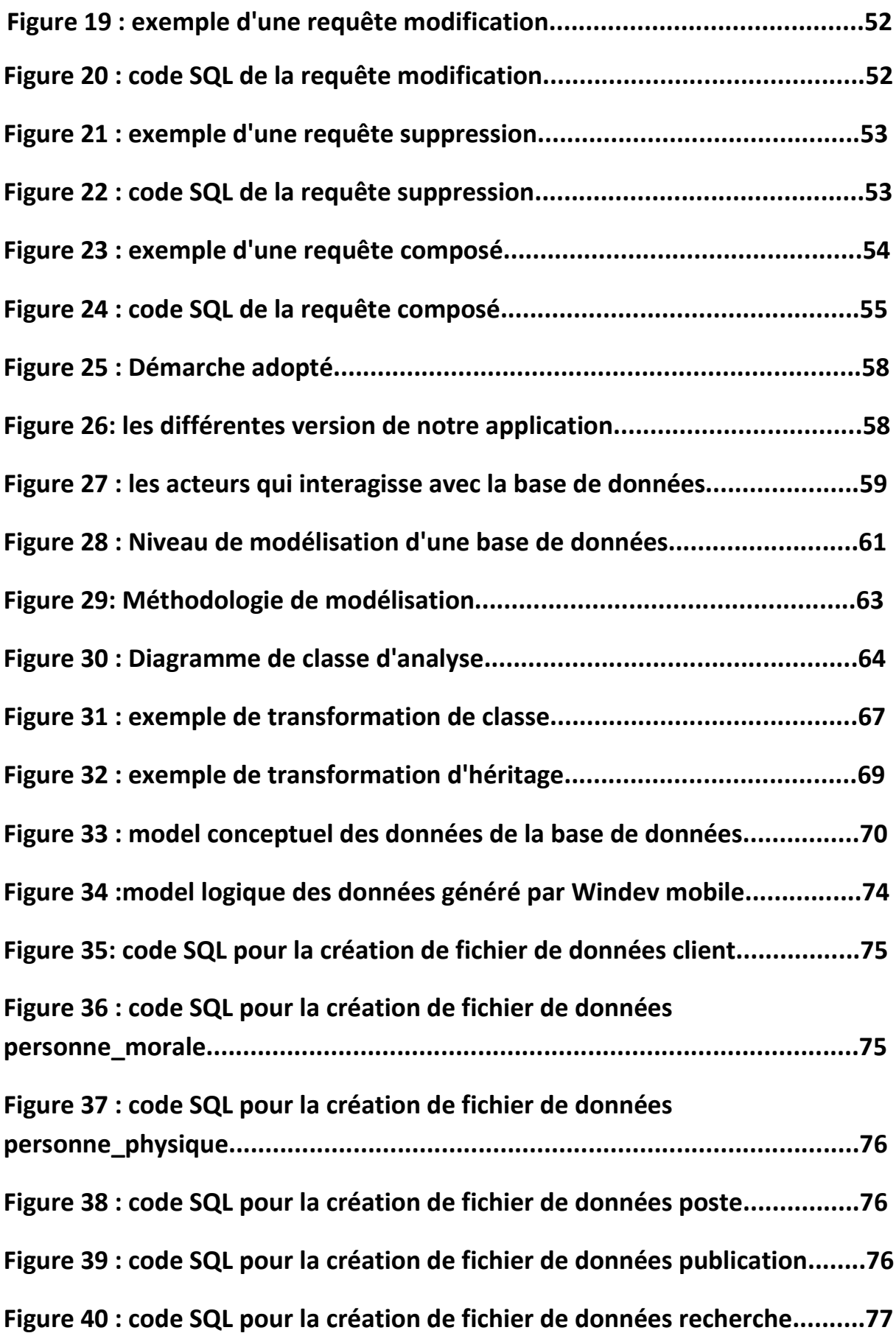

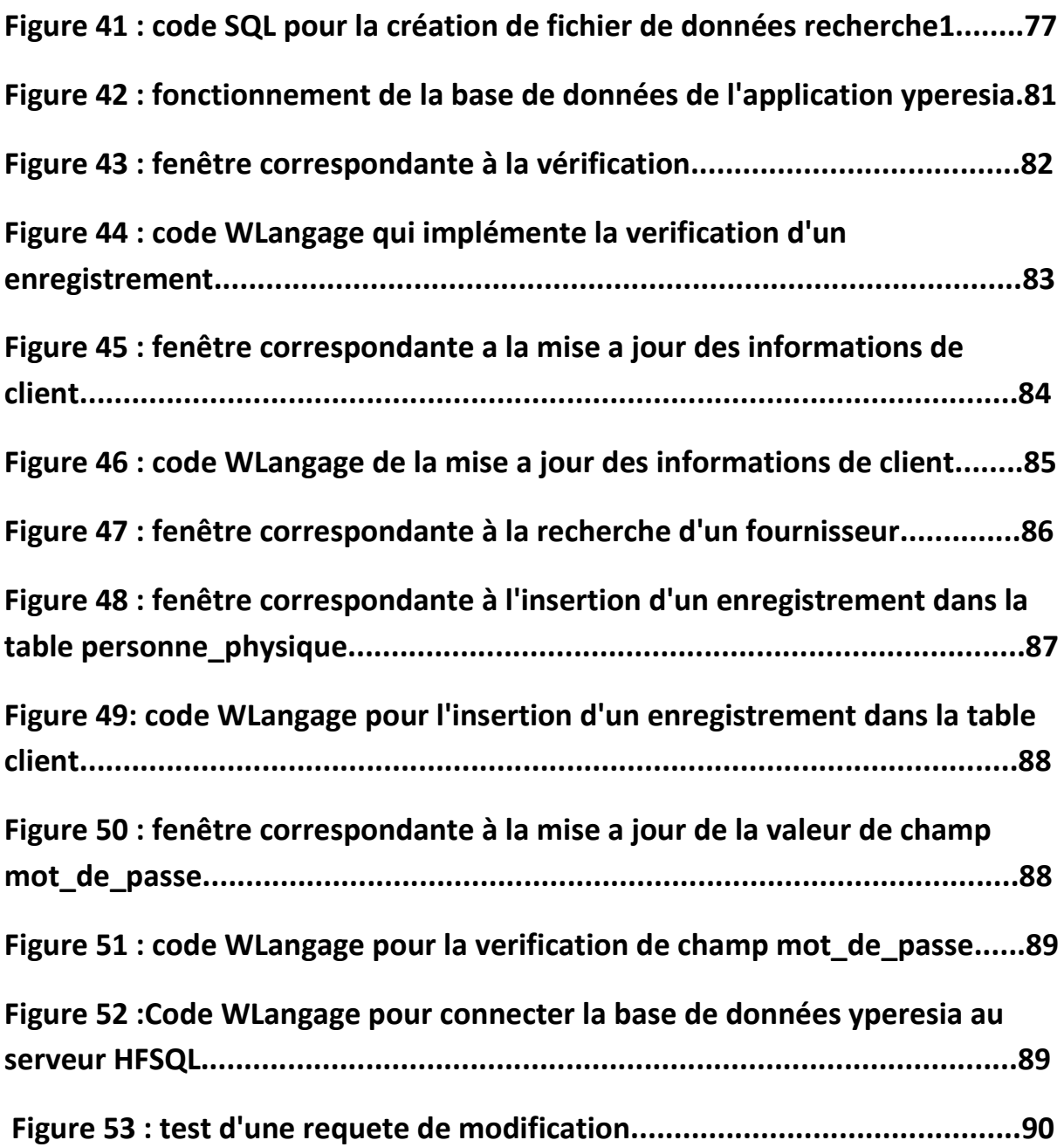

# *Liste des tableaux*

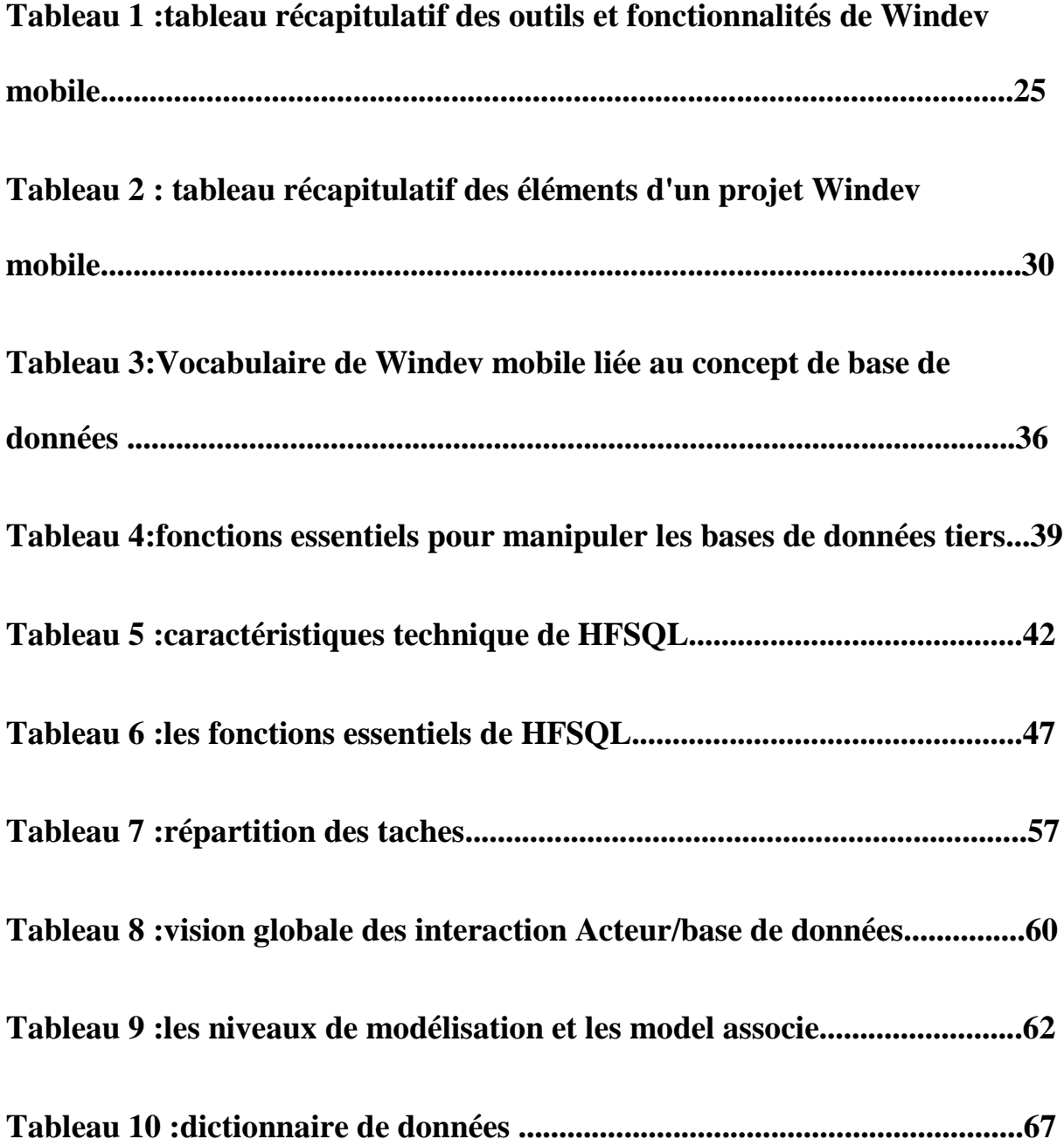

# *Introduction générale*

Les bases de données sont utilisées dans de nombreuses applications et intégrées dans notre paysage et dans nos usages quotidiens pour nous donner accès à de nouveaux services

Elles ont pris aujourd'hui une place essentielle dans l'informatique, et des concepts et des méthodes ont été développées pour gérer leur complexité. C'est une discipline qui s'appuie sur une théorie solide et qui offre de nombreuses techniques pour la modélisation et la conception.

Une personne est souvent confronté a chercher un service qui est proposé par une autre personne. Pour réussir des échanges profitables entre le client et le fournisseur du service il est nécessaire de faciliter la communication. Un client doit facilement avoir les informations sur le service proposé et sur celui qui le fourni, et le fournisseur doit connaitre ses clients et faciliter l'accès a son service.

C'est dans ce cadre que nous proposons une solution simple et efficace qui est la conception d'une base de données pour une application mobile afin d'assurer une meilleure mise en relation des fournisseurs et des clients.

Nous répartissons notre travail en quatre chapitres :

Le premier chapitre intitulé "Généralités sur le génie logiciel" porte sur la présentation du génie logiciel et l'exposition de ses aspects essentiels.

Le deuxième chapitre intitulé "Développement mobile multiplateforme" aborde dans sa première partie le développement mobile et présente l'environnement Windev Mobile, et dans sa deuxième partie il détaille la conception des bases de données dans cet environnement.

Le troisième chapitre intitulé "étude de cas : modélisation et conception de la base de données d'une application mobile pour la mise en relation de services" porte sur la modélisation et la conception de la base de données.

Le quatrième chapitre intitulé " Réalisation et évaluation" porte sur la réalisation finale et les tests de la base de données.

# *CHAPITRE I :*

# *Génie logiciel : Généralités*

# **Introduction**

Dans ce chapitre, nous allons présenter les concepts essentiels et les outils pour la bonne conduite d'un projet de développement informatique dans le cadre du génie logiciel.

# **1.Généralités**

Selon L'IEEE 1990, le génie logiciel est l'application une approche systématique, disciplinée et quantifiable pour le développement, l'opération et la maintenance de logiciels.

L'objectif du génie logiciel est de maitriser le cout et le délai et de produire des logiciels cohérents et fiables.

Le logiciel est un objet immatériel et complexe, Ses caractéristiques attendues sont difficiles à figer au départ et souvent remises en cause en cours de développement. Sa production est une activité créative, mais qui doit se conduire avec une certaine rigueur.

Pour réussir un projet il faut décomposer le développement d'un logiciel en un processus ayant des étapes plus gérables et décrire le logiciel selon plusieurs perspectives (*modèles*), chacune mettant l'emphase sur un aspect particulière. La figure1 montre les différents éléments pour la réussite d'un projet de développement logiciel [1].

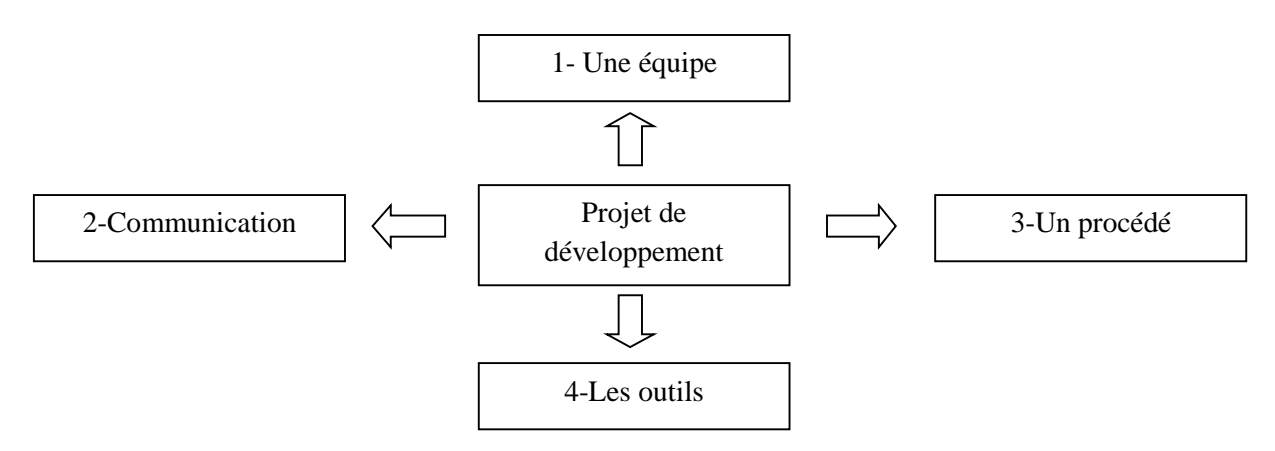

**Figure 1** : Les besoins du développement

Pour réussir un projet de développement logiciel il faut réunir quatre éléments essentiels : une équipe, une bonne communication, un procédé adapté et les bons outils.

#### **1- Equipe**

Le développement d'un logiciel requiert une équipe regroupant différentes compétences au delà de l'écriture du code et une organisation permettant à ces compétences de s'exercer dans les conditions optimales.

#### **2- Communication**

L'équipe de développement logiciel doit adopter et s'adapter aux bonnes pratiques qui incitent à la communication et à la circulation d'informations dans le but d'accroitre la productivité et permettre un bon suivi du projet.

#### **3- Procédé**

Le procédé de développement regroupe, organise et automatise l'ensemble des étapes à suivre pour produire le logiciel final et détermine l'ensemble des documents et des livrables tout au long du processus.

#### **4- Outils**

Les outils de développement regroupent l'ensemble des outils matériels et logiciels pour organiser, structurer, suivre et gérer le projet logiciel, le travail en équipe [2].

## **2.Cycle de vie d'un Logiciel**

Un Cycle de développement logiciel définit un ensemble d'activités et leur enchaînement. Une activité comprend : des tâches, des contraintes, des ressources et une façon d'être réalisée.

L'IEEE [ANSI/IEEE 1002] propose un modèle général en cinq phases pour les cycles de vie comme le montre la figure 2.

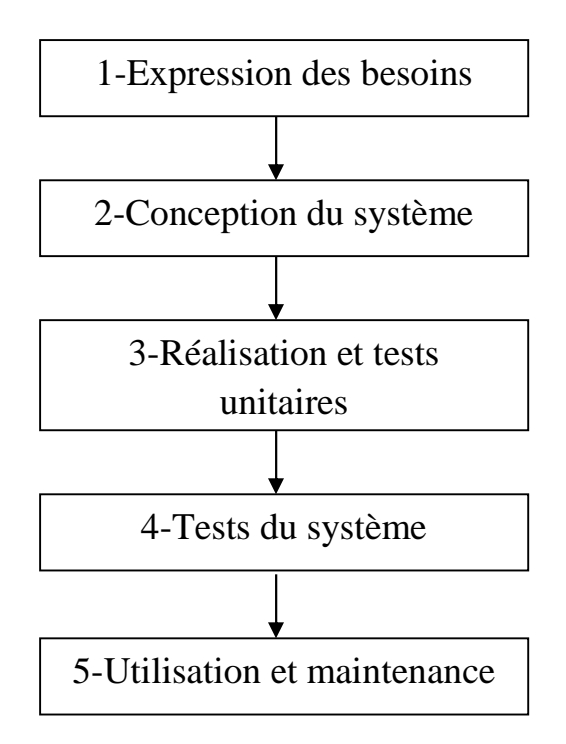

**Figure 2** : Cycle de vie d'un Logiciel

- **1- Expression des besoins :** consiste à consulter les utilisateurs, définir les fonctionnalités du système et rédiger des documents compréhensibles par les utilisateurs et les équipes de développement.
- **2- Conception du système et du logiciel :** L'activité de conception regroupe le recensement des diverses fonctions et la décomposition du système en architectures logicielles et matérielles.
- **3- Réalisation et tests unitaires :** cette étape se focalise sur le choix d'un langage de programmation et la production des programmes exécutables et puis sur la génération de tests unitaires pour ces programmes.
- **4- Tests du système :** regroupe l'intégration des unités du programme, les tests de l'ensemble et la livraison aux utilisateurs.
- **5- Utilisation et maintenance :** regroupe la correction des erreurs, l'Amélioration des programmes, l'augmentation des fonctionnalités au fur et à mesure des besoins et la remise en cause des étapes précédentes [3].

# **3.Les principaux modèles de cycle de vie**

Il existe un certain nombre de modèles de cycle de vie et la plupart de ces modèles des processus reprennent les activités fondamentales mais les organisent différemment. De nombreux modèles ont été définis ; un modèle peut être spécifique à une organisation et à un type de logiciels. On cite entre autres :

#### **1- Modèle en cascade**

Le modèle en cascade considère le développement logiciel comme une succession d'étapes réalisées de façon strictement séquentielle. Chaque étape correspond à une activité de base et elle doit être validée.

Le processus de développement utilisant un cycle en cascade exécute des phases qui ont pour caractéristiques :

- de produire des livrables définis au préalable.
- de se terminer à une date précise.
- de ne se terminer que lorsque les livrables sont jugés satisfaisants lors d'une étape de validationvérification. [4]

#### **2- Modèle en V**

Ce modèle est une amélioration du modèle en Expression des cascade qui permet en cas d'anomalie, de limiter un retour aux étapes précédentes. Les phases de la partie montante doivent renvoyer de l'information sur les phases en vis-à-vis lorsque des défauts sont détectés afin d'améliorer le logiciel.

Issu du monde de l'industrie, le cycle en V est devenu un standard de l'industrie logicielle depuis les années 1980 [4].

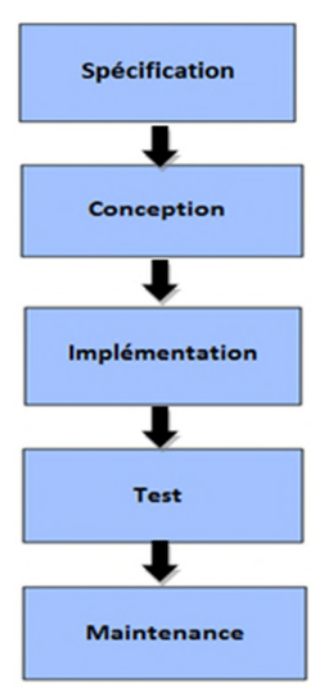

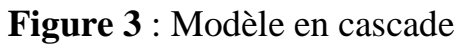

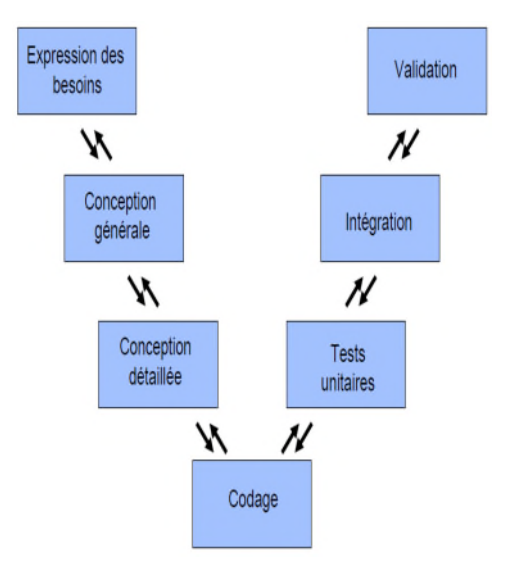

**Figure 4** : Modèle en V

#### **3- Modèle itératif et incrémental**

Ce modèle se base sur le découpage fonctionnel en sous ensembles qui seront développés par incréments. Pour chaque incrément on repasse par toutes les étapes.

Le développement est essentiellement basé sur l'analyse des résultats pour faire évoluer le produit progressivement [4].

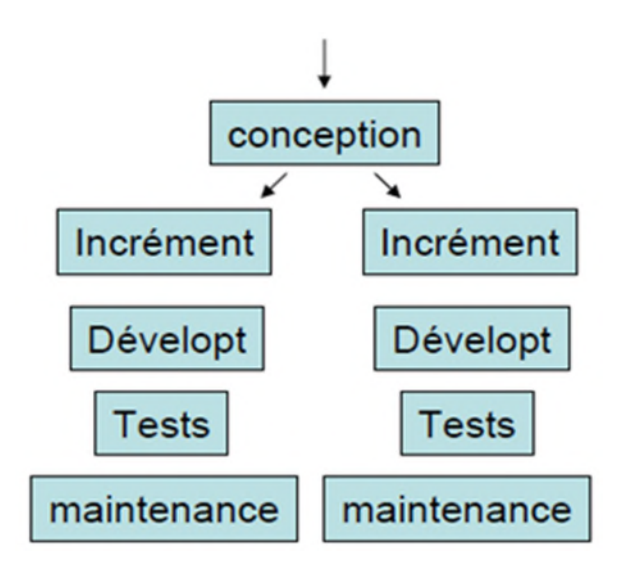

**Figure 5** : Modèle itératif et incrémental

## **4.Qu'est ce qu'un atelier de génie logiciel?**

Un AGL (Atelier de Génie Logiciel) ou atelier CASE (Computer Aided Software Engineering) est un environnement de développement logiciel aidant à la réalisation de logiciels. Autrement dit, il s'agit d'un système pour le développement logiciel assisté par ordinateur. Un AGL intègre des outils adaptés aux différentes phases de la production d'un logiciel et facilite la communication et la coordination entre ces différentes phases. Un AGL est basé sur des méthodologies qui formalisent le processus logiciel, et à l'intérieur de ce processus, chacune des phases qui le composent.

Les AGL apportent une réelle solution à certains problèmes du génie logiciel et contribuent nettement à l'amélioration de la productivité et de la qualité du logiciel, notamment en faisant le suivi des différentes phases du processus logiciel et en offrant un cadre cohérent et uniforme de production. Néanmoins, cet enthousiasme doit être modéré: le processus logiciel est encore loin d'être maîtrisé et les différentes formalisations qui en sont proposées font encore l'objet de controverses, et dans tous les cas, sont bien loin d'être totalement automatisables.

On distingue essentiellement trois types d'AGL selon la nature des outils intégrés:

#### 1. **Les environnements de conception (upper-case)**

Ces ateliers s'intéressent plus particulièrement aux phases d'analyse et de conception du processus logiciel. Ils intègrent généralement des outils pour l'édition de diagrammes (avec vérification syntaxique), des dictionnaires de données, des outils pour l'édition de rapports, des générateurs de (squelettes de) code, des outils pour le prototypage, ... Ces ateliers sont généralement basés sur une méthode d'analyse et de conception et utilisés pour l'analyse et la conception des systèmes d'information.

On cite entre autres TRAMIS qui est un environnement de conception qui intègre notamment un éditeur de diagrammes et un générateur de prototypes.

#### 2. **Les environnements de développement (lower-case)**

Ces ateliers s'intéressent plus particulièrement aux phases d'implémentation et de test du processus logiciel. Ils intègrent généralement des éditeurs (éventuellement dirigés par la syntaxe), des générateurs d'interfaces homme/machine, des SGBD, des compilateurs, optimiseurs, pretty-printers, debuggers, ...

On cite entre autres Windev.

WinDev est un environnement de développement.

Un autre exemple est Unix qui intègre différents outils pour la programmation et le test. L'intégration des données est faite par l'intermédiaire des fichiers Unix, la gestion (limitée) de configurations est faite par make...

Certains environnements, plus évolués, sont dédiés à un langage particulier. Il existe par exemple des environnements dédiés à Inter Lisp, Smalltalk, Loops... Ces différents environnements proposent des bibliothèques de composants, une interface graphique, des éditeurs dédiés au langage, des interprètes, debuggers, ... Ces environnements permettent un développement rapide et convivial. En revanche, l'application développée est intégrée dans l'environnement, ce qui peut poser des problèmes de portabilité et de coût [5].

#### **4- Les environnements de développement multiplateforme**

Il existe des solutions pour permettre de ne développer qu'une fois l'application puis de la déployer sur d'autres plateformes.

Ces solutions sont proposées par différents éditeurs de logiciels et reposent sur différentes approches, chacune a ses avantages et ses inconvénients. Elles se basent généralement sur le principe ''write once, run anywhere'' ou '' coder une fois et exécuter n'importe ou ''.

Et parmi ces solutions nous citons : Titanium appcelerator, rhomobile, Adobe Flash Builder, MOBL, Open Plug et Windev Mobile [6].

### **Conclusion**

Notre projet de PFE s'inscrit dans le cadre du génie logiciel, et consiste à développer la partie base de données d'un logiciel de type application mobile dans l'environnement multiplateforme Windev Mobile, que nous décrirons dans le chapitre 2.

# *CHAPITRE II :*

# *Développement mobile*

# *multiplateforme*

# **Introduction**

Le développement mobile est confronté à la diversité des plateformes et des technologies de développement. Windev Mobile se positionne comme l'une des meilleures solutions pour le développement multiplateforme.

La première partie de ce chapitre aborde la notion de mobilité et la deuxième est consacrée à une présentation rapide de l'environnement Windev mobile.

La dernière partie expose les outils proposés par Windev mobile pour la modélisation, la conception et l'implémentation des bases de données qui est l'objet principal de notre travail.

# **Partie1 : Introduction à la mobilité**

# **1. Qu'est ce qu'une application mobile ?**

Une application mobile est un logiciel applicatif développé pour un appareil électronique mobile, tel qu'un assistant personnel, un téléphone portable, un Smartphone, un baladeur numérique ou une tablette tactile.

Les applications mobiles sont pour la plupart distribuées depuis des plateformes de téléchargement (parfois elles-mêmes contrôlées par les fabricants de Smartphones) telles que l'App Store (plateforme d'Apple), le Google Play (plateforme de Google / Android), ou encore le Windows Phone Store (plateforme de Microsoft). Mais des applications peuvent aussi être installées sur un ordinateur, grâce par exemple au logiciel ITunes distribué par Apple pour ses appareils. Les applications distribuées à partir des magasins d'applications sont soit payantes, soit gratuites, mais généralement avec des publicités.

Sur certaines plateformes, les applications peuvent aussi être installées à partir de sources tierces, via un site non affilié au distributeur d'origine.

# **2. Les principales plateformes mobiles**

Il existe une multitude de plateformes mobiles sur le marché, chacune possède ses forces et ses faiblesses, et est différemment apprécié des professionnels suivant les goûts et les couleurs de chacun.

On cite entre autres :

**IOS** : est le système d'exploitation intégré à la fois dans l'iPhone, l'iPod Touch et l'iPad, et mis au point par Apple. IOS est dérivé de Mac OS X et donc d'Unix.

**Android** : est le système d'exploitation conçu par Google et l'Alliance. Celui-ci équipe aujourd'hui des appareils très variés : Smartphones, tablettes, TV, autoradios, montres digitales. Android est gratuit pour les constructeurs d'appareils souhaitant l'utiliser, et partiellement open-source.

**Windows phone** : lancé en novembre 2010 par Microsoft, il succède à Windows Mobile en étant plus orienté grand public. Il est basé sur un noyau Windows CE.

**BlackBerry OS**: est le système du fabriquant canadien RIM, fut un précurseur sur le marché des PDA et Smartphones. Il fut le premier à proposer la notification instantanée d'emails, en mode push. Il optimise également l'utilisation mobile en compressant les pages web, ainsi que les pièces jointes des mails, et permet une sécurisation efficace des échanges. En septembre 2010, RIM a lancé un nouveau système d'exploitation, BlackBerry Tablet OS, qui équipe aujourd'hui uniquement sa tablette BlackBerry PlayBook, mais qui devrait à terme remplacer totalement son BlackBerry OS sous le nom de BlackBerry 10.

**Bada** : est le système d'exploitation pour mobiles mis au point par Samsung pour équiper une partie de ses Smartphones. Bada OS est une évolution pour le haut de gamme du système SHP (Samsung Handheld Platform) OS équipant de nombreux appareils Samsung de milieu de gamme. Tous les Smartphones Samsung équipés du système Bada ont un nom commençant par Samsung Wave*.*

**Symbian OS** : crée par Nokia en 1998 en compagnie de Panasonic, Psion, Ericsson et Motorola. Nokia fut ensuite le principal utilisateur de Symbian pendant de nombreuses années pour équiper ses téléphones mobiles et Smartphones, et racheta tous les droits du consortium Symbian Ltd en 2008.

#### **CHAPITRE 2**

#### **Développement mobile multiplateforme**

**Firefox OS** : Anciennement nommé Boot To Gecko, Firefox OS est un système d'exploitation pour Smartphones et tablettes créé par Mozzila, et entièrement open-source. Il a été annoncé en 2011 et est toujours en cours de développement. L'objectif est de proposer un OS mobile reposant sur des standards ouverts du Web [7].

### **3. Généralités sur le développement mobile**

L'univers du développement d'applications mobiles évolue de manière constante et se dirige vers une uniformisation des codes. En effet, de plus en plus d'environnements mobiles permettent de créer des applications sur la base d'un seul langage tout en permettant leur distribution sur des systèmes variés. Plusieurs moyens existent et offrent des avantages variés, suivant les besoins.

Il existe plusieurs techniques de développement : le développement hybride a aujourd'hui le vent en poupe. Cette méthode repose surtout sur l'utilisation de langage web. L'outil de développement hybride le plus connu est Phonegap, qui permet de compiler le code sous la forme d'une application. Ceci permet d'utiliser entièrement le potentiel du mobile et ses fonctionnalités.

Une autre technique consiste à encapsuler le code dans un conteneur natif, ce qui offre l'avantage de supprimer les intermédiaires entre le code et le système pour de meilleures performances. Une solution un peu différente consiste à mettre en place des applications sous la forme d'un site web (majoritairement HTML 5). On les nomme alors « webapps ». Elles offrent un accès simple via une adresse web [8].

### **4. Les outils du développement mobile**

Les applications mobiles sont développées sur des ordinateurs ; le langage utilisé dépend du système sous lequel l'application sera exécutée et chaque plateforme possède ses propres outils de développement.

Ci-après nous allons présenter les outils de développement pour les trois principales plateformes mobiles : Android, IOS et Windows Phone.

**Android** : Pour développer une application mobile sur ce support, le langage de programmation utilisé sera Java. Le kit de développement proposé par Google : SDK (Software Development Kit) autrement dit les outils de développement

utilisés seront le SDK Android. On peut également utiliser le langage C++ avec le NDK (Native Development Kit)

**IOS** : C'est la plate-forme Apple. Le langage utilisé sera l'Objective-c ou Swift. Pour développer des applications sur iOS il faut avoir un Mac, installer l'environnement de développement XCode et le avoir le Framework Cocoa Touch.

**Windows Phone** : Microsoft propose deux systèmes: un pour les tablettes et un pour les téléphones. Normalement ces derniers devraient fusionner d'ici la version 10 de Windows. Ici, le langage utilisé est généralement le C# accompagné des technologies web (HTML, CSS, JavaScript) via la technologie WinJS et l'environnement de développement utilisé est Microsoft Visual Studio.

# **Partie 2 : Présentation de L'AGL Windev Mobile**

## **1.Généralités sur Windev mobile**

Windev mobile est un AGL (Atelier de Génie Logiciel) édité par la société française PC SOFT [http//:www.pcsoft.fr].

C'est un environnement de développement complet, intuitif et multiplateforme qui intègre tous les outils nécessaires au cycle de réalisation d'une application mobile.

Windev mobile est autonome, quelque soit le matériel cible et le système d'exploitation, la méthode de développement est similaire.

Il offre aussi aux développeurs un langage de cinquième Génération, le WLangage, qui est très simple et très puissant. Contrairement à d'autres langages de développement traditionnels, il n'est pas nécessaire de chercher et de rajouter des modules pour pouvoir concevoir, tester et installer une application mobile [9].

### **2.Fonctionnalités de Windev mobile**

Windev Mobile est un environnement complet qui prend en charge tous les besoins d'un développement mobile. Il offre aux développeurs et aux chefs de projets un ensemble d'outils pour réaliser une application mobile.

Ces outils sont répartis sur deux catégories : les centres de contrôle et les éditeurs et les fonctionnalités essentielles de Windev mobile sont :

- La gestion de l'équipe de développement.
- La gestion de la communication entre les différents intervenants du projet.
- La gestion du cycle de développement (conception, programmation, test, déploiement).
- La gestion des bases de données.
- La création des interfaces graphiques.

Le tableau 1 illustre l'ensemble des fonctionnalités et des outils proposés par Windev mobile.

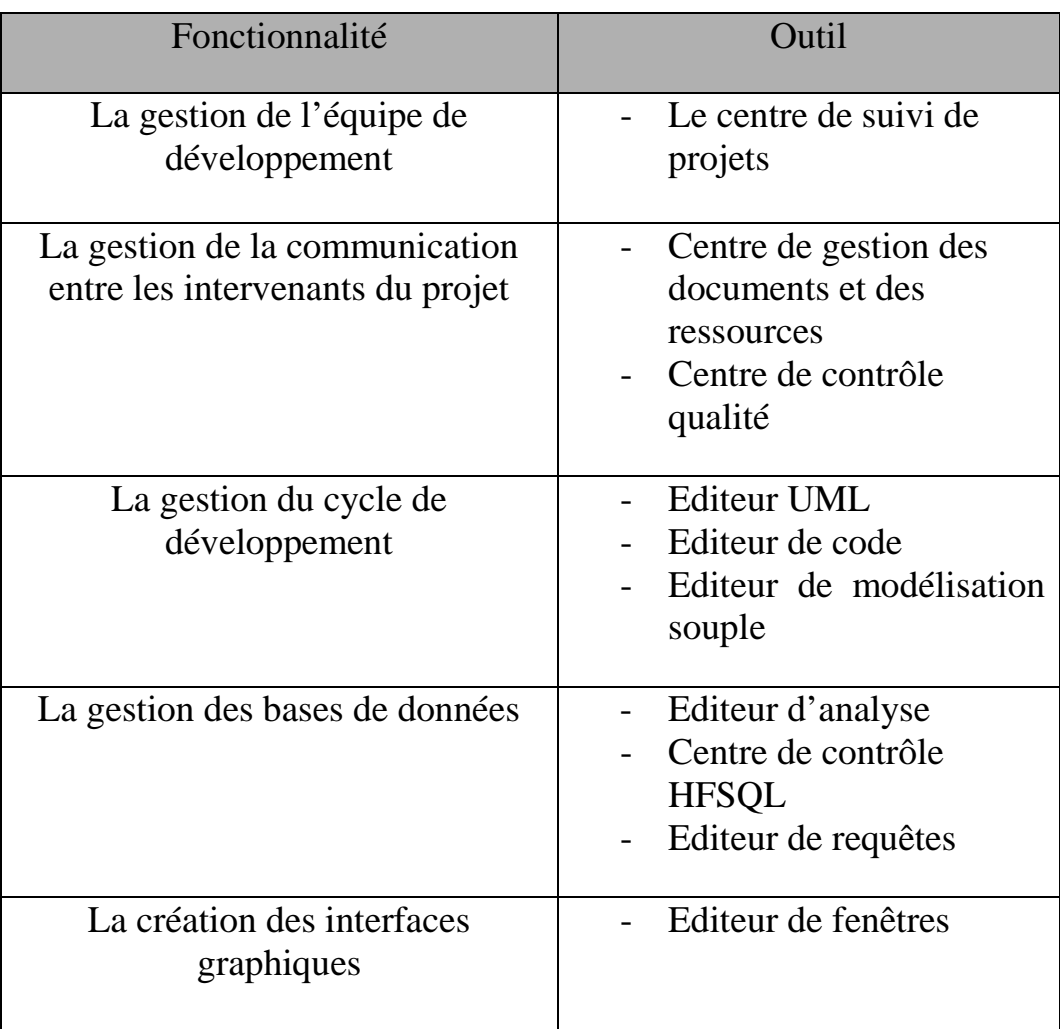

**Tableau 1** : Tableau récapitulatif des outils et fonctionnalités de Windev mobile

# **3. Cycle de développement d'une application mobile**

Windev mobile est un environnement autonome. Il propose un cycle unifié pour le développement des applications mobiles.

Le développement sous Windev mobile est itératif et piloté par les tests, chaque module est développé et testé séparément. Il est basé sur quatre phases :

- **Conception** : constitue la définition des exigences issues du cahier de charges ou d'une étude du domaine de l'application puis la modélisation en utilisant les diagrammes UML ou le MCD de Merise.
- **Développement** : La première étape consiste à créer le projet et l'analyse qui correspond à la base de données et La deuxième à développer les différents modules (fenêtres, web services, classes, composants).

Dans cette phase il est possible de développer plusieurs modules en parallèle et les tester indépendamment.

- **Test et génération** : c'est la troisième phase du cycle de développement, elle consiste à tester l'application finale sur l'environnement Windev mobile puis générer le fichier qui sera installé et exécuté sur le terminal mobile.
- **Déploiement** : Le déploiement consiste à installer tous les fichiers nécessaires à la mise en marche de l'application mobile, soit l'exécutable ou les fichiers de données sur le serveur.

La Figure 6 illustre le cycle d'une application sur Windev mobile.

#### **CHAPITRE 2**

#### **Développement mobile multiplateforme**

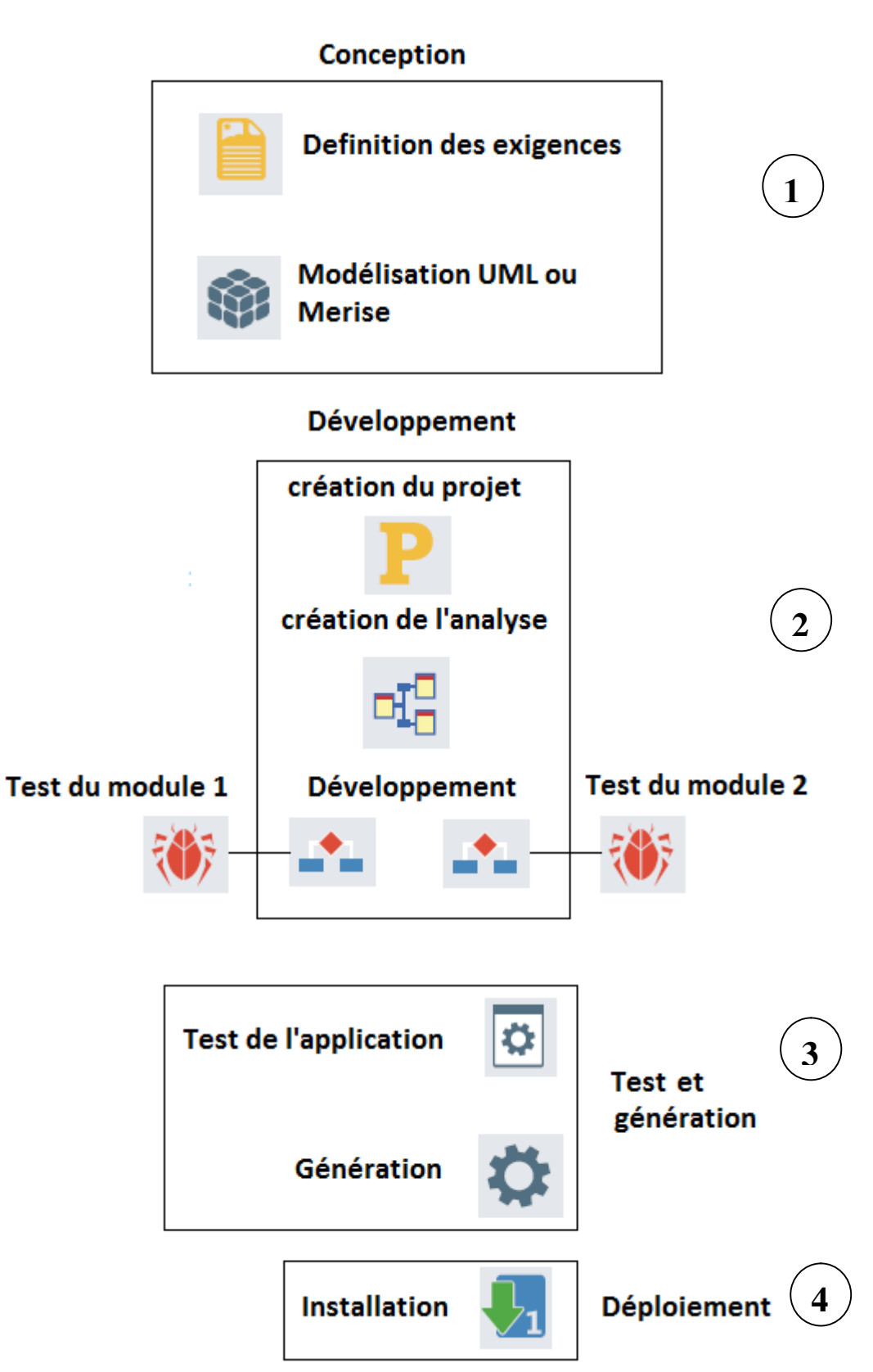

**Figure 6** : Cycle de développement d'une application sous Windev mobile

# **4. Centre de suivi de projets**

Le Centre de Suivi de Projets permet de gérer le planning de réalisation d'un projet, de sa création à sa livraison finale. Il est ainsi possible de connaître l'ensemble des tâches à réaliser sur un projet, les développeurs concernés, les durées nécessaires, l'état d'avancement du projet, ...etc

Chaque développeur peut également visualiser directement sa liste de tâches grâce au "Centre de Suivi de Projets"

Ce centre de Suivi est utilisé par deux niveau :

- Utilisation par un administrateur (par défaut, le login et le mot de passe correspondent à "ADMIN"). L'administrateur définit les projets, les intervenants, les tâches à réaliser. Seul l'administrateur peut donner les droits d'administrateur ou supprimer une tâche, ..
- Utilisation par un intervenant : L'intervenant peut voir son planning, ajouter des tâches, les déplacer, configurer ses horaires de travail, modifier l'état d'une tâche [10].

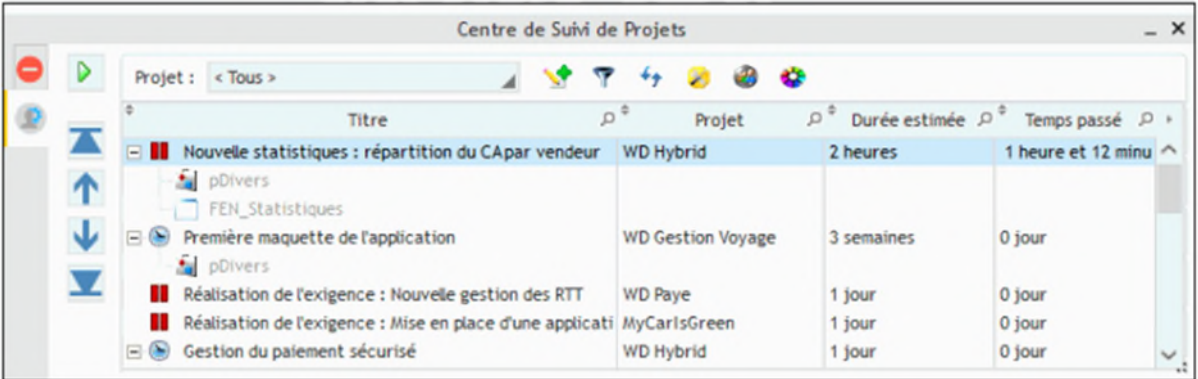

**Figure 7** : le centre de suivi de projet

# **5.La structure d'un projet Windev**

Windev mobile permet de créer une application mobile grâce à un projet qui est enregistré sous la forme d'un fichier WPP.

Un projet Windev mobile correspond à un ensemble d'éléments crées lors du développement. Ces éléments sont réutilisables ou partageables par d'autres projets.

Windev mobile propose deux outils pour la visualisation de la structure d'un projet : L'explorateur de projet et le graphe de projet.

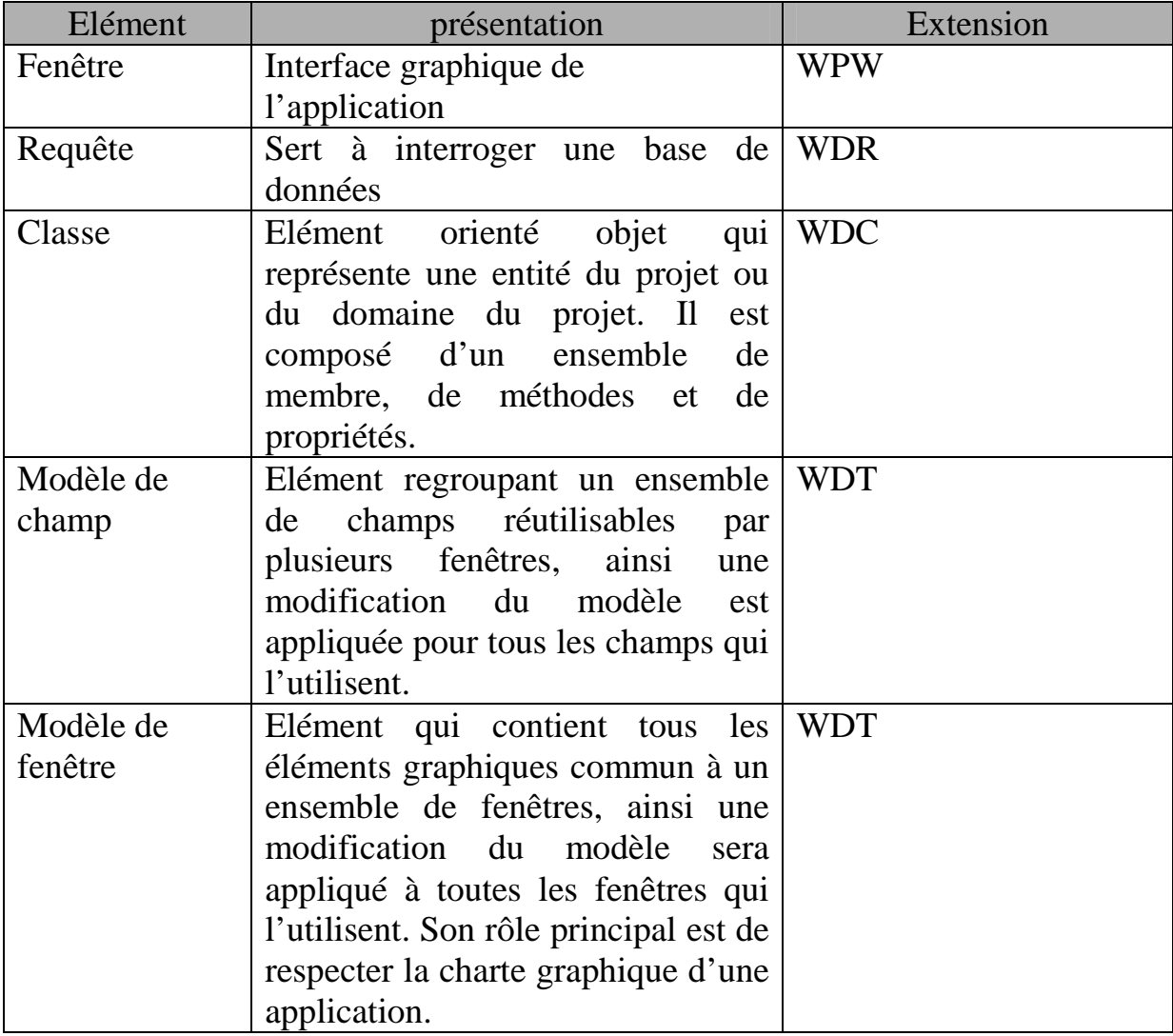

Le tableau 2 illustre les différents éléments d'un projet.

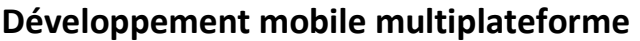

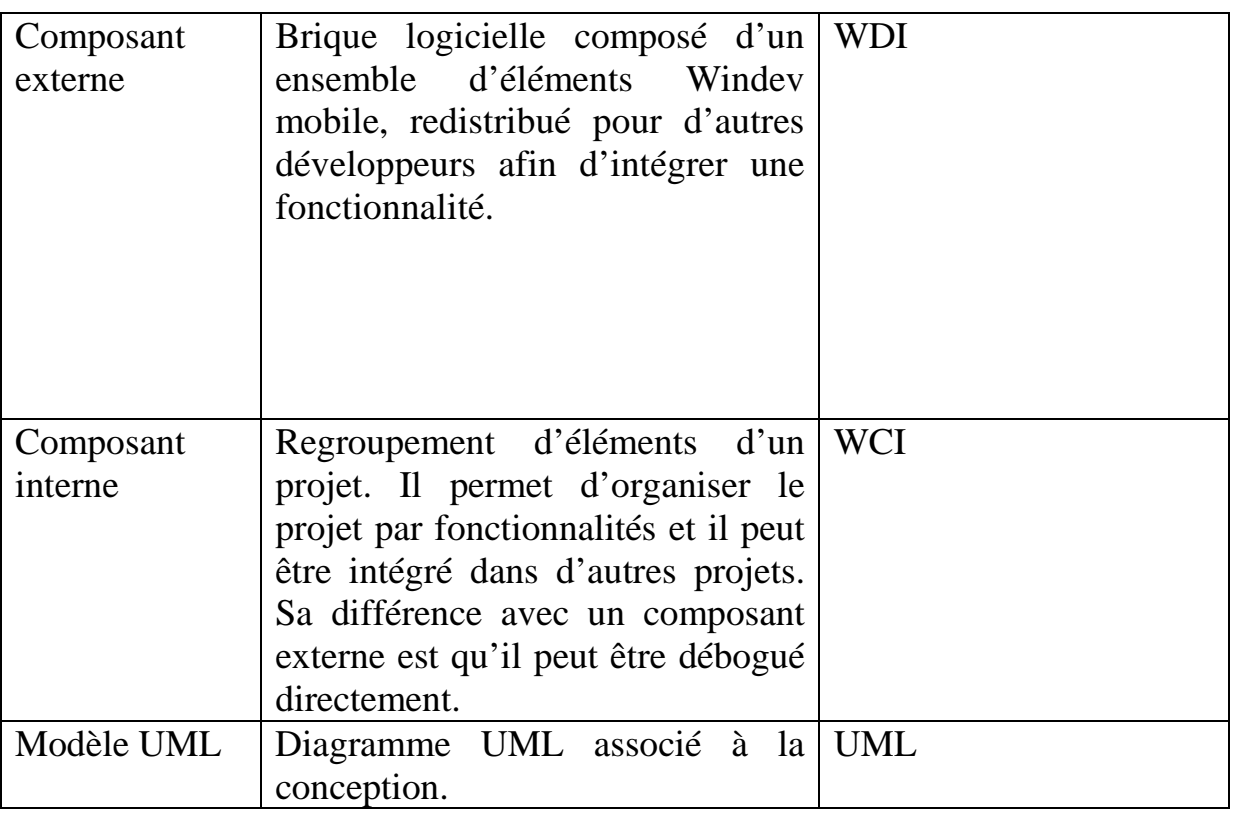

**Tableau 2** : Tableau récapitulatif des éléments d'un projet Windev mobile

# **6. Architecture d'une application Windev Mobile**

Le développement sur Windev mobile suit une architecture 3 tiers, ainsi une application est composée de trois couches :

- **La couche présentation** : Elle correspond à la partie de l'application visible et interactive avec les utilisateurs. Autrement l'interface homme machine.
- **La couche traitements** : Elle correspond à la partie fonctionnelle de l'application. Autrement l'application opère sur les données en fonction des actions des utilisateurs, effectuées au travers de la couche présentation
- **La couche accès aux données** : correspond aux données destinées à être enregistrées de manière permanente, sur des fichiers ou des bases de données [11].

Les trois couches communiquent entre elles à l'aide de fonctions spécifiques et avancées du WLangage.

Les avantages de cette séparation sont :

- L'indépendance entre les données et les traitements.
- Une sécurité plus importante car l'accès à la base de données n'est autorisé que par la couche Traitements.
- L'optimisation le travail en équipe et le développement multi-cibles.

La figure 8 illustre l'architecture 3 tiers d'une application Windev mobile.

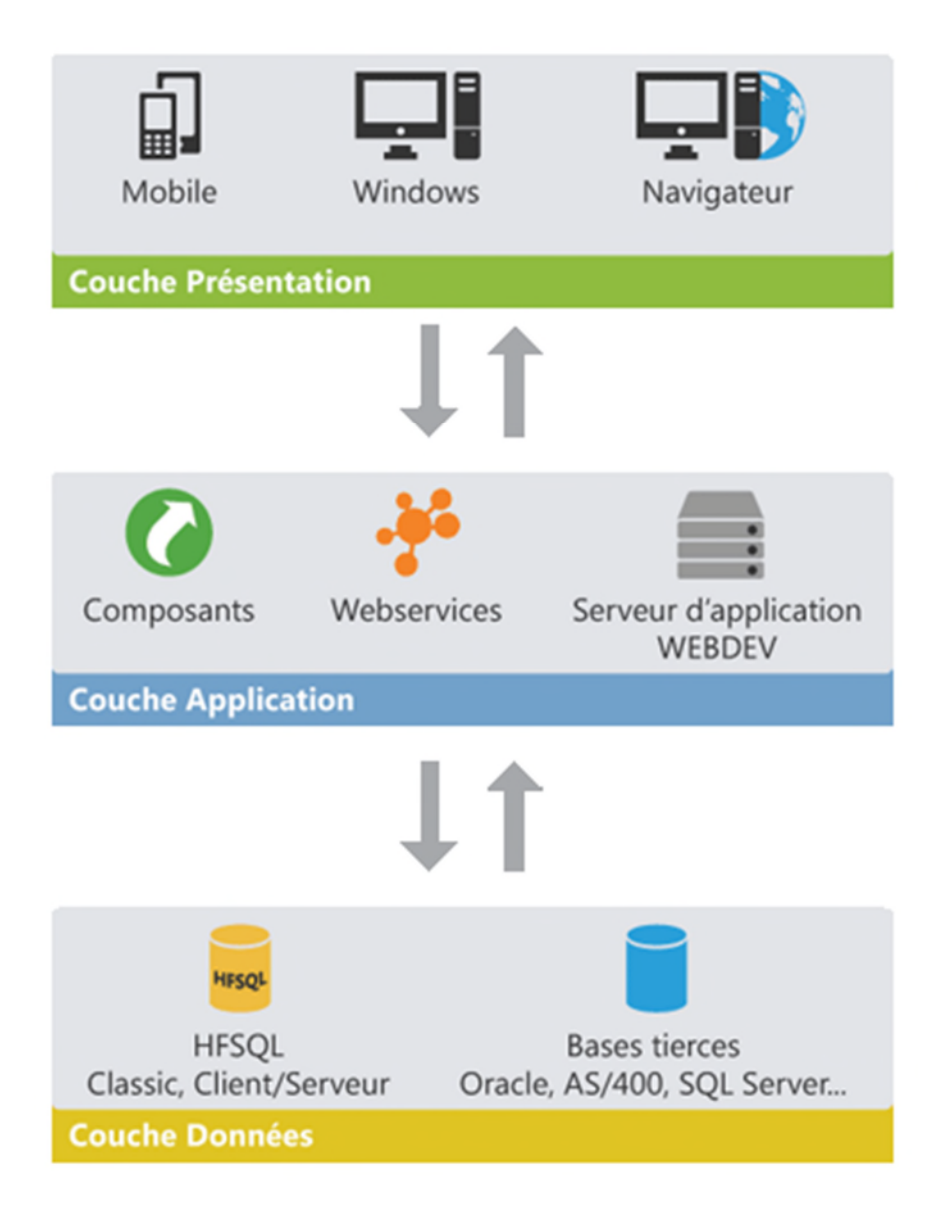

**Figure 8** : Architecture d'une application mobile

#### **CHAPITRE 2**

#### **Développement mobile multiplateforme**

# **7.WLangage**

### **7.1. Définition**

Le WLangage est un langage de programmation de 5éme génération indus dans les outils de développement WinDev Mobile. Il est propriétaire et ne peut être manipulé qu'avec les outils PC SOFT. Le WLangage est né en 1992 avec la première version de Windev.

Le WLangage peut également s'appuyer sur le Framework Java pour une partie de ses fonctionnalités. Ce qui permet une indépendance relative et limitée du fichier exécutable par rapport au système d'exploitation cible.

Le WLangage comporte plus de :

- 2 800 fonctions
- 3.500 constantes
- 450 variables
- 490 propriétés
- 160 types de variables avancés proposant un ensemble de propriétés
- 120 mots-clés. [12]

## **7.2. Les variables**

Windev propose des différentes types de variables (booléen, entier, monétaire, chaîne, date, heure, durée, dateheure, durée, variant, tableau, structure, ...)

La syntaxe à utiliser pour déclarer un variable est très simple : il suffit d'indiquer le nom de la variable et son type :

#### **Exemple**:

NomClient est une chaîne Compteur est un entier i, j, k sont des entiers

# **7.3. Les constantes**

Les constantes sont des éléments du langage dont la valeur est fixée une fois pour toutes.

## **7.4. Les instructions de base**

Le WLangage permet de gérer les instructions conditionnelles du type :

- **- SI, SINON, FIN** pour effectuer un test sur une condition
- **- SELON, CAS, FIN** pour exécuter une ou plusieurs actions selon les différents résultats d'un test sur une condition.
- **- Les instructions de boucle :**

Le WLangage propose plusieurs possibilités pour gérer les boucles

- **- POUR, FIN** pour un nombre d'itération déterminé.
- **- TANTQUE, FIN** pour un nombre d'itération indéterminé et dont la condition de la sortie est testée au début de la boucle.
- **- BOUCLE, FIN** pour un nombre d'itération indéterminé et dont la condition de la sortie est testée dans la boucle. L'instruction SORTIR permet de sortir de cette boucle.

Le WLangage propose également des boucles de type POUR TOUT, FIN permettant de parcourir les éléments d'un champ, les chaînes de caractères, les enregistrements des fichiers. [12]

# **7.5. Les fonctions**

Côté programmation, il existe les procédures et les fonctions :

Les fonctions renvoient un résultat et Les procédures servent à exécuter un traitement spécifique.

Windev permet de gérer simplement les deux types de traitements, de manière identique : Sous Windev il n'y a pas de différence entre fonction et procédure.

# **7.6. Les modes de programmation**

Deux méthodes de programmation sont possibles dans WinDev :

- Programmation procédurale
- Programmation Orientée Objet (POO)

Les deux méthodes peuvent se mixer dans un même programme développé avec WinDev [12].

# **Partie 3 : Bases de données dans Windev mobile**

# **1. Généralités**

Les bases de données sont une brique essentielle sur Windev mobile. Ce dernier permet l'accès et l'utilisation de la totalité des bases de données existantes sur le marché, mais également il offre aux développeurs une puissante base de données HFSQL livrée en standard avec l'environnement.

# **2. Structure d'une base de données**

La création d'une base de données sous Windev Mobile correspond à la création d'une analyse. Ainsi un projet Windev mobile est lié à une analyse.

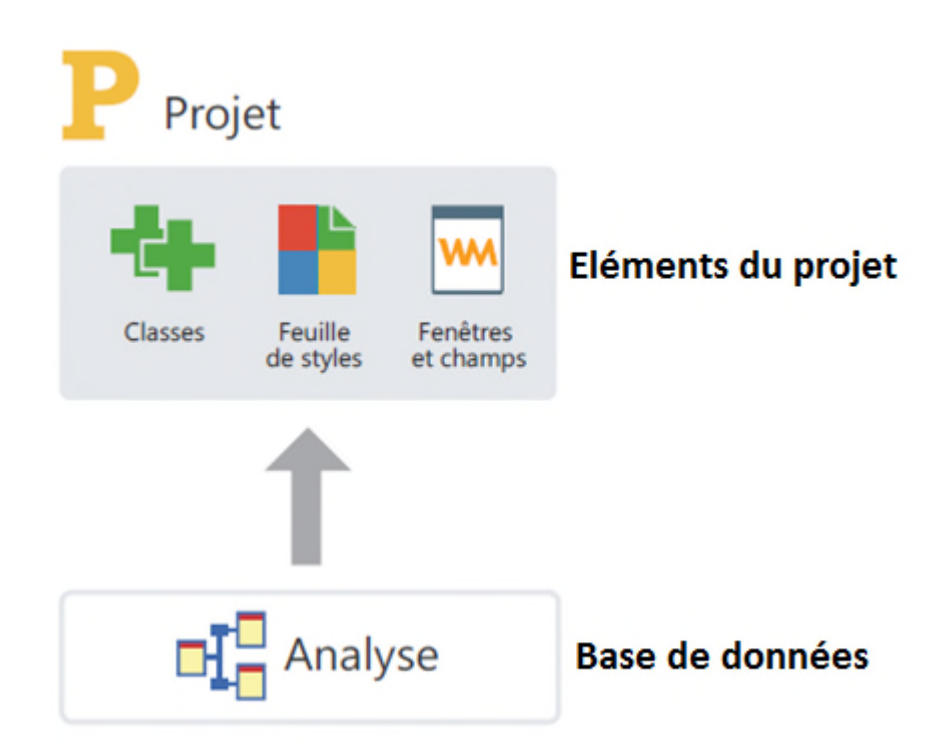

**Figure 9** : Structure d'un projet Windev mobile

Windev mobile utilise un vocabulaire différent pour décrire les concepts liés aux bases de données. Et le tableau 3 illustre ces différents concepts.

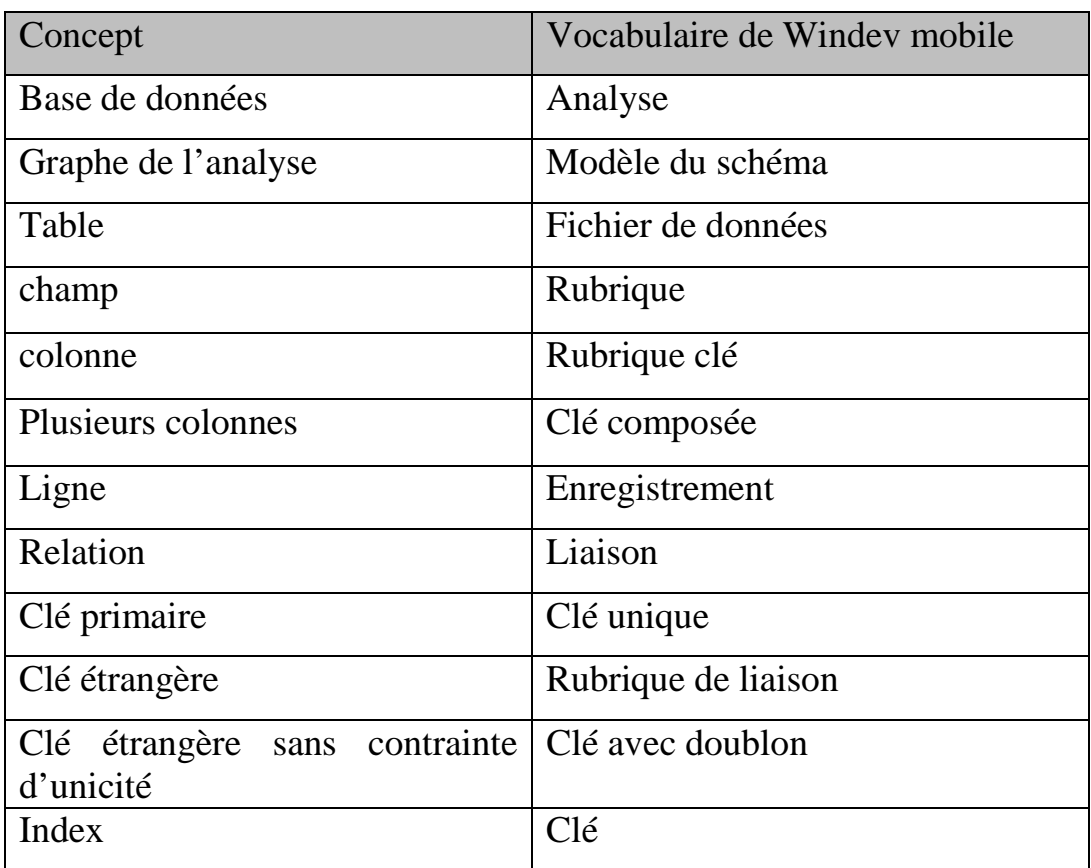

**Tableau 3** : Vocabulaire de Windev mobile lié aux concepts de bases de données

Une analyse est un ensemble de fichiers de données reliés par des liaisons. Un fichier de données est un ensemble de données structurées en rubriques et composé d'enregistrements.

Le croisement d'une rubrique clé et d'un enregistrement est une valeur de rubrique.

Une clé est un moyen d'accélérer les recherches, les requêtes et les accès à un fichier de données. Une clé peut être définie sur une rubrique clé ou sur une clé composée. Une clé unique permet d'identifier un fichier de données. Une rubrique de liaison est utilisée conjointement à une clé unique pour réaliser une liaison entre deux fichiers de données[12].

La figure 10 illustre les différents concepts d'une base de données sous Windev mobile.
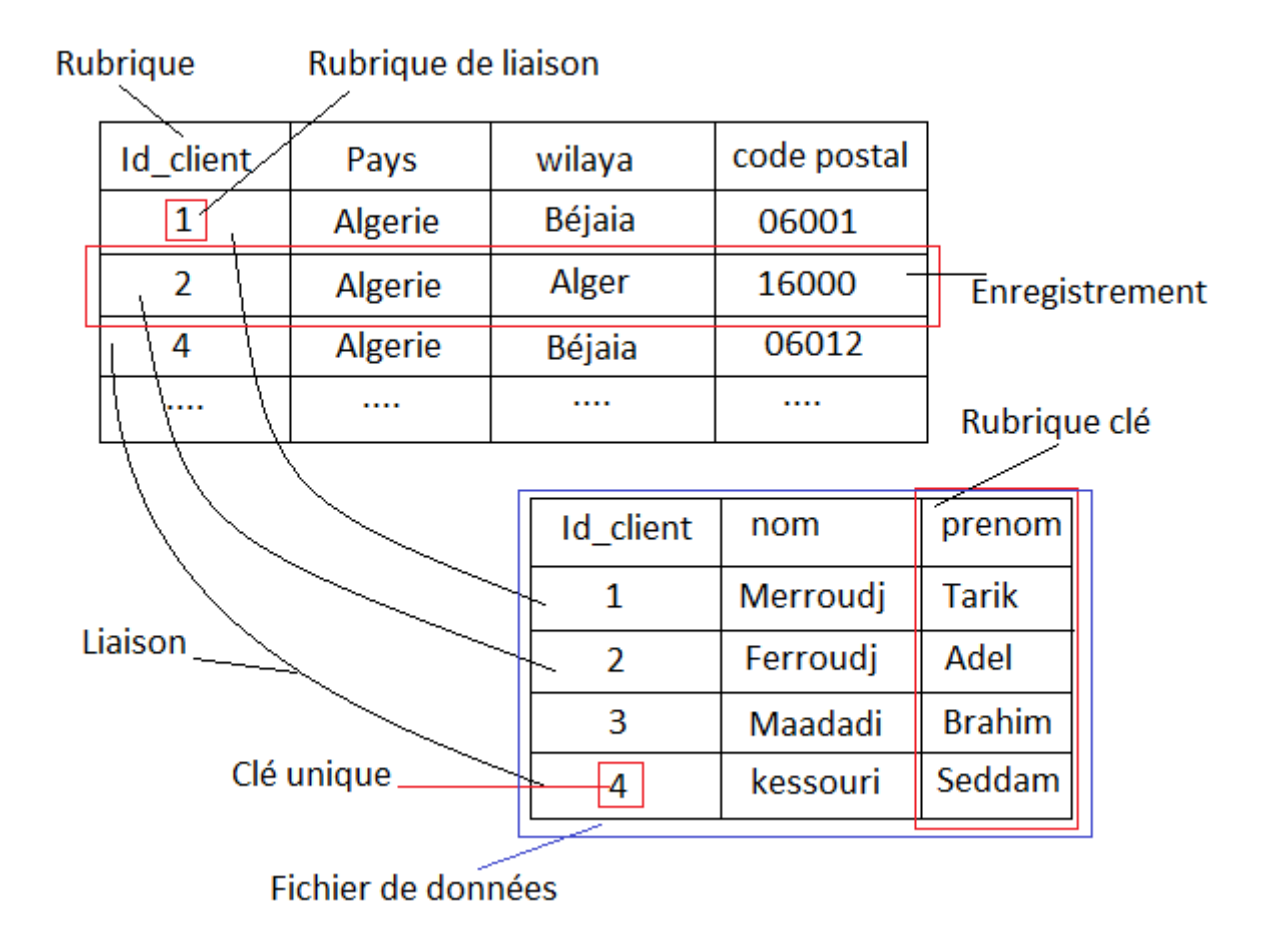

**Figure 10** : Exemple d'une base de données

# **3. Cycle de création d'une base de données**

La création d'une base de données consiste à créer une analyse qui va contenir toutes les structures de données. Windev mobile fournit un outil très puissant : l'éditeur d'analyse, qui permet de créer l'analyse et de manipuler toutes les structures de données.

Pour décrire une analyse, il existe trois démarches possibles :

- Première démarche : Consiste à créer l'analyse directement, en créant le modèle logique des données(MLD).
- Deuxième démarche : Consiste à créer en premier lieu le modèle conceptuel des données (MCD) et ensuite générer automatiquement le modèle logique des données (MLD).

- Troisième démarche : Consiste à implémenter la base de données en utilisant un outil externe à Windev mobile puis importer le fichier de description, comme le montre la figure 11.

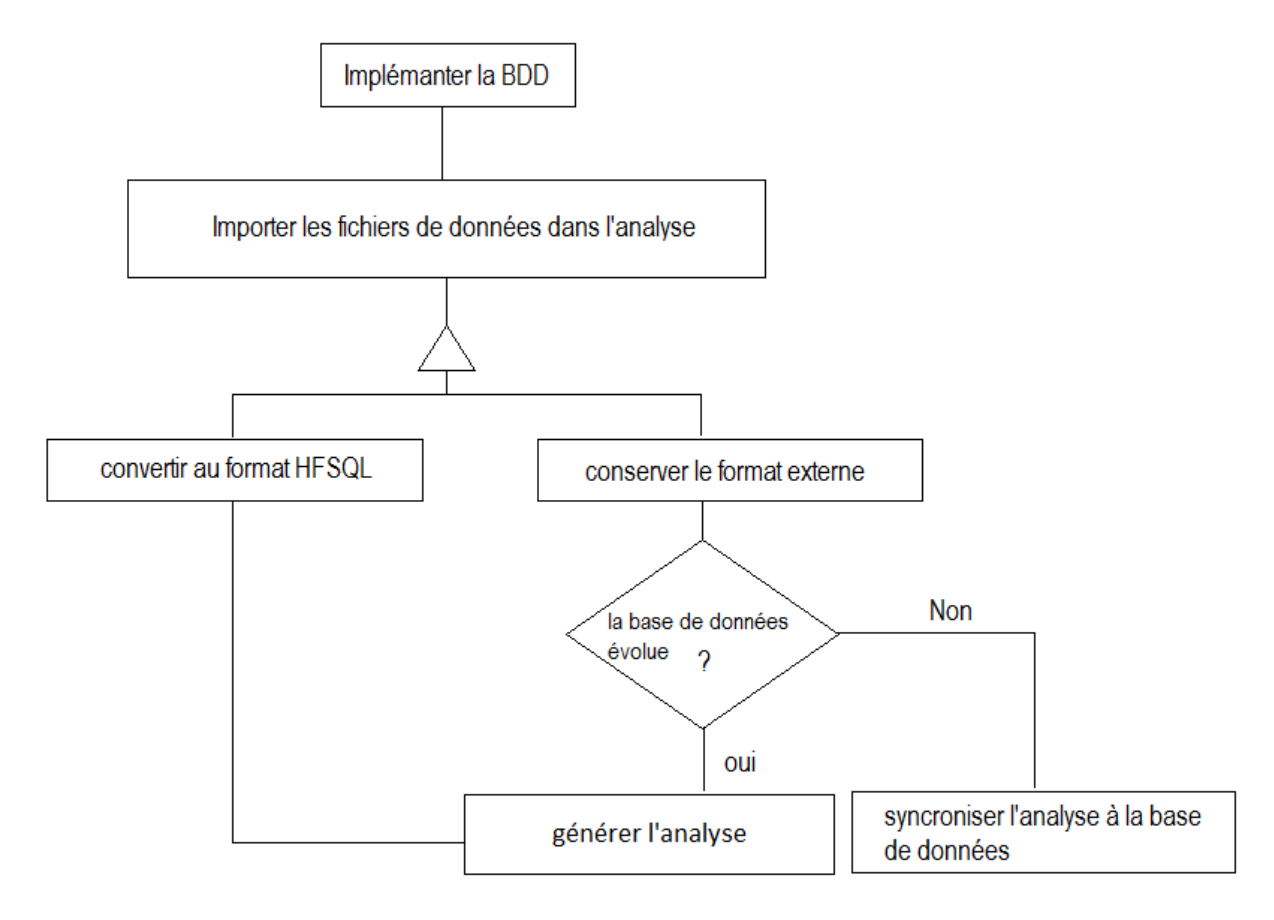

**Figure 11** : importation d'une base de données

## **4. Bases de données tierces sous Windev mobile**

Windev mobile propose trois modes d'accès à toutes les bases de données tierces :

- **Accès natif** : C'est le mode d'accès le plus rapide. Pour chaque type d'accès natif, il est nécessaire de posséder un module complémentaire à Windev mobile.
- **Accès par un driver ODBC direct** : Les caractéristiques de la connexion à la base de données doivent être définies dans l'administrateur ODBC de Windows. Seules les fonctions de type SQL sont utilisables pour ce type d'accès.

 **Accès par un provider OLE DB** : Ce type d'accès utilise un provider OLE DB. Il est nécessaire d'installer le provider ainsi que le MDAC pour utiliser cet accès.

Windev mobile permet de manipuler les bases de données en utilisant les fonctions SQL ou HFSQL sauf pour celles qui utilisent un accès ODBC, elles ne sont manipulés qu'en utilisant les fonctions SQL [12].

Le tableau 4 illustre de manière non exhaustive quelques fonctions pour la manipulation des bases de données.

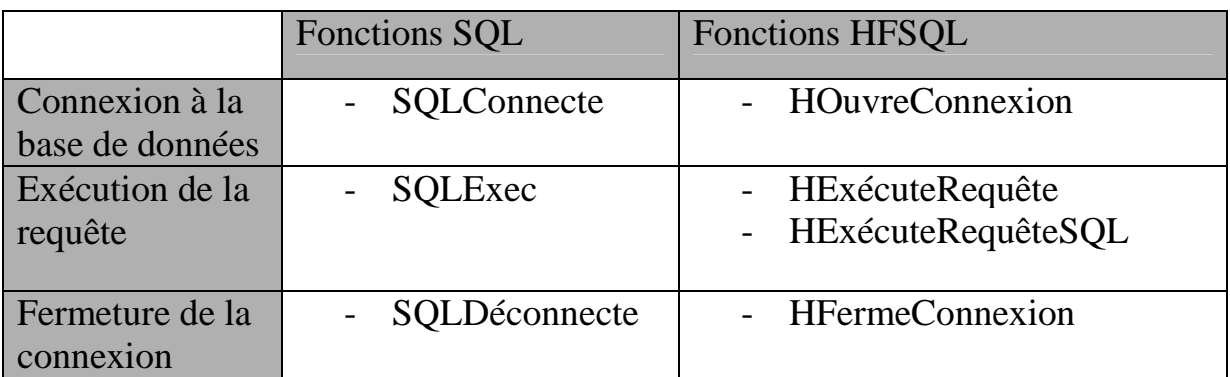

**Tableau 4** : Fonctions essentielles pour manipuler les bases de données tierces

La figure 12 illustre les différentes bases de données supportées par Windev mobile et les modes d'accès.

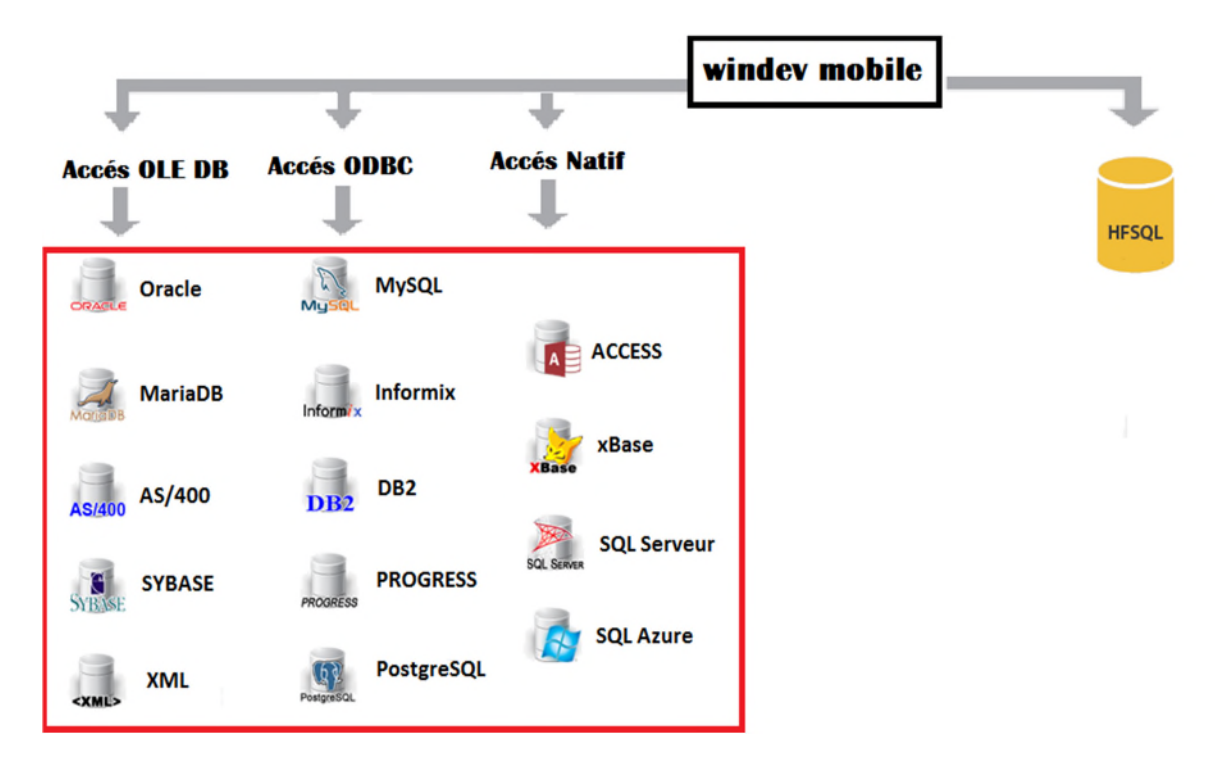

#### **Développement mobile multiplateforme**

**Figure 12** : Bases de données accessibles par Windev mobile et modes d'accès

### **5.Base de données HFSQL**

# **5.1. Présentation**

HyperFileSQL est le moteur de base de données incorporé en standard dans l'environnement WinDev mobile, édité en 1988 par la société française PC SOFT dans l'objectif d'être utilisé dans les applications créés avec WinDev mobile.

C'est un puissant SGBDR (Système de Gestion de Base de Données Relationnelle), adapté à tous les types d'applications: applications métiers, applications critiques temps réel, progiciels, serveurs d'applications, serveurs Web, périphériques mobiles.

# **5.2. Les avantages de HFSQL**

HFSQL est un choix éprouvé pour les bases de données et largement adapté pour le développement sous Windev mobile. Il présente un grand nombre d'avantages, on cite en autre autres :

- La richesse fonctionnelle : Gestion des intégrités référentielles, journalisation, réplication, Gestion des transactions et des triggers et cryptage des données.

- Gratuité, livraison en version complète, illimitée, avec tous les outils et intégration totale avec Windev mobile.

- Inclusion d'un ensemble d'outils utiles et livrés en standard : import de données, vérification de base, visionnement des données, description de schémas des données et optimisation de performances.

- Compatibilité avec toutes les plateformes et entre les différentes versions : locale, réseau, embarquée, client/serveur, cluster.

- Reprise immédiate et automatique en cas de déconnexion et insensibilité aux arrêts intempestifs des postes clients.

Sécurité, cryptage des communications et protection contre les injections SQL.

- Installation, administration et maintenance automatique.

- Optimisation des requêtes et des temps de réponse.

- Capacité de stockage immense.

- Gestion efficace des langues et différents jeux de caractères ainsi que des ordres de tri.

- Faible consommation des ressources.
- Facilité de déploiement et de prise en main.
- Support technique et documentation disponible.

- Multi -bases et multi-serveurs : une même machine peut héberger plusieurs serveurs HFSQL et chaque serveur peut contenir plusieurs bases de données[13].

# **5.3. Les caractéristiques techniques de HFSQL**

HFSQL offre des capacités de stockage élevées et un moteur de bases de donnés très puissant. Il fonctionne sur toutes les plateformes et sur tous les réseaux et gère automatiquement plusieurs centaines d'accès simultanés.

Le tableau 5 illustre les caractéristiques techniques essentielles de HFSQL.

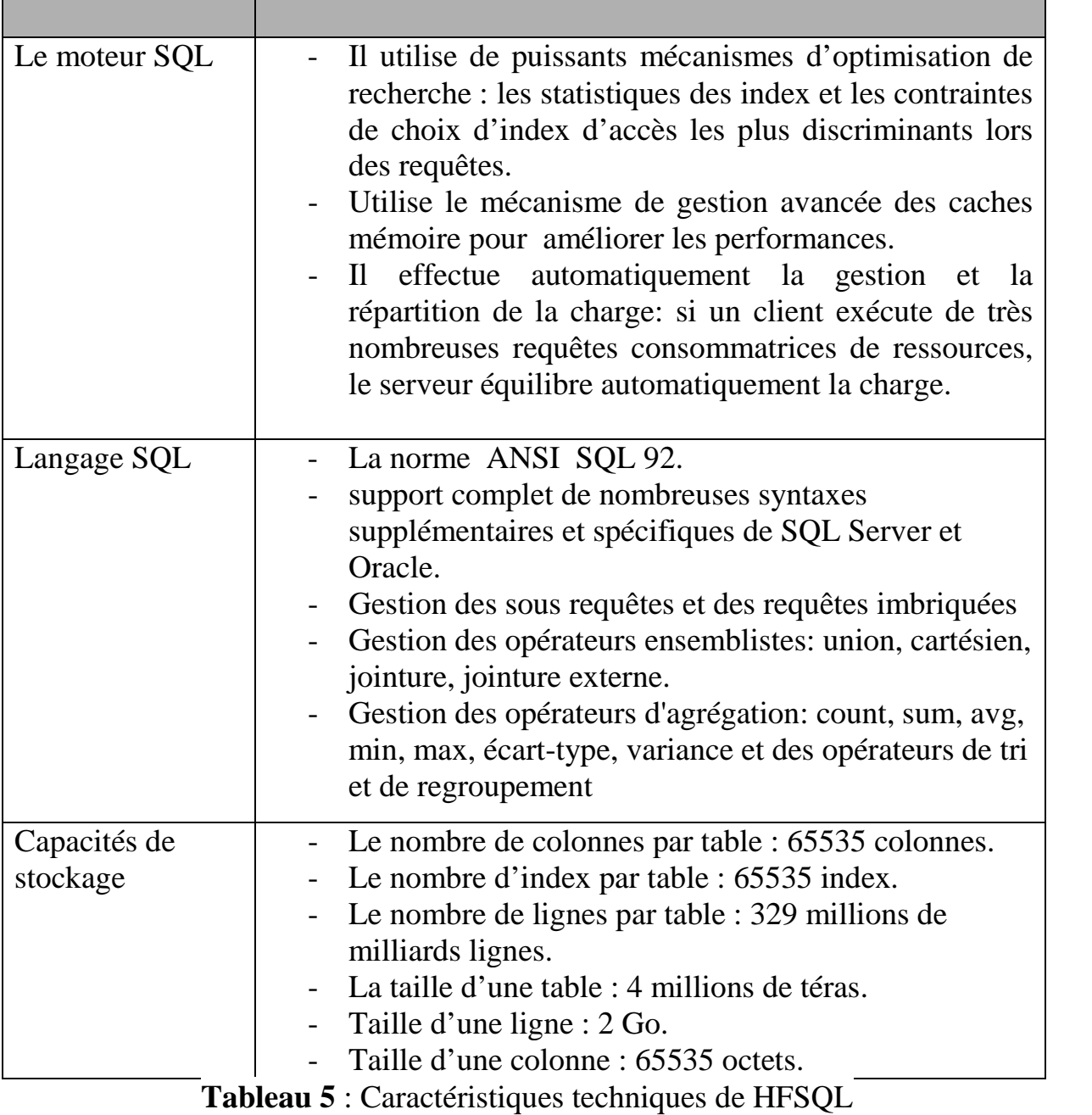

# **5.4. Les modes de fonctionnement d'une application HFSQL**

Une application mobile peut fonctionner en deux modes : Le mode client/serveur ou le mode embarqué, autrement appelé Classic.

Une application en mode Classic ne nécessite aucun accès à un serveur distant et utilise une base de données HFSQL Classic.

Par contre une application HFSQL Client/serveur consiste à exécuter l'application sur différents terminaux mobiles (clients) et à déporter la ou les bases de données et les traitements sur un serveur distant. Ce mode de fonctionnement permet des temps de réponses plus rapides et plus fiables, ainsi qu'une maintenance de la base de données facilité.

# **5.4.1. HFSQL Classic**

Le format HFSQL Classic (également appelé HFSQL Mobile) est le format de base de données fourni avec WINDEV Mobile. Il s'agit d'un SGBD Relationnel redistribuable gratuitement et compatible avec toutes les plateformes mobiles : Windows Mobile, iPhone, iPad, Android et Universal Windows 10 App.

Cependant, la taille disponible sur les périphériques mobiles étant souvent restreinte, les fonctionnalités suivantes ne sont pas gérées par HFSQL Classic sur mobile :

- les transactions.
- la journalisation.
- la gestion des blocages des fichiers et des enregistrements.
- la gestion des fichiers au format Hyper File 5.5.

Une base de données HFSQL Classic correspond à un ensemble de fichiers ".FIC", ".NDX", ".MMO", ".NTX".

Chaque fichier de données peut être manipulé par une application WINDEV Mobile. Ces manipulations sont réalisées grâce aux fonctions HFSQL comme HOuvreConnexion, HExécuteRequête, HExécuteRequêteSQL [12].

### **Développement mobile multiplateforme**

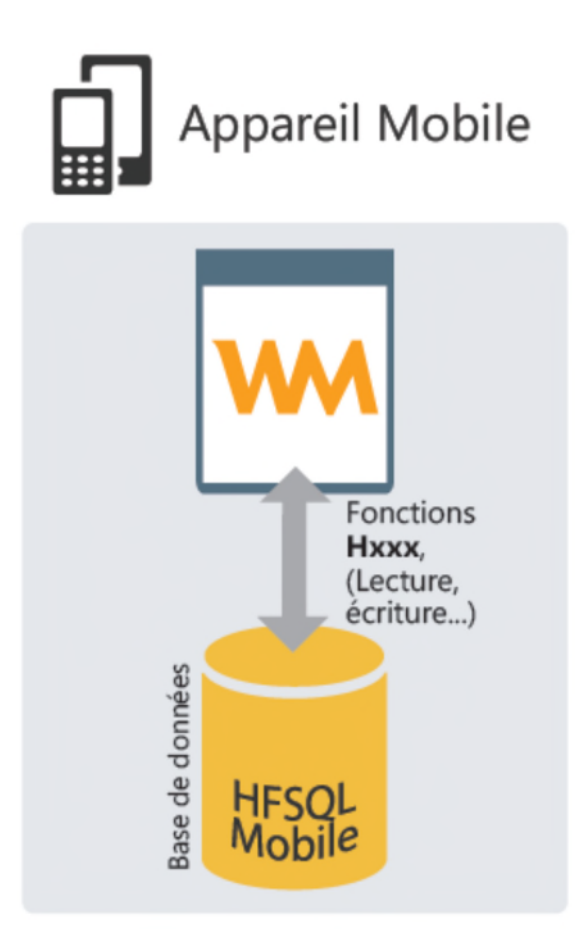

**Figure 13** : Manipulation d'une base de données HFSQL mobile

## **5.4.2. HFSQL client/serveur**

Une application HyperFileSQL Client/serveur consiste établir une communication entre l'application cliente installée sur le terminal mobile et le serveur HFSQL qui contient toutes les tables de la base de données.

Seul le serveur qui accède physiquement aux tables de données, autrement dit toutes les manipulations sur la Base de données et toutes les requêtes sont exécutées sur le serveur.

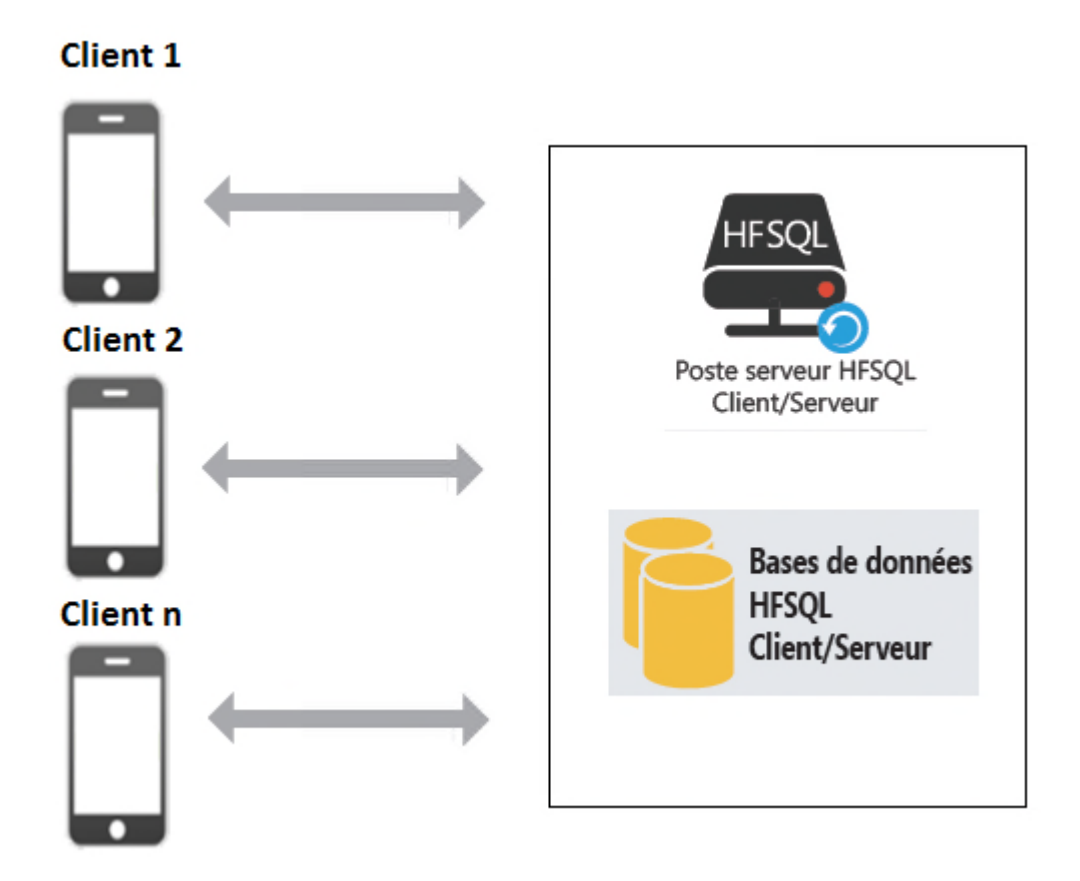

**Figure 14** : Fonctionnement d'une application client/serveur

# **5.5. Outils de HFSQL**

HFSQL comporte plusieurs outils, parmi ces outils essentiels :

Administration : Centre de Contrôle HFSQL

Le Centre de Contrôle HFSQL est un outil d'administration indispensable disposant d'une interface graphique intuitive et ergonomique. Le Centre de Contrôle HFSQL permet d'effectuer de nombreuses tâches.

• WDMAP: visualiseur de données

L'outil WDMAP permet de visualiser, éditer et modifier les données d'une table. WDMAP est très utile en phase de test et de débogage. WDMAP

permet de filtrer, de trier les données, d'effectuer des exports immédiats (vers Word, Excel, OpenOffice, XML).

Outil de comparaison de données : WDHFDiff

L'utilitaire WDHFDIFF permet de comparer :

- la structure de 2 tables,
- les données de 2 tables
- Robot de surveillance

Permet de sécuriser l'exploitation des serveurs. Le robot surveille en permanence, et détecte immédiatement les éventuelles connexions impossibles avec le serveur.

SILO : superviseur d'infrastructure logicielle

Le SILO permet de recenser les accès de toutes les applications WINDEV Mobile dont les bases de données HFSQL. Le SILO permet d'analyser les accès aux bases de données au cours du temps, de savoir quelles applications et quels postes accèdent à une base de données.

# **5.6. Fonctions HFSQL**

le Wlangage offre un large choix de fonctions pour manipuler les bases de données HFSQL, la convention de nommage est qu'elle commence par la lettre "H".

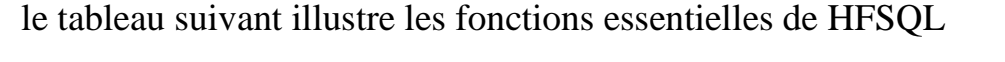

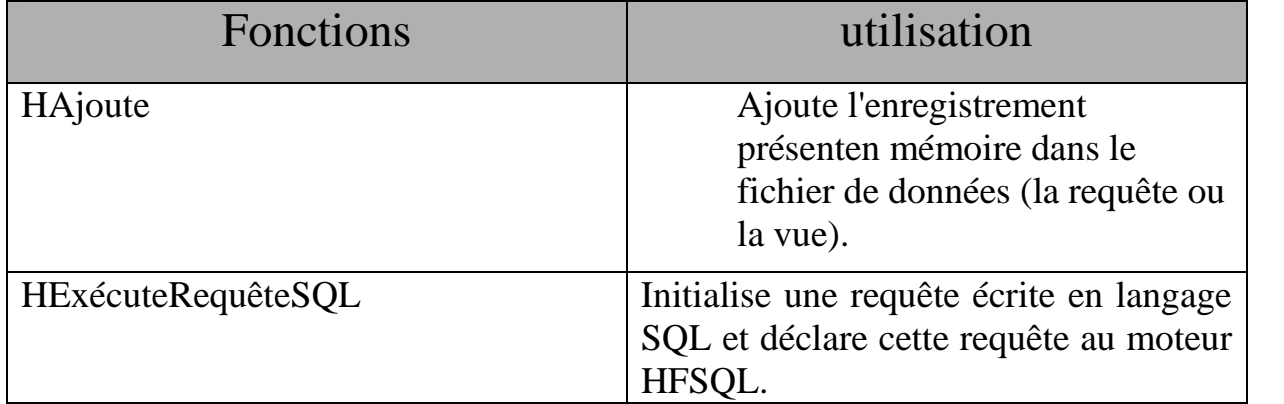

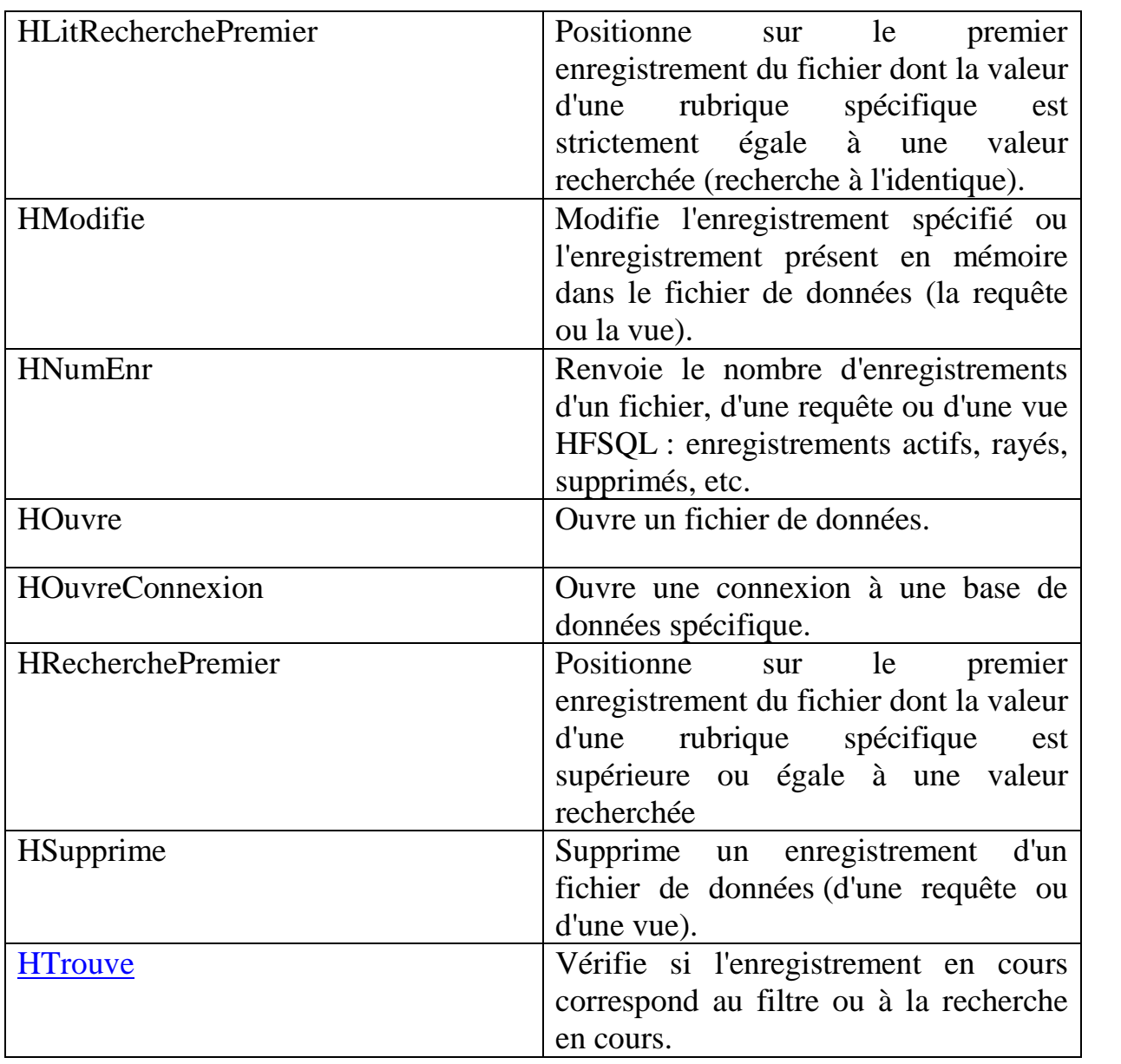

#### **Développement mobile multiplateforme**

**Tableau 6** :les fonctions essentielles de HFSQL

# **5.7. Centre de contrôle HFSQL**

Le centre de contrôle HFSQL est un outil redistribuable, il peut être lancé depuis Windev mobile ou en lançant directement le programme ''CCxxOHF.EXE''.

Il permet de manipuler :

- Le serveur : Arrêt, redémarrage, configuration du serveur, définition des utilisateurs, taches planifiées et sauvegardes.

- Les bases de données : Descriptions, recherche, sauvegarde, maintenance des fichiers de données et transactions.
- Les fichiers de bases de données : Description, contenu, recherche, journal et transactions [12].

# **6. Les requêtes**

Une requête sert à interroger une base de données pour visualiser, insérer, modifier ou supprimer des données. La structure de la requête définit les données manipulées.

Une requête peut interroger un ou plusieurs fichiers de données.

L'éditeur de requêtes permet de créer très simplement des requêtes, sans avoir à programmer.

## **6.1. Types de requêtes HFSQL**

L'éditeur de requêtes permet de créer plusieurs types de requêtes :

**-requête de sélection** : ce type de requêtes permet de visualiser une sélection d'enregistrements provenant d'un ou de plusieurs fichiers d'une base de données. C'est le type de requête le plus utilisé.

Exemple: nous voulons obtenir la somme totale des commandes par client habitant Londres. Seuls les clients ayant un cumul des commandes supérieur à 3000 Euros seront conservés. Le résultat sera trié par ordre croissant du cumul des commandes. Pour réaliser cette requête, le résultat sera automatiquement regroupé par nom du client et par ville.

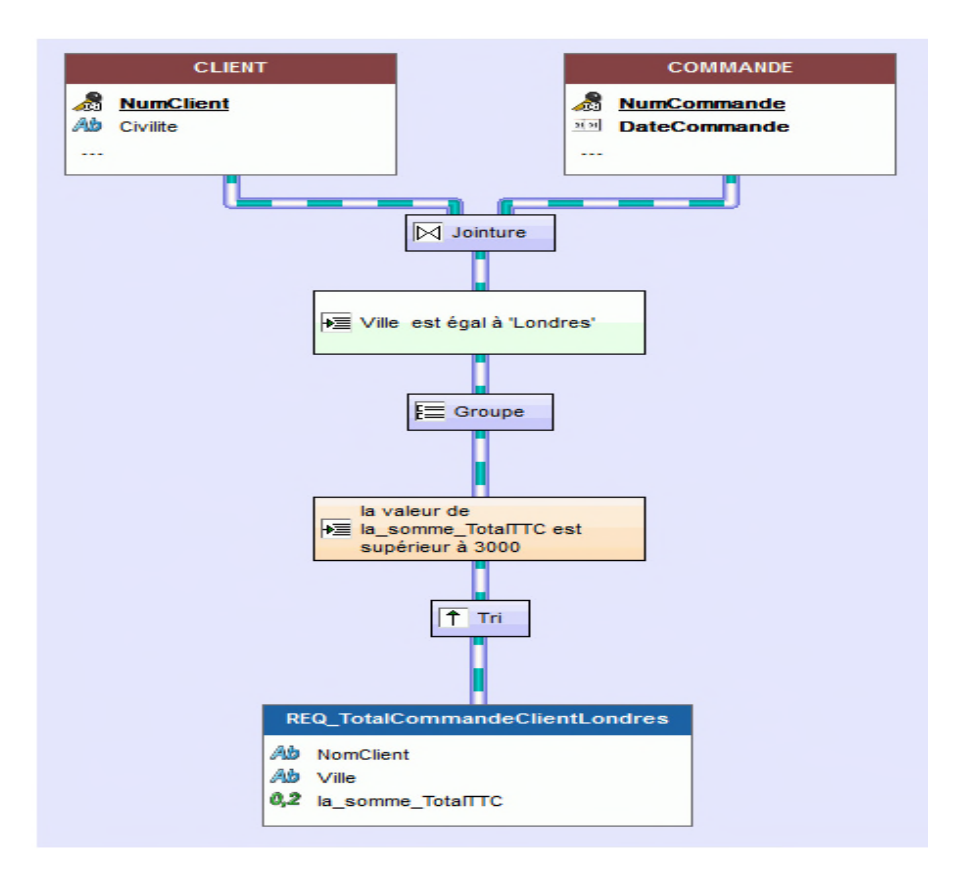

**Figure 15 :** Exemple d'une requête de SELECTION

le code SQL généré pour la requête "sélection " est le suivant:

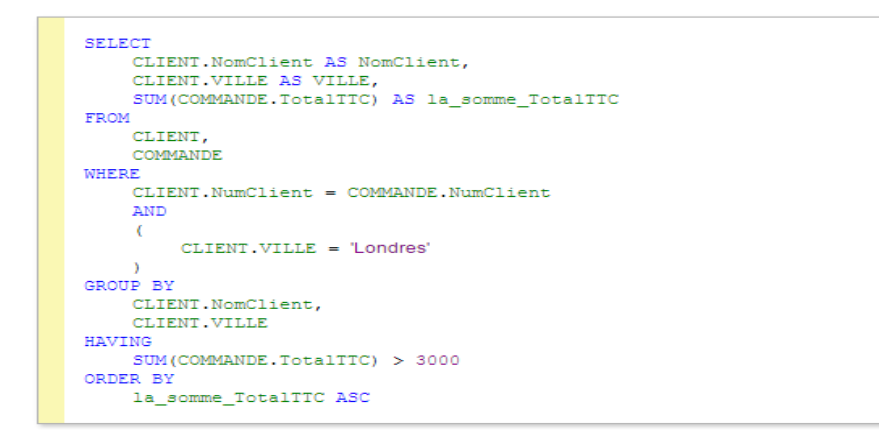

### **Figure 16** : code SQL de la requête SELECTION

**-requête d'insertion** : ce type de requête permet d'ajouter des enregistrements dans un fichier d'une base de données.

Cette figure montre comment insérer un nouveau client dans le fichier "client".

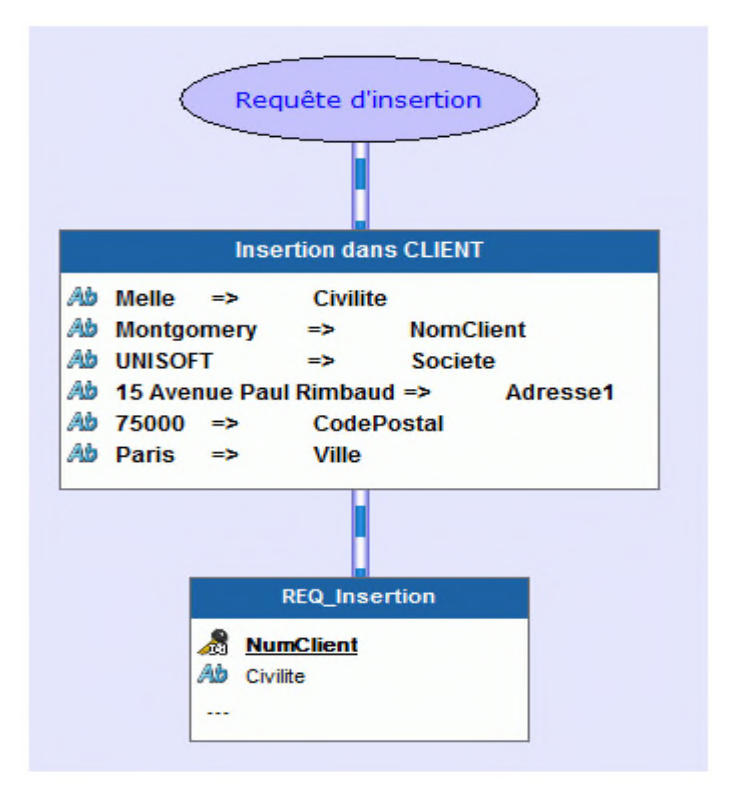

**Figure 17 :** Exemple d'une requête INSERTION

le code SQL généré pour la requête "insertion " est le suivant:

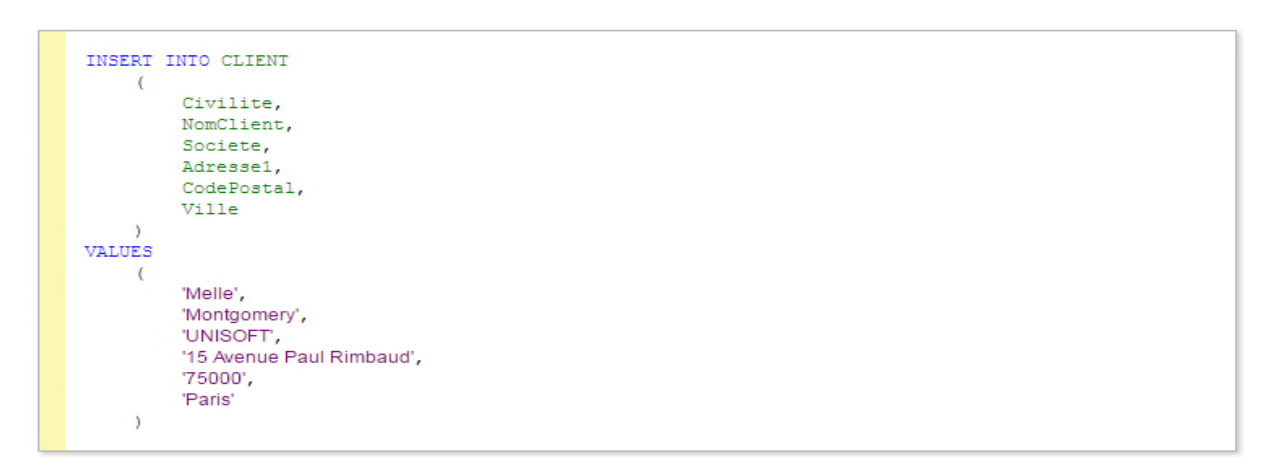

**Figure 18** : code SQL de la requête INSERTION

**-requête de modification** : ce type de requête permet de modifier des enregistrements présents dans un fichier d'une base de données.

Pour obtenir les modifications de la figure 19, les principales caractéristiques de la requête sont les suivantes :

- le fichier dans lequel des données vont être modifiées.
- les rubriques dans lesquelles des valeurs vont être modifiées.
- les conditions de sélection des enregistrements (clients habitant Nantes, produits dont le prix est supérieur à 40 Euros).

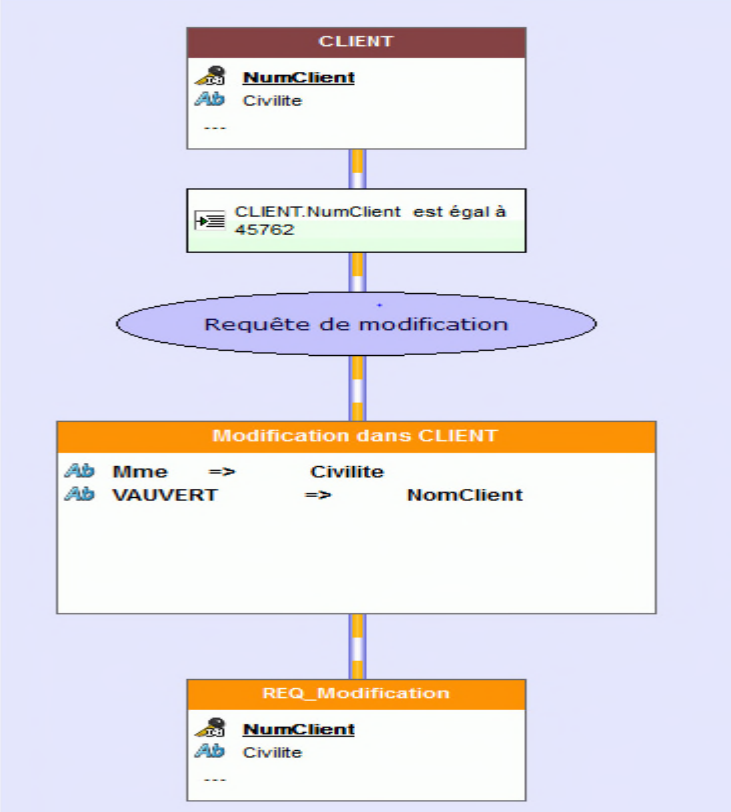

**Figure 19 :** Exemple d'une requête MODIFICATION

le code SQL généré pour la requête "modification " est le suivant:

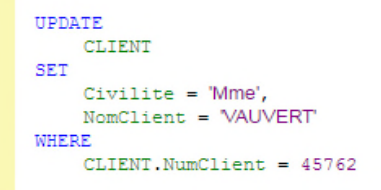

### **Figure 20** : code SQL de la requête MODIFICATION

**-requête de suppression** : ce type de requêtes permet de supprimer des enregistrements présents dans un fichier d'une base de données.

Pour effectuer la suppression de la figure 21, les principales caractéristiques de la requête de suppression sont les suivantes :

- le fichier dans lequel des données vont être supprimées.
- les conditions de sélection des enregistrements à supprimer (clients habitant Nantes, produits dont le prix est supérieur à 40 Euros).

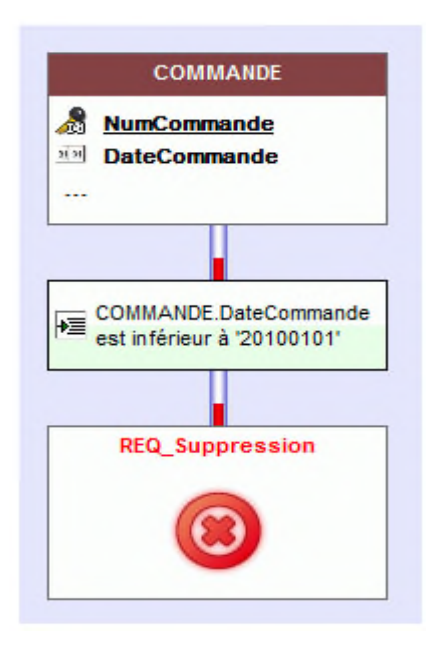

**Figure 21 :** Exemple d'une requête SUPPRESSION

le code SQL généré pour la requête "suppression " est:

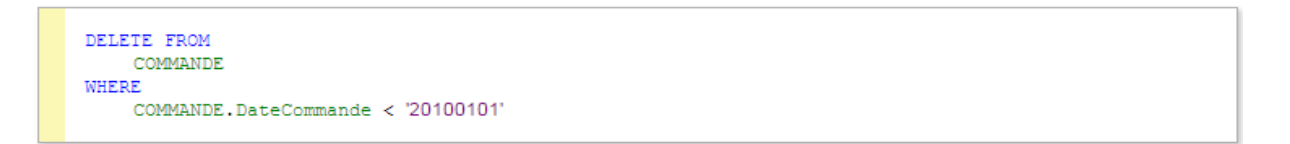

**Figure 22** : code SQL de la requête SUPPRESSION

**-requête composée** : ce type de requêtes permet de combiner des requêtes de sélection.

Exemple: nous voulons sélectionner des clients dont le nom commence par la lettre 'A' et des prospects habitant Nice. Pour réaliser cette sélection, il est nécessaire de combiner les deux requêtes suivantes :

- sélection des clients dont le nom commence par la lettre 'A'. Cette requête est basée sur le fichier "Client".
- sélection des prospects habitant Londres. Cette requête est basée sur le fichier "Prospect".

Les fichiers "Client" et "Prospect" sont de même structure dans l'analyse.

Les enregistrements communs aux deux fichiers ("Client" et "Prospect") peuvent :

 soit apparaître une seule fois dans le résultat de la requête (opérateur UNION).

• soit apparaître deux fois dans le résultat de la requête (opérateur UNION ALL).

Pour combiner des requêtes, il est nécessaire de connaître :

- le nom des requêtes à combiner.
- si les enregistrements communs doivent apparaître une seule ou plusieurs fois dans le résultat de la requête

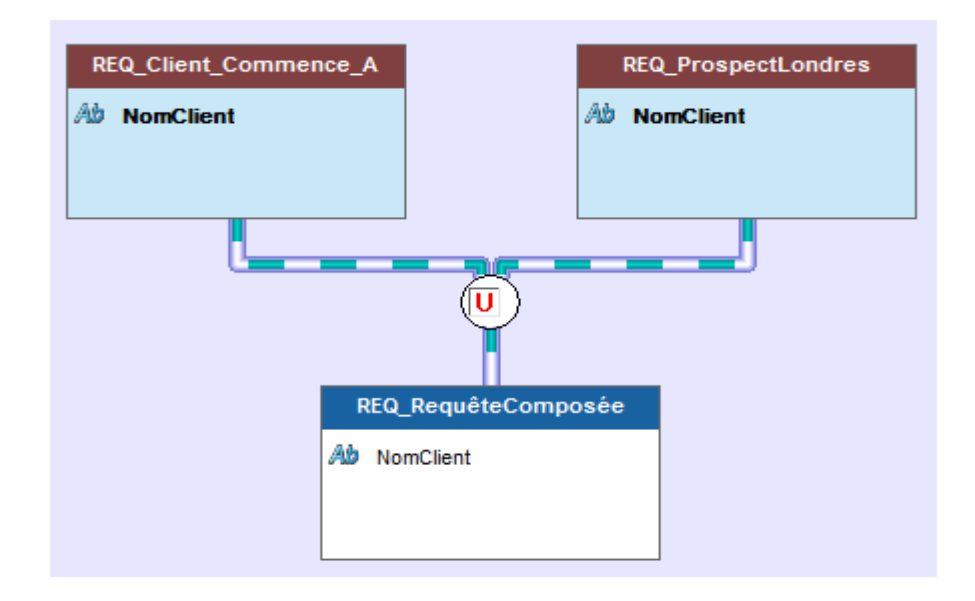

**Figure 23 :** Exemple d'une requête composée

le code SQL généré pour la requête " composée " est le suivant:

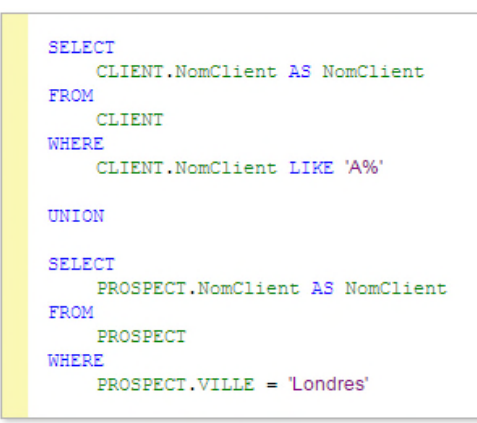

**Figure 24** : code SQL de la requête composée

# **6.2. La création de requêtes**

Pour créer une requête, deux méthodes sont possibles :

- création de la requête avec un assistant ou à l'aide de la fenêtre de description, et génération automatique du code SQL.
- saisie du code SQL.

### **4.3. L'éditeur de requêtes**

L'éditeur de requêtes permet de créer automatiquement des requêtes sur les fichiers de données. La création d'une requête est très simple et intuitive. Elle est automatiquement générée (en code SQL optimisé) et peut être testée immédiatement.

La programmation est alors simplifiée : fenêtres, pages, tables, combos, états du projet pourront être basés sur les requêtes.

#### **Développement mobile multiplateforme**

### **Conclusion**

Dans ce chapitre nous avons recensé et présenté quelques aspects essentiels de l'environnement de développement Windev Mobile et les différents outils qu'il offre pour la conception et la gestion des bases de données.

Les chapitres suivants sont consacrés à l'étude de cas relative au modélisation et conception d'une base de données pour une application mobile pour la mise en relation d'affaires suivant l'AGL Windev Mobile.

# *CHAPITRE III :*

# *étude de cas- modélisation et conception de la base de données de l'application yperesia*

### **Etude de cas- Base de données d'une application mobile pour la mise en relation de services-**

# **Introduction**

Dans ce chapitre nous présentons la méthodologie de travail qu'on a suivi pour réaliser notre projet qui consiste à la modélisation et la conception de la base de données pour une application mobile pour la mise en relation d'affaires sous Windev, que nous déploierons sur la plateforme Android.

# **1. Cadre de notre projet**

Nous avons réalisé notre travail dans le cadre du projet de fin d'études en informatique spécialité génie logiciel.

Notre travail est basé sur l'application des aspects essentiels de l'ingénierie du logiciel :

- l'application d'un processus de développement adapté à notre projet.
- l'utilisation d'un atelier de génie logiciel.
- Travail en équipe et communication.

Nous avons choisi de répartir notre projet entre deux binômes :

- Binôme 1 : Analyse des besoins, prototypage et maquettage des IHM.
- Binôme 2 : Modélisation et conception des bases de données.

Nous avons réparti les taches comme suit :

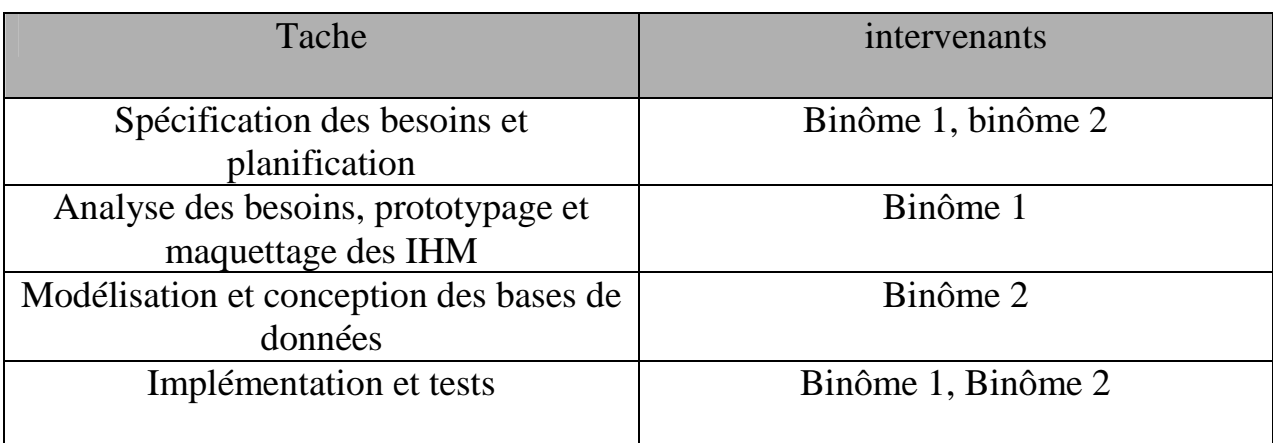

### **Tableau 7** : répartition des taches

### **Etude de cas- Base de données d'une application mobile pour la mise en relation de services-**

# **2. Démarche adoptée**

Nous avons adopté une démarche itérative et incrémentale.

Nous avons établi un tableau d'exigences fonctionnelles, que nous avons classé selon les priorités et les risques.

Ensuite nous avons planifié les différentes itérations (versions) et on avons opté pour les activités nécessaires.

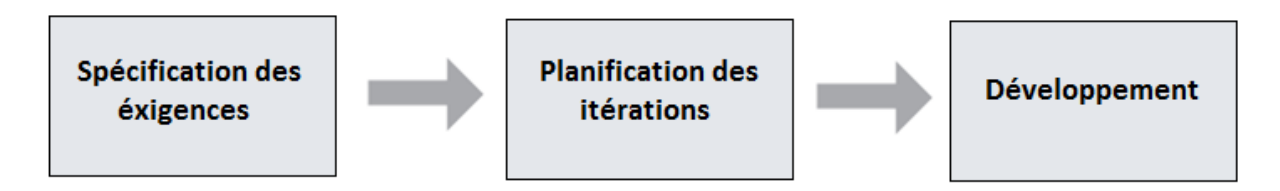

**Figure 25** : Démarche adoptée

Nous avons planifié trois itérations :

- première itération : consiste à développer le noyau (version 1) qui contient les fonctionnalités essentielles.
- Deuxième Itération : consiste à développer la version 2.
- Troisième itération : consiste à développer la version finale qui contient toutes les fonctionnalités.

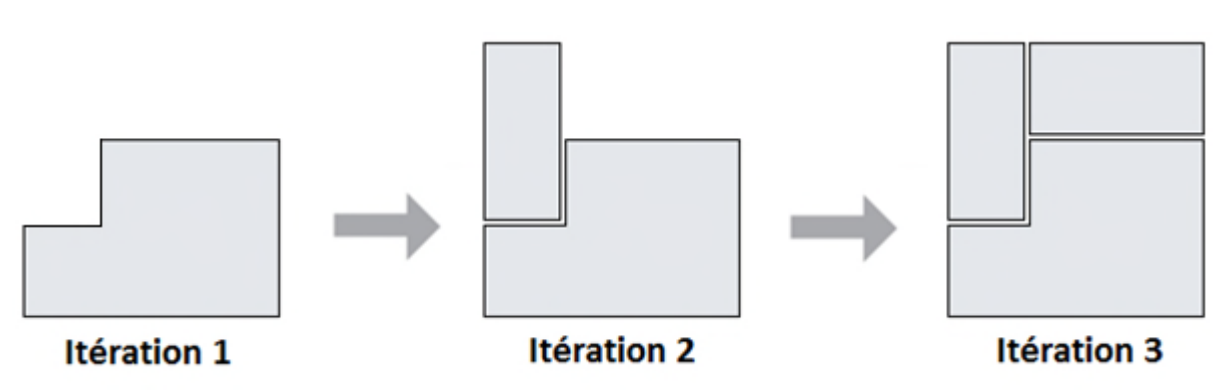

**Figure 26** : Les différentes versions de notre application

### **Etude de cas- Base de données d'une application mobile pour la mise en relation de services-**

# **3. Description du contexte de l'application**

Un citoyen a besoin de différents services et a tout moment : un médecin, une pharmacie, un hôtel, un enseignant, un artisan…etc. Il a besoin de trouver le fournisseur du service le plus proche, celui qui correspond mieux à ses attentes et le plus rapidement possible.

Le fournisseur de service qui peut être un artisan, un médecin, un enseignant, une entreprise, un hôtel, etc.…veut promouvoir son activité et trouver de la clientèle et pour cela il doit présenter son service et aider le client à le trouver et le contacter.

Le travail à réaliser consiste à modéliser, concevoir et implémenter la base de données de l'application mobile ''ypiresia'' pour la mise en relation du consommateur et du fournisseur du service.

La base de données doit permettre à l'application ypiresia d'enregistrer les clients et les fournisseurs de service et doit fournir aux clients les résultats de recherches appropriées.

## **4. Acteurs de la base de données**

Nous avons identifié trois acteurs externes qui vont interagir avec la base de données : Le fournisseur de service, Le client et le visiteur. La figure 27 illustre ces trois acteurs.

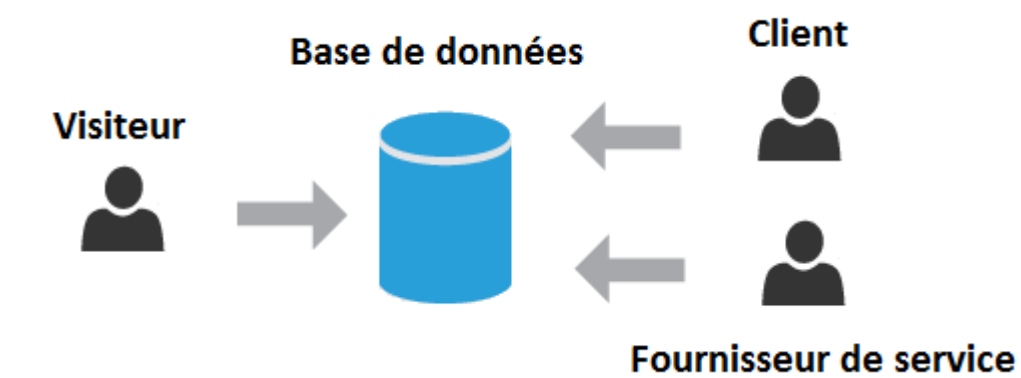

**Figure 27** : Les acteurs qui interagissent avec la base de données

### **Etude de cas- Base de données d'une application mobile pour la mise en relation de services-**

Le tableau 8 donne une vision globale des différentes actions des acteurs avec la base de données.

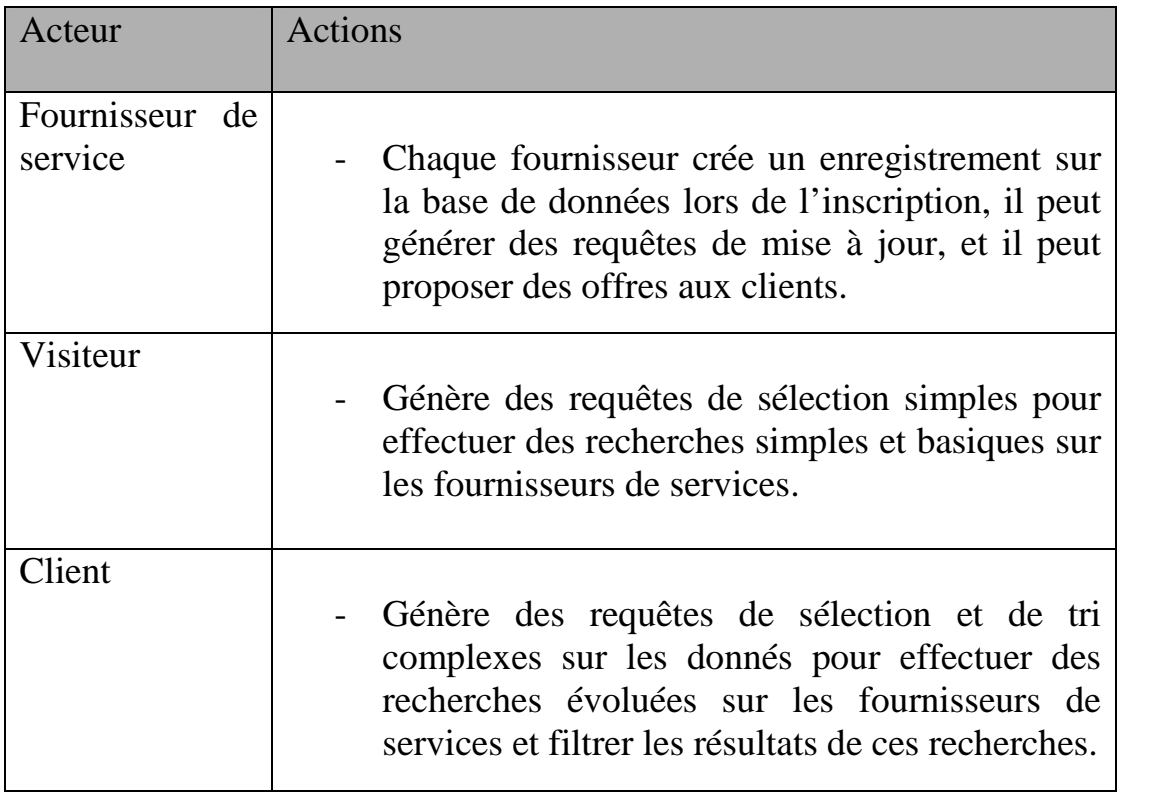

**Tableau 8** : vision globale des interactions acteur/base de données

# **5.Modélisation et conception de la base de données 5.1. Les niveaux de modélisation d'une base de données**

La base de données constitue le cœur d'une application mobile. La conception de cette base est la tâche la plus difficile du processus de développement de cette application.

Les méthodes de conception proposent une démarche en étapes et font appel à des modèles pour représenter les objets qui composent le domaine liée à l'application mobile.

### **Etude de cas- Base de données d'une application mobile pour la mise en relation de services-**

La modélisation se réalise sur trois niveaux principaux :

- **Niveau conceptuel** : représente le contenu de la base en termes conceptuels, indépendamment de toute considération informatique. Il traduit les concepts du monde réel et les organisent selon un schéma appelé schéma conceptuel.
- **Niveau logique** : résulte de la traduction du schéma conceptuel en un schéma propre à un type de bases de données.
- **Niveau physique** : est utilisé pour décrire les méthodes d'organisation et d'accès aux données de la base [14].

La figure 28 illustre les niveaux de modélisation d'une base de données.

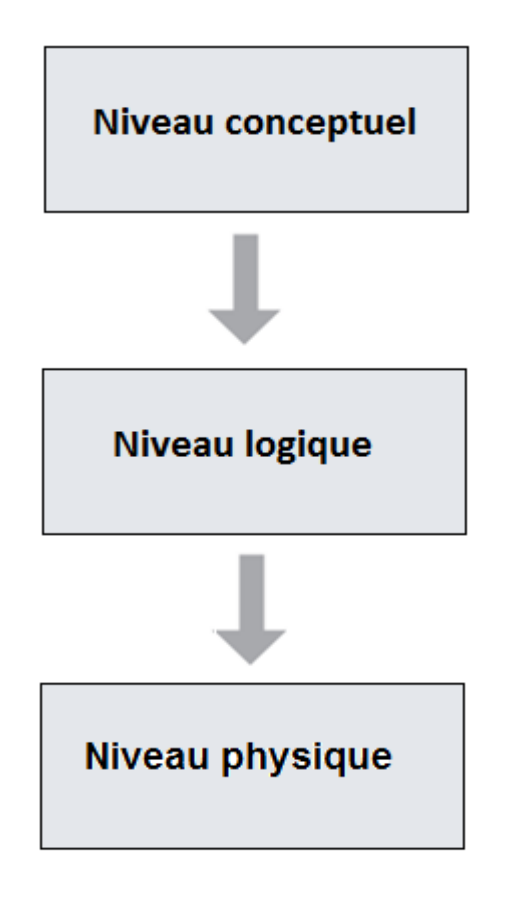

**Figure 28** : Niveaux de modélisation d'une base de données

### **Etude de cas- Base de données d'une application mobile pour la mise en relation de services-**

Chaque niveau est lié à un modèle de données, qui offre un ensemble de formalismes et de concepts pour représenter les concepts de ce niveau. Le tableau 9 illustre les différents niveaux et modèles associés à chacun.

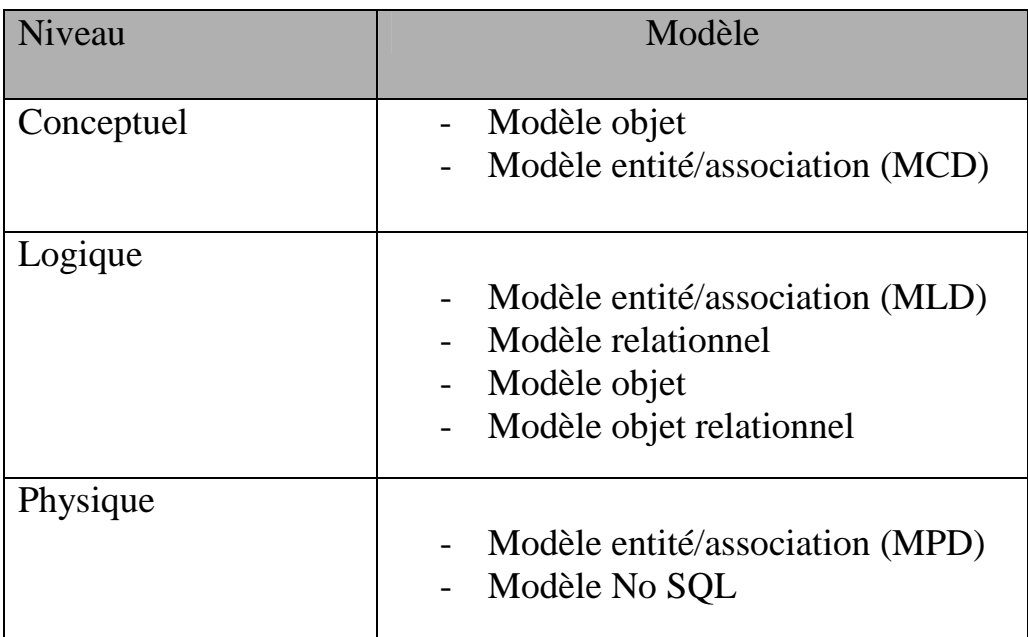

**Tableau 9** : Les niveaux de modélisation et les modèles associés

# **5.2. Méthodologie**

Le travail d'analyse réalisé par le premier binôme à permis de modéliser le domaine conceptuel de la base de données en s'appuyant sur le modèle objet. Le résultat de cette analyse est le diagramme de classe d'analyse.

La base de données sous Windev mobile correspond à un Modèle logique de données (MLD) qui peut être généré par L'éditeur d'analyses.

On a commencé notre travail par la réalisation du modèle conceptuel de données (MCD) et du dictionnaire de données à partir du diagramme de classes d'analyse.

La deuxième étape a consisté à générer le modèle logique des données et l'implémenter en utilisant le SGBD relationnel HFSQL client/serveur.

### **Etude de cas- Base de données d'une application mobile pour la mise en relation de services-**

La figure 29 illustre d'une manière schématique la méthodologie de modélisation suivie.

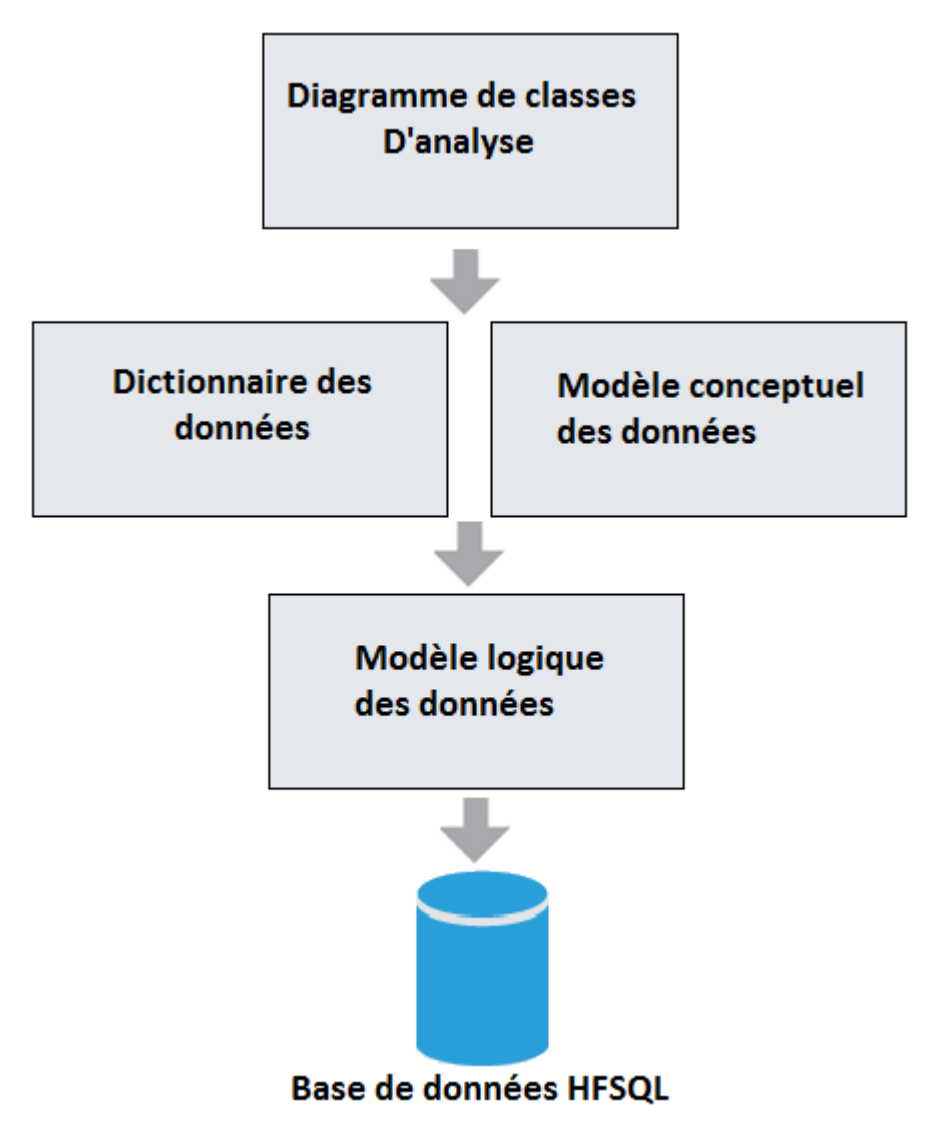

**Figure 29** : Méthodologie de modélisation

## **5.3. Présentation du diagramme de classes d'analyse**

La figure 26 représente le diagramme de classes d'analyse issu de l'analyse des besoins réalisée par le premier binôme. Il possède deux classes principales : Utilisateur et publication.

Un utilisateur est identifié de manière unique par un pseudo et il peut poster plusieurs publications mais une publication ne peut être liée qu'à un seul utilisateur.

### **Etude de cas- Base de données d'une application mobile pour la mise en relation de services-**

Il y'a deux catégories d'utilisateurs : Client et fournisseur. Un client peut lancer une recherche sur l'ensemble des fournisseurs.

Le fournisseur est soit une personne morale ou soit une personne physique.

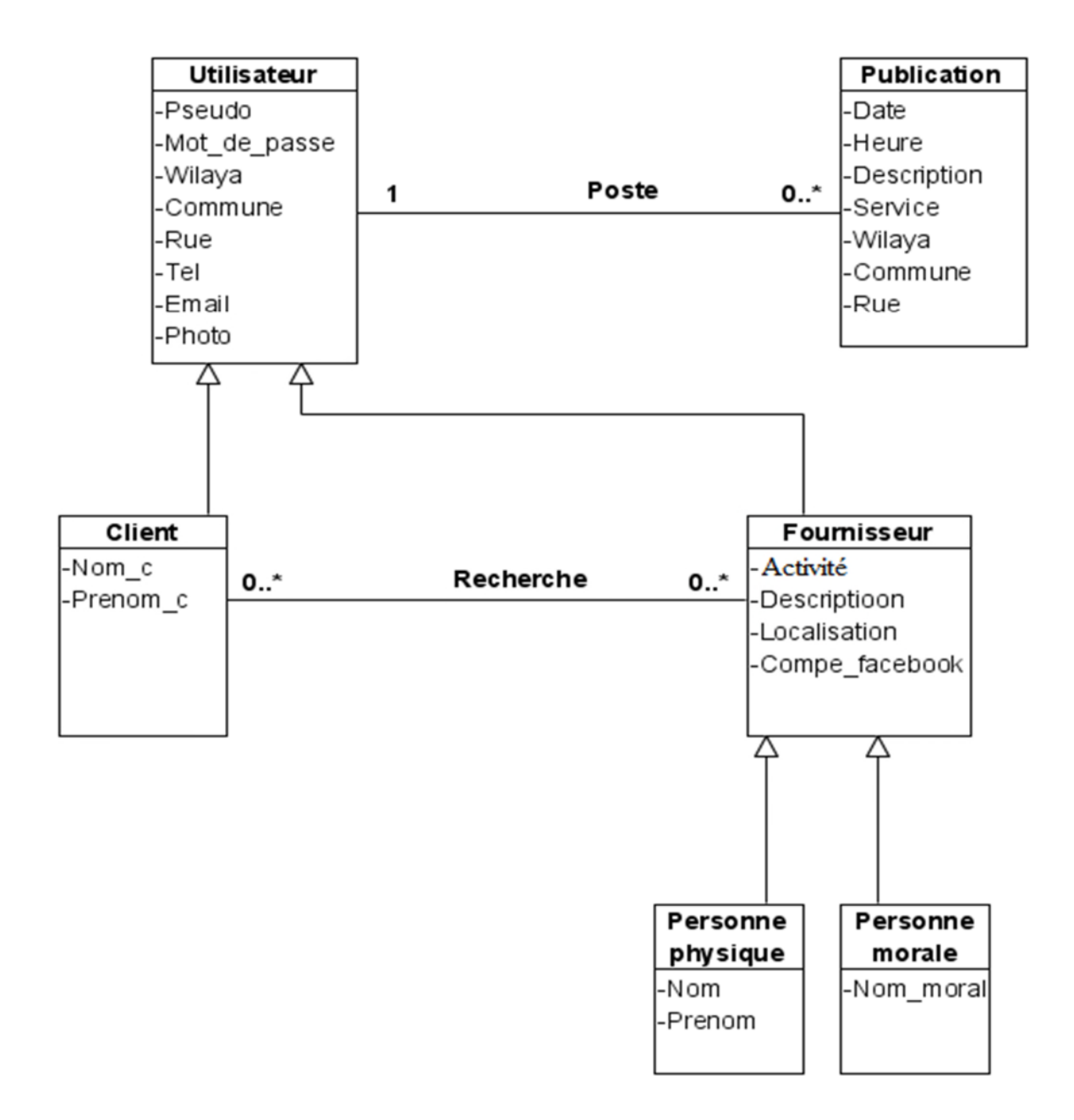

**Figure 30**: Diagramme de classes d'analyse

### **Etude de cas- Base de données d'une application mobile pour la mise en relation de services-**

# **5.4. Dictionnaire des données**

La réalisation du dictionnaire de données est une étape intermédiaire importante dans notre cas, car nous travaillons en équipe sur la même base de données il nous permet de repérer une rubrique facilement dans l'ensemble des données.

Le tableau 10 représente le dictionnaire de données issu du diagramme de classes d'analyse.

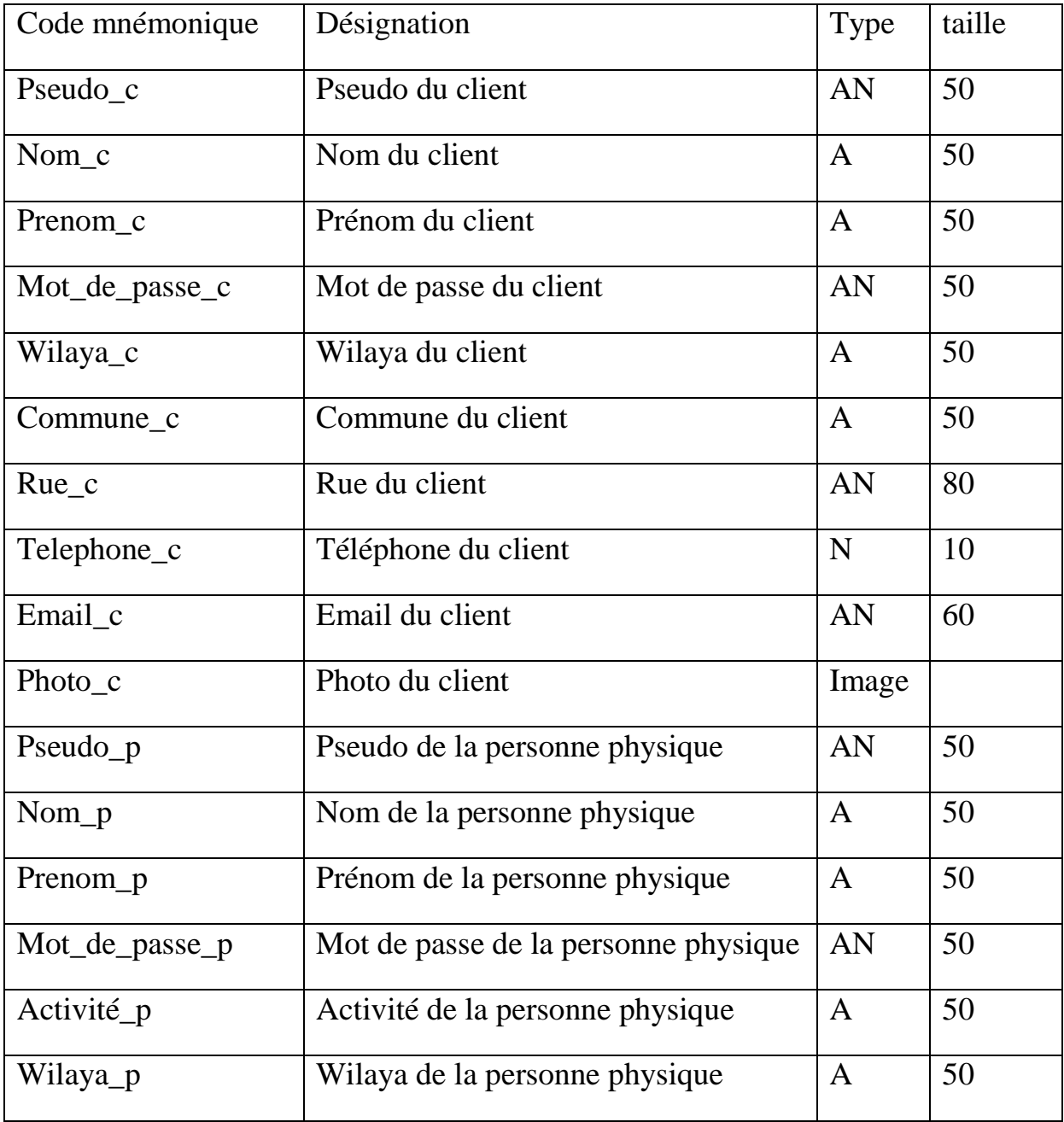

### **Etude de cas- Base de données d'une application mobile pour la mise en relation de services-**

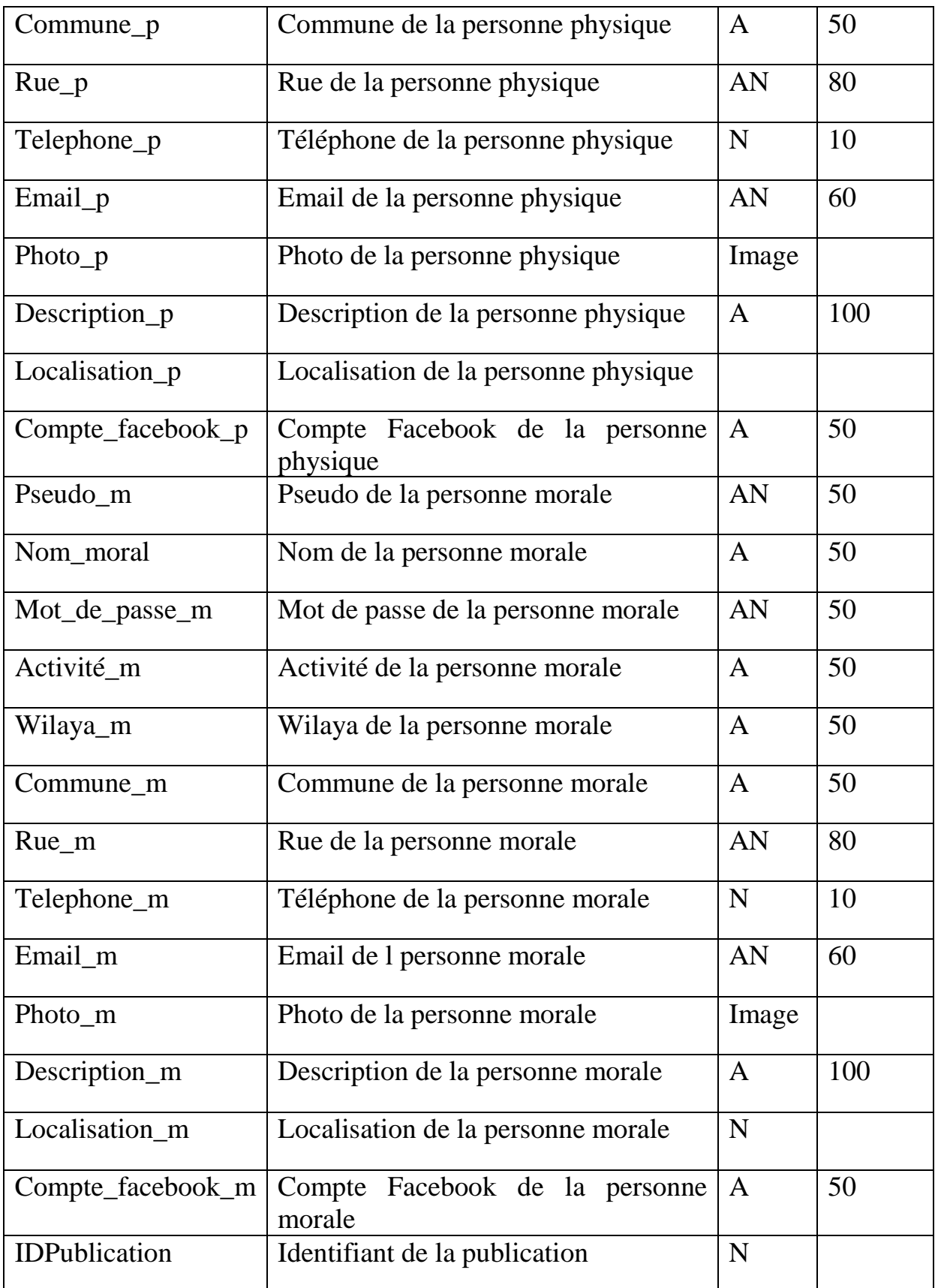

### **Etude de cas- Base de données d'une application mobile pour la mise en relation de services-**

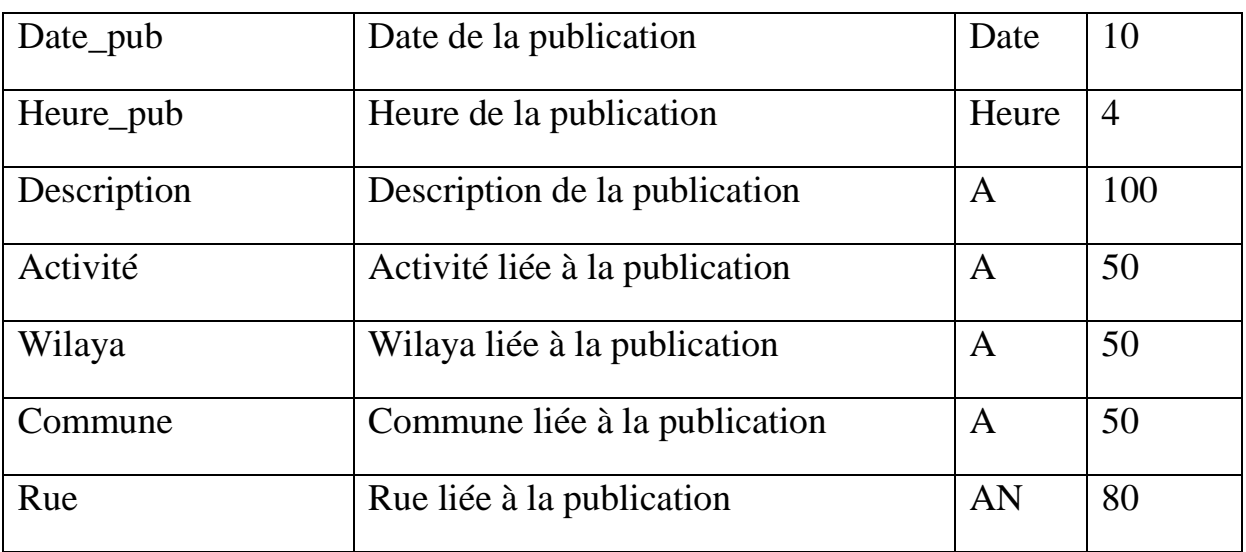

**Tableau 10** : Dictionnaire des données

# **5.5. Le modèle conceptuel des données**

Le modèle conceptuel des données est une représentation graphique et structurée des informations mémorisées dans la base de données. Il est basé sur le modèle Entité/association.

Le modèle conceptuel des données est transformé en modèle logique correspondant à la description de la base de données.

Les règles de passage du diagramme de classes au modèle conceptuel des données sont les suivantes :

- **Règle 1**: Chaque classe devient une entité, ses attributs deviennent des propriétés et son attribut clé devient son identifiant. Si une classe ne possède pas d'attribut clé apparent, un identifiant est crée dans l'entité correspondante. Les propriétés crées n'ont pas exactement les mêmes noms que les attributs correspondants, mais ils proviennent du dictionnaire de données.

Exemple : La classe publication devient une entité publication et tous les attributs de la classe deviennent des propriétés. La classe publication n'a pas d'attribut clé alors l'identifiant IDPublication est apparu.

### **Etude de cas- Base de données d'une application mobile pour la mise en relation de services-**

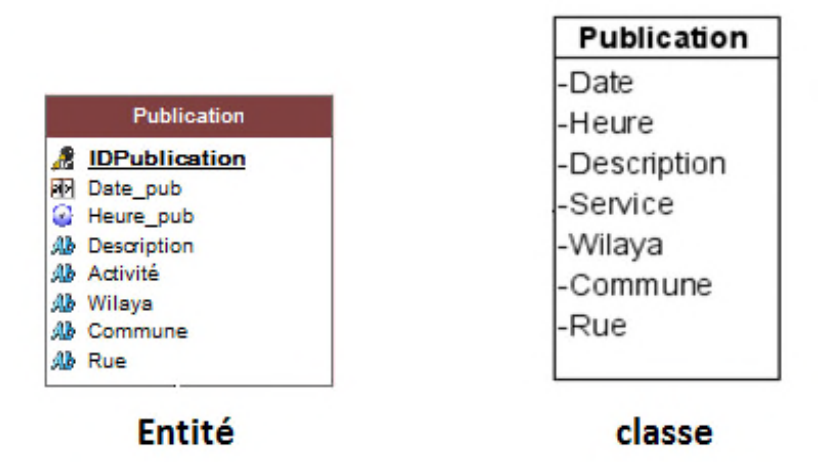

**Figure 31** : Exemple de transformation de classe

- **Règle 2 :** Une association est transformée en relation et les cardinalités deviennent des multiplicités des associations mais elles sont notées dans le sens opposé.
- **Règle 3** : L'héritage n'existe pas dans le MCD, L'entité issue de la superclasse disparait et toutes les attributs de la superclasse migrent dans la sous classe et deviennent des propriétés de l'entité issue de la sous classe.

Toutes les associations de la superclasse avec d'autres classes deviennent des relations avec l'entité issue de la sous classe.

Exemple :

La classe 'Utilisateur ne se transforme pas en entité, ses attributs vont migrer vers la classe 'client' qui hérite d'elle Et l'association 'poste' devient une relation entre 'client' et 'publication'.

### **Etude de cas- Base de données d'une application mobile pour la mise en relation de services-**

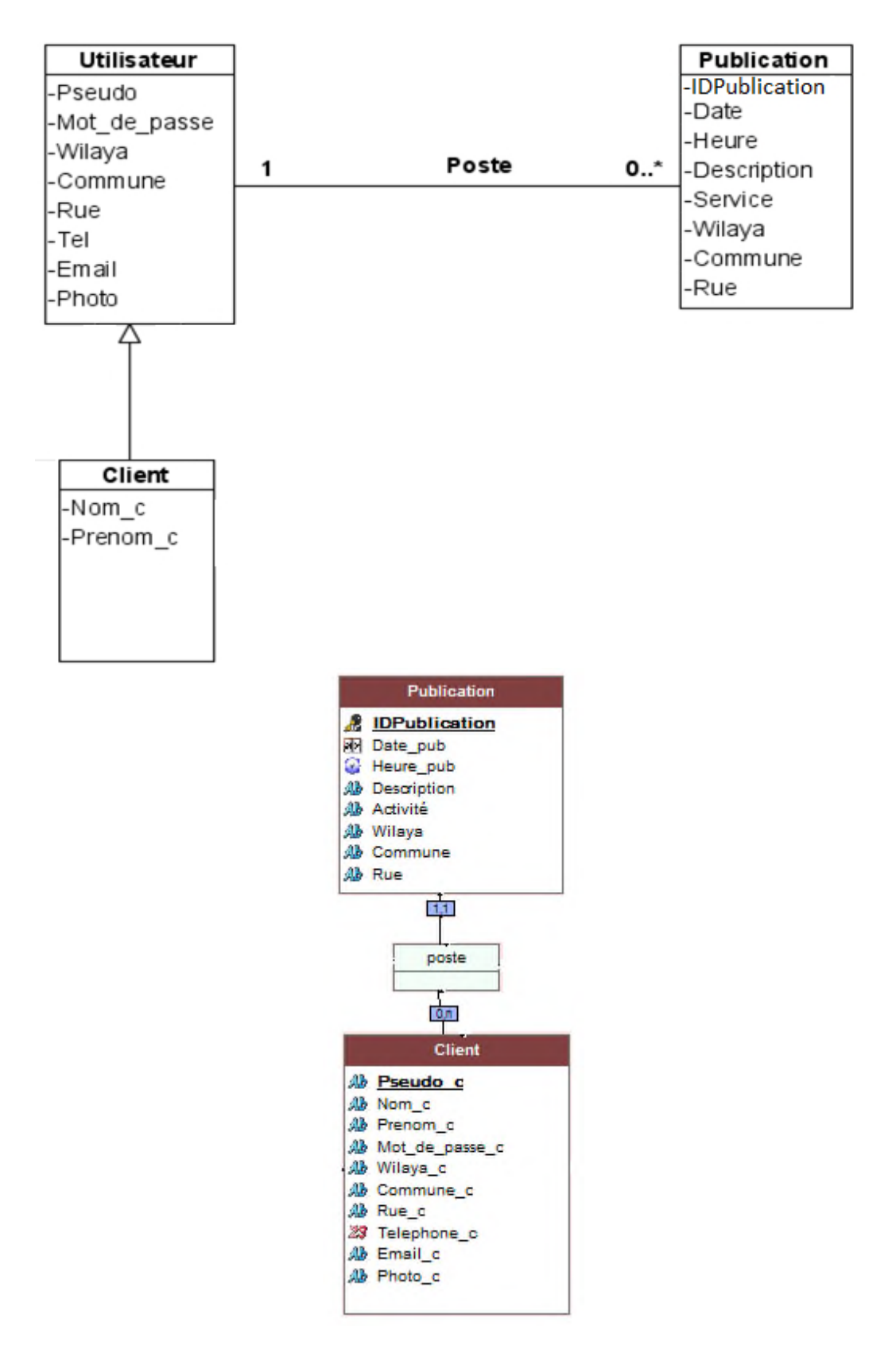

**Figure 32** : Exemple de transformation d'héritage

### **Etude de cas- Base de données d'une application mobile pour la mise en relation de services-**

La figure 33 représente le modèle conceptuel de données complet crée en utilisant l'éditeur d'analyses de Windev mobile.

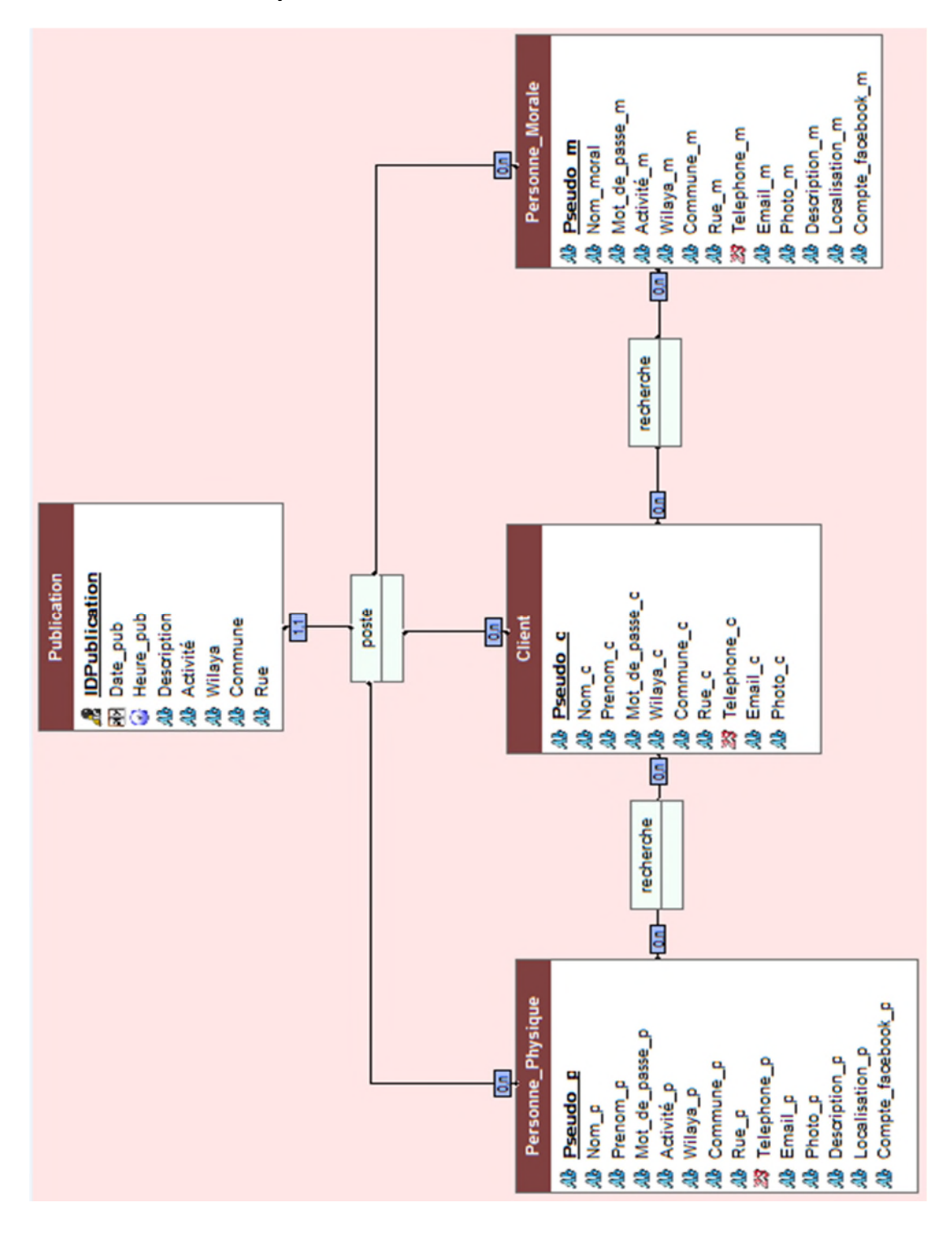

**Figure 33** : Modèle conceptuel des données de la base de données

### **Etude de cas- Base de données d'une application mobile pour la mise en relation de services-**

# **5.6. Le modèle logique des données**

Le modèle Logique des données permet de décrire les structures de données, Il correspond au modèle relationnel et pourra être implanté dans une base de données relationnelle.

Le MCD ne peut pas être implanté dans une base de données sans modification et ne peux pas être associé au projet, Il est obligatoire de transformer ce modèle en effectuant un passage au modèle logique de données.

En effet Windev mobile permet de générer le MLD en utilisant l'éditeur d'analyses qui vérifie d'abord la validité du MCD et affiche un rapport d'erreurs si le modèle n'est pas validé.

Avant de présenter le modèle logique généré nous définissons les règles de passage depuis le MCD :

### - **Règle 1** :

**a)** Une entité du MCD devient une relation, c'est à dire une table. Chaque ligne correspond aux données d'un objet et chaque colonne correspond à une propriété de cet objet.

**b)** L'identifiant de l'entité devient la clé primaire de la relation. Les valeurs de la clé primaire sont donc uniques. Les valeurs de la clé primaire sont obligatoirement non nulles.

**c)** Les autres propriétés deviennent les attributs de la relation.

Dans notre cas les entités "Publication", "Client", "Personne morale" et ''Personne\_physique'' se transforment aux relations suivantes :

**Personne\_physique** (Pseudo\_p, Nom\_p, Prenom\_p, Mot\_de\_passe\_p, Wilaya\_p, Commune\_p, Rue\_p, Telephone\_p, Email\_p, Activité\_p, Photo\_p, Description p, Compte facebook p, Localisation p).

**Personne morale** (Pseudo m, Nom moral, Mot de passe m, Wilaya m, Commune m, Rue m, Telephone m, Email m, Activité m, Photo m, Description m, Compte facebook m, Localisation m).

### **Etude de cas- Base de données d'une application mobile pour la mise en relation de services-**

**Client** (Pseudo\_c, Nom\_c, Prenom\_c, Mot\_de\_passe\_c, Wilaya\_c, Commune\_c, Rue\_c, Telephone\_c, Email\_c, Photo\_c).

**Publication** (IDpublication, Date pub, Heure pub, Description, Activité, Wilaya, Commune, Rue).

### - **Règle 2** :

Une association de type 1 : N se traduit par la création d'une clé étrangère dans la relation correspondante à l'entité côté ''1''.

Dans notre cas l'association ''poste'' entre l'entité ''Publication'' et les entités ''Client'', ''Personne\_morale'' et ''Personne\_physique'' est de type 1 : N. Donc les clés primaires de ces relations migrent dans la relation ''Publication'' comme clés étrangères.

**Publication** (IDpublication, Date\_pub, Heure\_pub, Description, Activité, Wilaya, Commune, Rue, #Pseudo\_c, #Pseudo\_m, #Pseudo\_p).

### - **Règle 3** :

Une association de type N : N se traduit par la création d'une relation dont la clé primaire est composée des clés étrangères référençant les relations correspondant aux entités liées par l'association. Les éventuelles propriétés de l'association deviennent des attributs de la relation.

Dans notre cas l'association ''recherche'' entre l'entité ''Client'' et les entités ''Personne\_morale'' et ''Personne\_physique'' est de type N: N. La relation recherche est donc crée et les clés primaires des trois entités migrent dans la relation comme attributs.

**Recherche** (Pseudo c, Pseudo m)

```
Recherche1 (Pseudo_c, Pseudo_p)
```

```
- Règle 4 :
```
Une association à trois participants ou plus devient une relation ayant comme clé primaire le composé de toutes les clés primaires des entités participantes à cette relation.
#### **Etude de cas- Base de données d'une application mobile pour la mise en relation de services-**

Dans notre cas l'association ''poste'' entre l'entité ''Publication'' et les entités ''Client'', ''Personne\_morale'' et ''Personne\_physique''devient une relation ayant comme clé primaire l'ensemble des clés primaires ''Pseudo\_p'', '' Pseudo m'' et ''Pseudo c''.

**poste** (IDPublication, Pseudo m'', Pseudo p'', Pseudo c'')

Le modèle logique des données complet de la base de données est le suivant :

**Personne physique** (Pseudo\_p, Nom\_p, Prenom\_p, Mot\_de\_passe\_p, Wilaya\_p, Commune\_p, Rue\_p, Telephone\_p, Email\_p, Activité\_p, Photo\_p, Description p, Compte facebook p, Localisation p).

**Personne morale** (Pseudo m, Nom moral, Mot de passe m, Wilaya m, Commune m, Rue m, Telephone m, Email m, Activité m, Photo m, Description\_m, Compte\_facebook\_m, Localisation\_m).

**Client** (Pseudo\_c, Nom\_c, Prenom\_c, Mot\_de\_passe\_c, Wilaya\_c, Commune c, Rue c, Telephone c, Email c, Photo c).

Publication (IDpublication, Date\_pub, Heure\_pub, Description, Activité, Wilaya, Commune, Rue, #Pseudo\_c, #Pseudo\_m, #Pseudo\_p).

**Recherche** (Pseudo c, Pseudo m)

**Recherche1** (Pseudo\_c, Pseudo\_p)

**poste** (IDPublication, Pseudo m'', Pseudo p'', Pseudo c'')

Avant la génération du MLD l'éditeur d'analyse permet de l'implanter automatiquement en utilisant n'importe quelle SGBD et en utilisant n'importe quel type d'accès : natif, ODBC ou OLE DB.

Nous avons généré le MLD lié à notre projet en utilisant HFSQL client/serveur

La figure 34 représente le modèle logique visuel généré par L'éditeur d'analyses de Windev mobile.

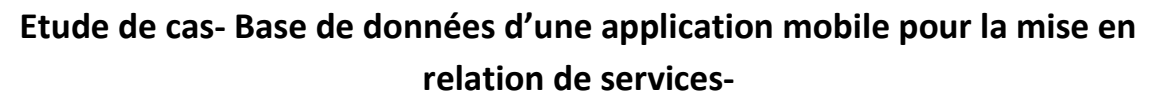

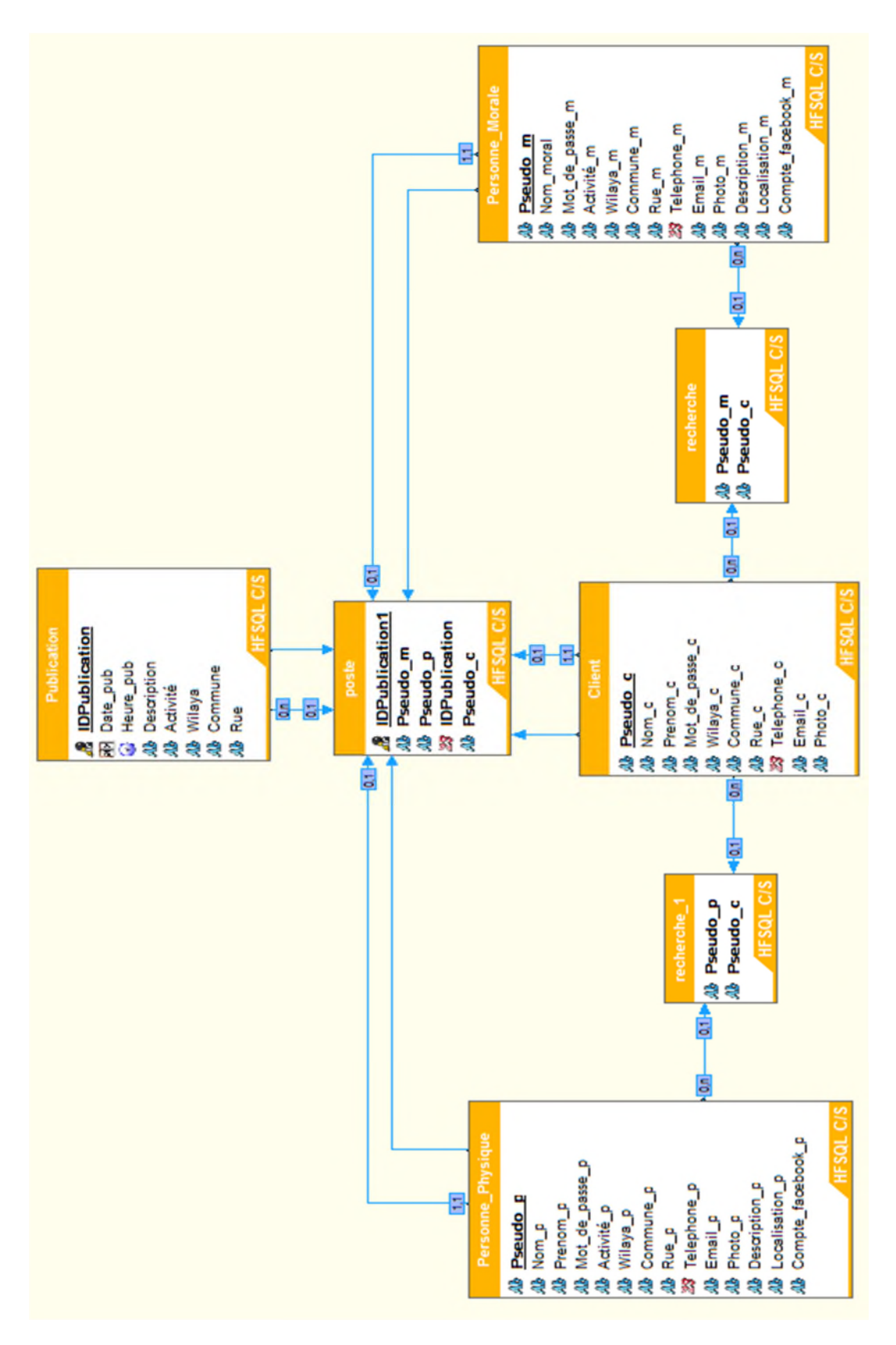

**Figure 34** : Modèle logique des données généré par Windev mobile

**Etude de cas- Base de données d'une application mobile pour la mise en relation de services-**

## **5.7. Code SQL correspondant à la création de la base de données**

-- Création de la table Client □CREATE TABLE 'Client' ( 'Pseudo c' VARCHAR(50) NOT NULL UNIQUE, 'Nom c' VARCHAR(50) NOT NULL, 'Prenom c' VARCHAR(50) NOT NULL, 'Mot de passe c' VARCHAR(50) NOT NULL, 'Wilaya c' VARCHAR(50) NOT NULL, 'Commune c' VARCHAR(50) NOT NULL, 'Rue c' VARCHAR(80) NOT NULL, 'Telephone c' INTEGER NOT NULL, 'Email c' VARCHAR(60) NOT NULL, 'Photo c' LONGBLOB NOT NULL ) ;

**Figure 35** : code SQL pour la création du fichier de données client

-- Création de la table Personne Morale **ECREATE TABLE 'Personne Morale' (** 'Pseudo m' VARCHAR(50) NOT NULL UNIQUE, 'Nom moral' VARCHAR(50) NOT NULL, 'Mot de passe m' VARCHAR(50) NOT NULL, 'Activité m' VARCHAR(50) NOT NULL, 'Wilaya m' VARCHAR(50) NOT NULL, 'Commune m' VARCHAR(50) NOT NULL, 'Rue m' VARCHAR(80) NOT NULL, 'Telephone m' INTEGER NOT NULL, 'Email m' VARCHAR(60) NOT NULL, 'Photo m' LONGBLOB NOT NULL, 'Description m' VARCHAR(100) NOT NULL, 'Localisation m' LONGBLOB NOT NULL, 'Compte facebook m' VARCHAR(50) NOT NULL ) ;

**Figure 36** : code SQL pour la création du fichier de données Personne\_morale

**Etude de cas- Base de données d'une application mobile pour la mise en relation de services-**

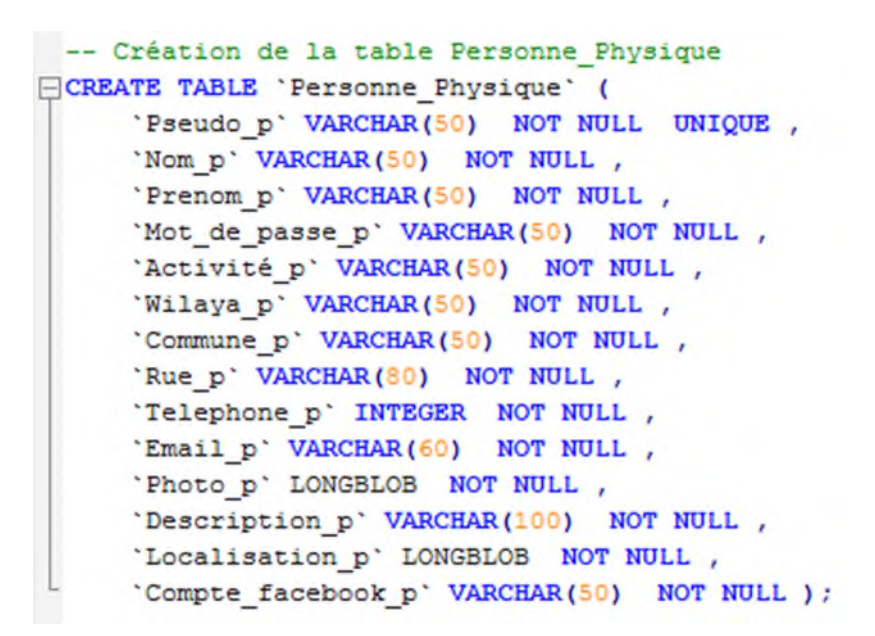

**Figure 37** : code SQL pour la création du fichier de données Personne\_physique

**Figure 38** : code SQL pour la création du fichier de données poste

**Figure 39** : code SQL pour la création du fichier de données Publication

**Etude de cas- Base de données d'une application mobile pour la mise en relation de services-**

```
-- Création de la table recherche
FCREATE TABLE 'recherche' (
     'Pseudo c' VARCHAR(50) NOT NULL,
     'Pseudo m' VARCHAR(50) NOT NULL ) ;
```
**Figure 40** : code SQL pour la création du fichier de données recherche

```
-- Création de la table recherche l
ECREATE TABLE 'recherche 1' (
     'Pseudo c' VARCHAR(50) NOT NULL,
     'Pseudo p' VARCHAR(50) NOT NULL ) ;
```
**Figure 41** : code SOL pour la création du fichier de données recherche l

### **Conclusion**

La première partie de ce chapitre a mis l'accent sur la démarche adoptée pour la réalisation du projet et la deuxième a été consacrée à la modélisation et la conception de la base de données de l'application mobile ''Ypiresia''.

Dans le chapitre suivant nous allons aborder les interactions de l'application avec la base de données et les tests réalisés, Ainsi que l'environnement matériel et les technologies utilisés.

## *CHAPITRE IV :*

## *Réalisation et Evaluation*

## **Introduction**

La partie précédente a mis l'accent sur la modélisation de la base de données .Cette dernière partie sera consacrée à l'implémentation des différentes fonctionnalités attendues et la mise en interaction avec la partie applicative de l'application.

## **1. Matériel utilisé**

Pour pouvoir relier notre base de données à un serveur, Nous avons installé le serveur HFSQL client/serveur sur deux machines :

- Un PC portable DELL
	- Processeur Intel Core I7 2,2 GHz.
	- $\geq 8$  Go de mémoire vive.
	- $\triangleright$  Disque dur de capacité 1 To.
	- $\triangleright$  Système d'exploitation Microsoft Windows 7 64 bits.
- Un PC portable HP
	- $\triangleright$  Processeur Intel Core I3 2.40 GHz.
	- $\triangleright$  4 Go de mémoire vive.
	- Disque dur de capacité 500 Go.
	- $\triangleright$  Système d'exploitation Microsoft Windows 7 64 bits.

Pour tester l'interaction de notre base de données avec un terminal mobile, Nous avons utilisé ces deux appareils :

- Une tablette Samsung Galaxy Tab 2
	- Processeur 2CPU 1,60 GHz.
	- > 512 Mo de mémoire vive.
	- Capacité de stockage 5 Go.
	- $\triangleright$  Système d'exploitation Android JELLY BEAN 4.1.1.
- Un smartphone Lenovo A319
	- Processeur 2CPU 1,30 GHz.
	- 512 Mo de mémoire vive.
	- Capacité de stockage 4 Go.
	- $\triangleright$  Système d'exploitation Android JELLY BEAN 4.4.2.

## **2. Fonctionnement de la base de données**

Notre base de données est de type HFSQL client/server, une fois déployé sur un serveur HFSQL, elle utilise le protocole RPC pour communiquer avec les terminaux mobiles. Voici les différentes étapes pour établir une communication :

- 1- Le client lance une requête en utilisant la fonction HExécuteRequête.
- 2- Le client exécute automatiquement la fonction HConnecteAccèsDistant qui permet d'ouvrir l'analyse.
- 3- La librairie WDXXXCOM.DLL envoie une requête RPC au serveur RPC.
- 4- La librairie WDXXXCOM.DLL présente sur le serveur HFSQL reçoit la requête.
- 5- La librairie WDXXXCOM. transmet les ordres SQL à la librairie HFSQL (WDXXXHF.DLL).
- 6- La librairie WDXXXHF. Ouvre l'analyse présente sur le poste serveur.
- 7- La librairie WDXXXHF Renvoi la réponse à la librairie WDXXXCOM.DLL du serveur RPC.
- 8- La librairie WDXXXCOM.DLL envoie la réponse RPC au client.

Si on prend comme exemple notre base de données appelée ypiresia, elle correspond à au fichier ''ypiresia.WDD''.

Si un client cherche un fournisseur appelé ''Tarik'', l'application lance une requête de sélection dans la table Personne\_morale en utilisant la fonction HExécuteRequête comme suit :

HExécuteRequête (SELECT \* FROM Personne morale WHERE Nom\_moral='Tarik')

La librairie WDXXXCOM.DLL envoie une requête de type RPC vers le serveur en utilisant la fonction HConnecteAccèsDistant.

Le code SQL est comme suit :

HConnecteAccèsDistant ("192.168.1.1", "Admin","root","C:\ypiresia.WDD", "Mot de passe")

- 192.168.1.1 est l'adresse du serveur
- Admin est le nom d'utilisateur
- Root est le mot de passe
- Ypiresia.WDD est le fichier physique de la base de données ypiresia

Le serveur envoi la réponse au client.

La figure suivante représente le processus de communication entre une base de données et le client mobile.

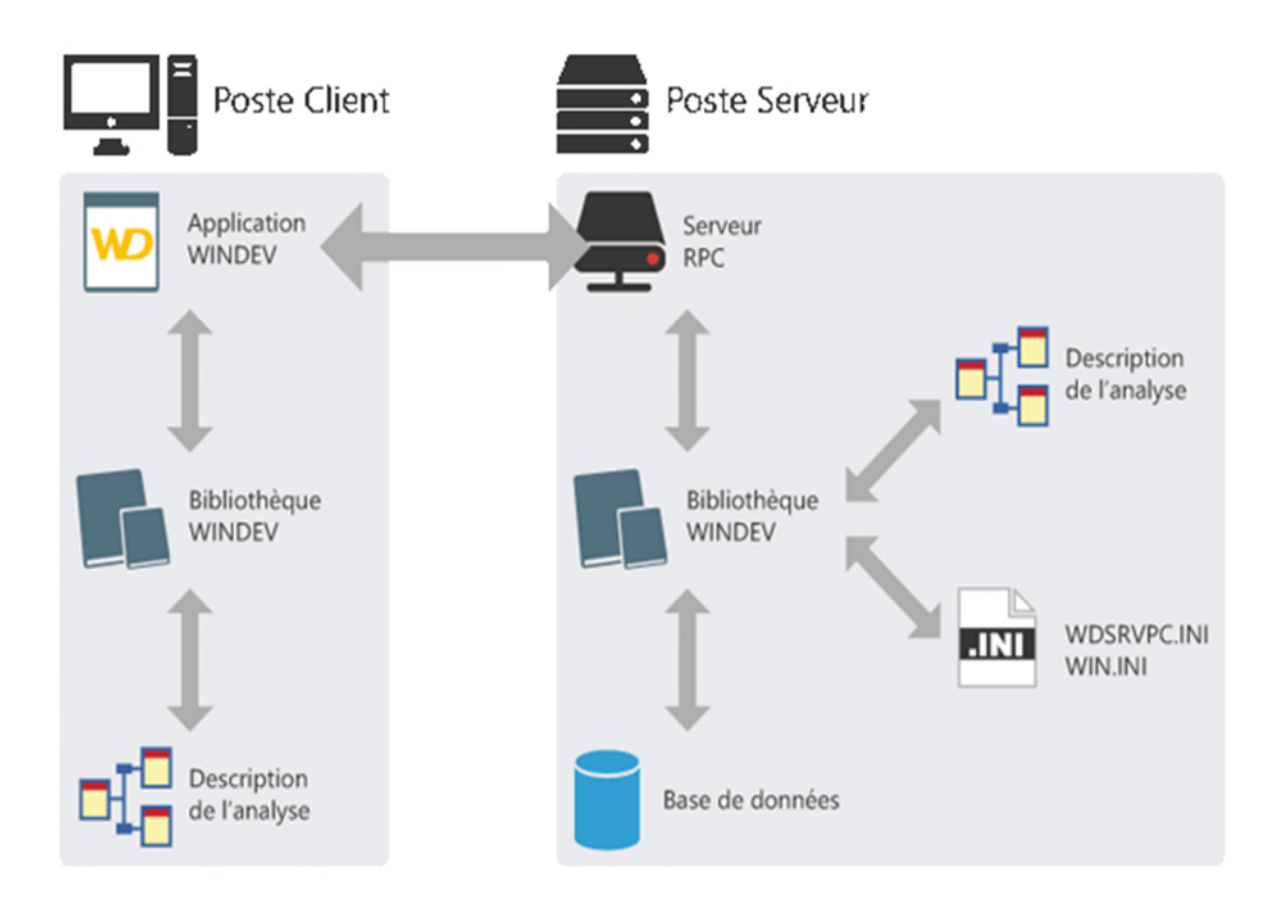

**Figure 42** : Fonctionnement de la base de données de l'application Ypiresia

## **3. Captures d'écran relatives aux différentes opérations sur la base de données**

Voici quelques captures d'écrans pour les fenêtres principales qui effectuent des opérations sur la base de données

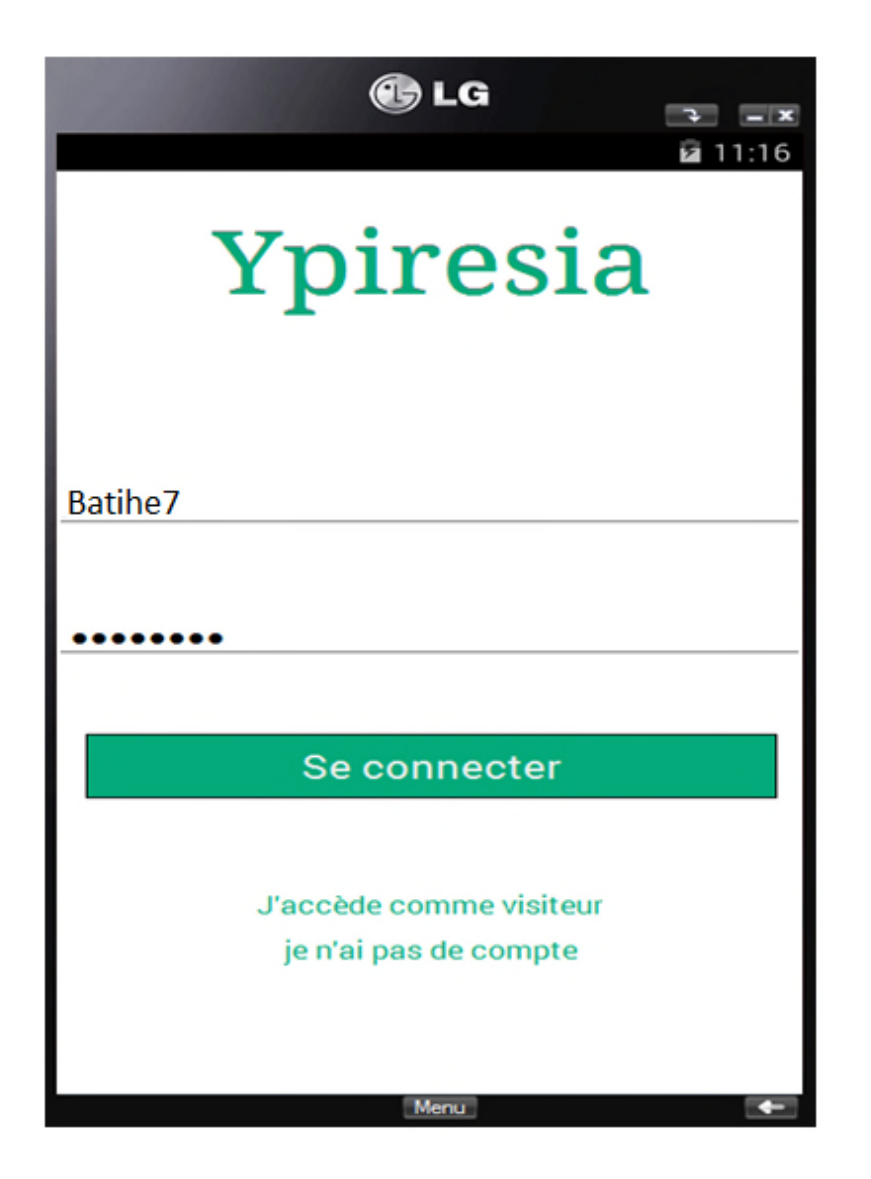

**Figure 43** : fenêtre correspondante à la vérification d'un enregistrement

L'utilisateur saisie le pseudo et le mot de passe, dès qu'il clique sur le bouton se connecter, le code WLangage associé au bouton va lancer une requête de vérification dans les tables 'Client', 'Personne\_physique' et 'Personne\_morale' Si les champs mot de passe et pseudo saisis correspondent aux champs Mot de passe et Pseudo c ou Pseudo m et Pseudo p il y'a authentification.

Ce code WLangage implémente la vérification de l'appartenance d'un enregistrement à la base de données.

```
HLitRecherchePremier(client, pseudo_c, SAI_pseudoo)
 HLitRecherchePremier(personne_morale,pseudo_m,SAI_pseudoo)
 HLitRecherchePremier(personne_phisique,pseudo_p,SAI_pseudoo)
ESI (HTrouve(client) ET (client.password=SAI_passee)) ALORS
      Utilise(FEN_profil_client2)
     SINON
Θ
      SI (HTrouve(personne_morale) ET (personne_morale.password=SAI_passee)) ALORS
          Utilise(FEN_profil_fournisseur_société2)
      STNON
          SI (HTrouve(personne_phisique) ET (personne_phisique.password=SAI_passee)) ALORS
⊟
              Utilise(FEN_profil_fournisseur)
 SINON
      SI SAI_pseudoo<>"" OU SAI_passee<>"" ALORS
曰
          Erreur ("pseudo ou mot de passe sont incorrecte")
SINON
日
          SI SAI_pseudoo="" OU SAI_passee="" ALORS
              Erreur ("un champ non saisie")
          FIN
L
          ETN
|<br>|<br>|
          FIN
          FIN
          FIN
```
**Fenêtre 44** : code WLangage qui implémente la vérification d'un enregistrement

L'utilisateur saisie le pseudo et le mot de passe. Une fois le bouton se connecter est cliqué, la fonction HLitRecherchePremier lance une recherche dans les tables 'Client', 'Personne\_physique' et ' Personne\_morale ' et se positionne sur le premier résultat trouvé. Par exemple HLitRecherchePremier (Client, pseudo\_c, SAI\_pseudoo) permet de chercher dans la table client les enregistrements qui ont pseudo\_c identique au pseudo saisi par l'utilisateur.

La fonction HTrouve vérifie si l'enregistrement correspond à la recherche en cours.

La fonction Utilise permet d'ouvrir la fenêtre fournie en paramètre et fermer la fenêtre courante.

SAI\_passee correspond au champ de saisi du mot de passe et SAI\_pseudoo correspond au champ de saisie du pseudo.

#### **Réalisation et évaluation**

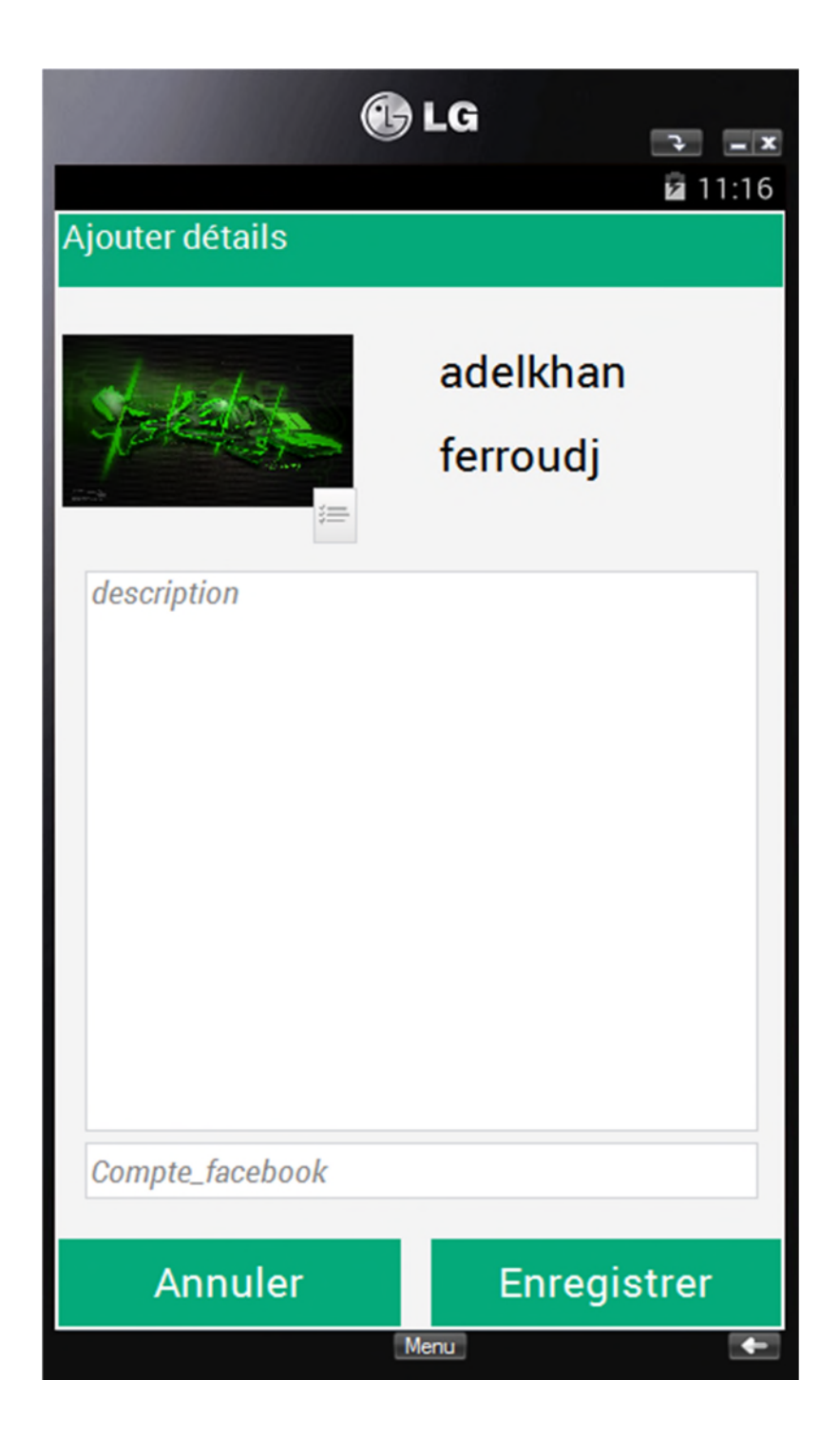

**Figure 45** : Fenêtre correspondante à la mise a jour des informations du client

Le fournisseur de service saisi des nouvelles informations sur son profil, une fois le bouton Enregistrer est cliqué une requête de mise à jour de l'enregistrement correspondant est envoyé à la base de données.

Le code suivant implémente la mise à jour des informations du client.

```
EcranVersFichier()
HModifie(client, hNumEnrEnCours)
```
**Figure 46** : Code WLangage de la mise à jour des informations du client

La fonction EcranVersFichier permet de transférer les informations saisies dans la fenêtre dans la base de données et La fonction HModifie de les modifier.

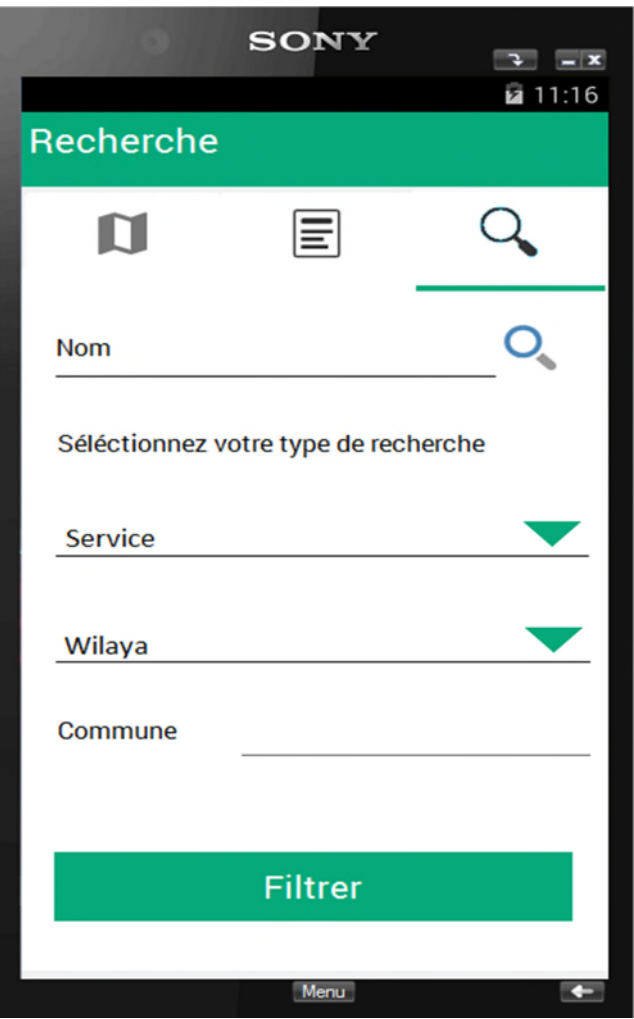

Figure 47 : Fenêtre correspondante à la recherche d'un fournisseur

#### **Réalisation et évaluation**

Voici un code WLangage qui nous a permis d'implémenter la recherche

HActiveFiltre (Personne\_morale)

HLitRecherchePremier (Personne\_morale, service, ONG\_profil\_client.COMBO\_service)

HFiltreIdentique (personne\_morale, service, COMBO\_service)

Si HTrouve(Personne\_morale)=*Vrai alors*

OuvreFenêtreMobile(FEN\_Resulta\_de\_recherche\_société)

HLitSuivant (personne\_morale, service)

**SINON** 

OuvreFenêtreMobile (fen\_Pas\_de\_résultats)

HRAZ(Personne\_morale)

HDésactiveFiltre(Personne\_morale)

#### Fin

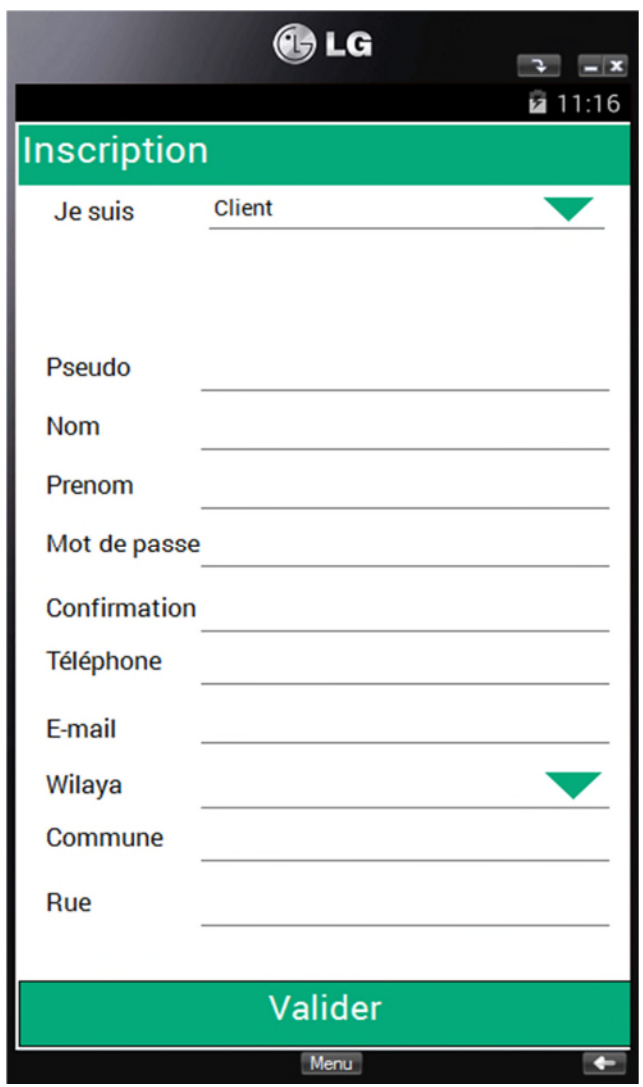

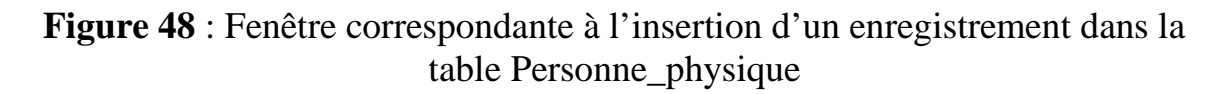

Le client remplis tous les champs et clique sur le bouton valider, ce qui va générer une requête d'insertion d'un nouvel enregistrement dans la table 'Client'

Le code WLangage suivant permet d'envoyer la requête.

```
SI SAIS_password=SAIS_con_pass ALORS
    EcranVersFichier()
    HAjoute(client)
    Utilise(FEN_profil_client2)
FIN
```
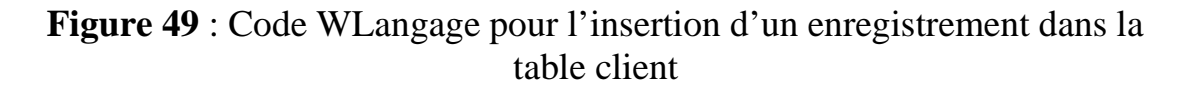

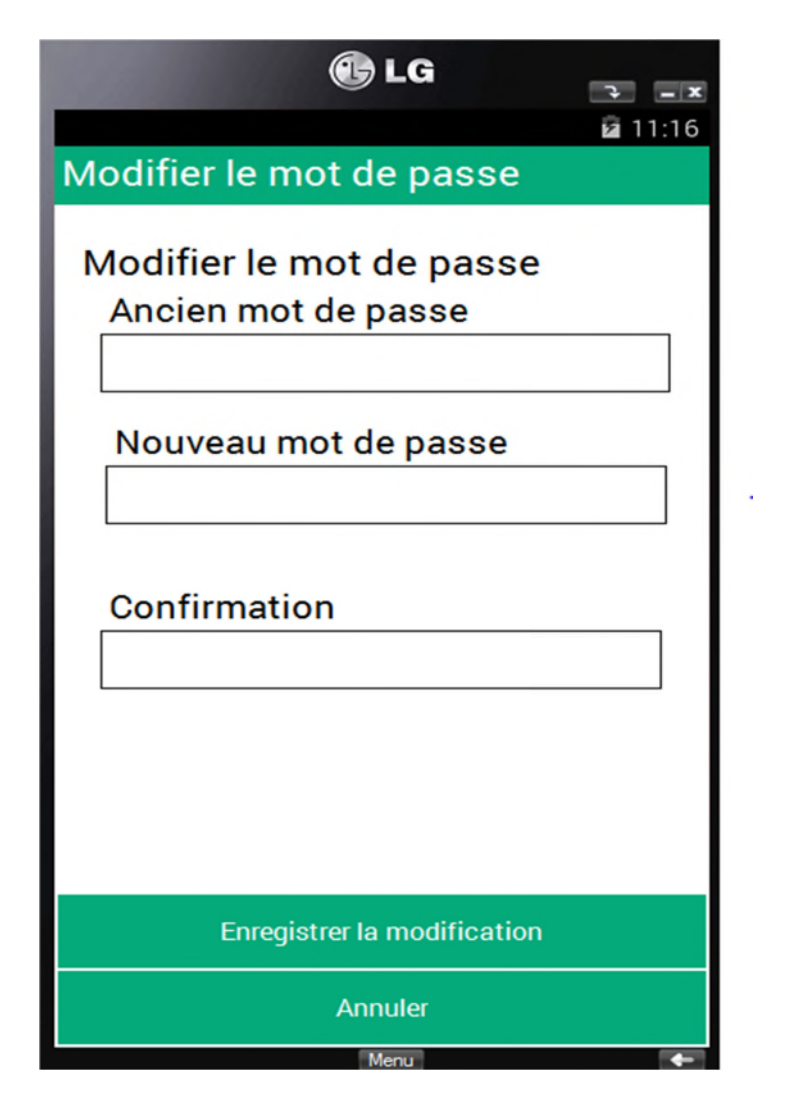

**Figure 50** : Fenêtre correspondante à la mise à jour de la valeur du champ mot de passe

L'utilisateur saisie l'ancien et le nouveau mot de passe et il clique sur le bouton Enregistrer la modification. Une requête de mise à jour du champ Mot\_de\_passe est générée.

Le code WLangage suivant permet d'envoyer une requête de type modification du champ Mot\_de\_passe\_m vers la table Personne\_morale.

```
ESI SAI and passe="" OU SAI nouv_pass="" ALORS
      Info("un champ non saisie")
 SINON
      HLitRecherchePremier(personne_morale,password,SAI_anc_passe)
日
      SI (HTrouve(personne_morale)=Vrai) ET (personne_morale.password=SAI_anc_passe) ALORS
          EcranVersFichier()
日
          SI HModifie(personne_morale)=Vrai ALORS
              ToastAffiche("Enregistrement effectué", toastCourt, cvMilieu, chCentre)
          ETN
      SINON
          Erreur ("verifiez votre ancien mot de passe")
      FIN
FIN
```
**Figure 51** : code WLangage pour la modification du champ mot de passe

## **4. Test de la base de données**

Le test de la base de données est la dernière étape de son cycle de vie, son objectif est assurer son bon fonctionnement.

Pour tester la base de données il faut :

- Tester la connexion au serveur
- Tester les requêtes vers la base.

#### 1- **Test de la connexion au serveur** :

Avant de tester la connexion il faut la créer et la paramétrer, le but principal de Ce test est d'optimiser les performances d'accès aux fichiers physiques et le fonctionnement en cas de pannes ou d'arrêts imprévisibles.

La création de la connexion se fait par assistant du centre de contrôle HFSQL ou en utilisant un code WLangage.

Voici le code qu'on a utilisé pour créer notre base de données ypiresia

```
MaConnexion<sub>2</sub> est une Connexion
\Box// Paramètres de la connexion
 MaConnexion2..Provider = hAccèsHFClientServeur
 MaConnexion2..Utilisateur = "admin"
 MaConnexion2. MotDePasse = ""
 MaConnexion2..Serveur = "127.0.0.1"
MaConnexion2..BaseDeDonnées = "Yperesia_BDD"
 // Ouverture de la connexion
 HOuvreConnexion(MaConnexion2)
 HChangeConnexion("*", MaConnexion2)
```
**Figure 52** : code WLangage pour connecter la base de données ypiresia au serveur HFSQL

La connexion est une variable de type Connexion.

Provider correspond au mode d'accès, Admin est le nom d'utilisateur par défaut, Le mot de passe est vide, Le serveur HFSQL est installé sur la machine locale, son adresse est 127.0.0.1 et le nom de la base de données est Ypirsia\_BDD.

Les fonctions HOuvreConnexion et HChangeConnexion sont utilisé pour ouvrir et changer dynamiquement de connexion en cas d'arrêts non prévus.

Il est également facile de créer une connexion en utilisant le centre de contrôle HFSQL e n précisant les mêmes paramètres.

Nous avons testé la connexion au serveur HFSQL en utilisant le déboguer présent sur l'environnement Windev Mobile.

#### 2- **Test des requêtes** :

Apres le test de la connexion les tests des requêtes est indispensable pour optimiser les résultats des requêtes et les temps d'exécution.

Nous avons testé l'ensemble des requêtes crées en utilisant l'outil de test proposé par l'éditeur de requêtes.

Voici un exemple de requête qu'on a testé

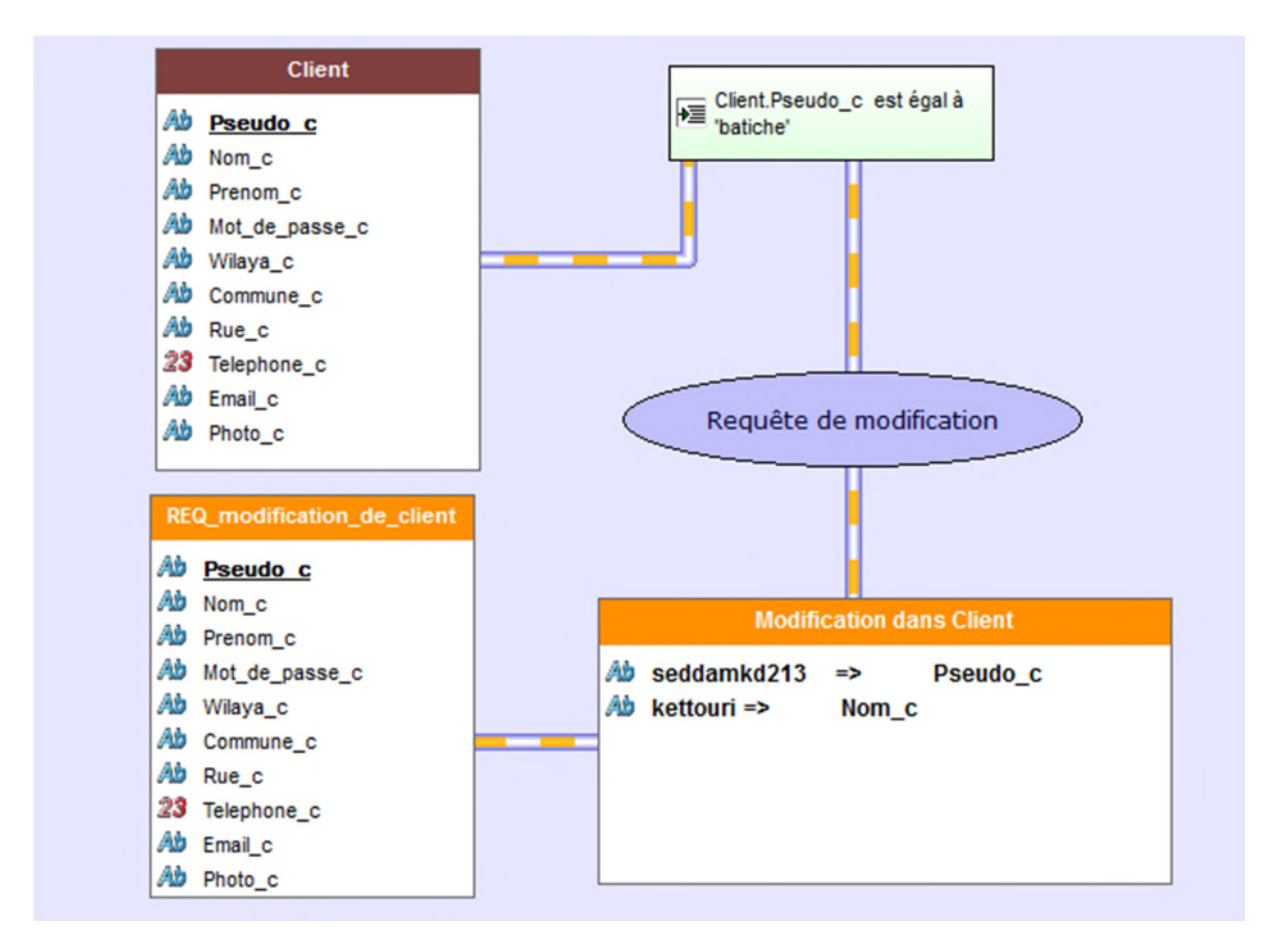

**Figure 53** : test d'une requête de modification

La requête crée est une modification dans la table Client de l'enregistrement qui a pour clé primaire Pseudo\_c = ''batiche'', Pseudo\_c remplacé par seddamkd213 et Nom\_c par kettouri.

### **Conclusion**

Cette dernière partie nous a permis de situer et évaluer notre travail, nous avons exposés le matériel utilisé, le fonctionnement de notre base de données et son interaction avec l'IHM de l'application réalisée.

Enfin nous avons montré quelques tests réalisés sur notre base de données.

## *Conclusion générale*

Notre projet d'étude qui a porté sur la conception et réalisation d'une base de données pour une application mobile pour la mise en relation du consommateur et du fournisseur de service sur l'AGL Windev mobile.

Avec comme objectif principal de définir la meilleure solution afin d'implanter une application mobile capable d'aider les consommateurs et les fournisseurs de services à communiquer conformément à l'expression de leurs besoins. Cela étant il s'avère indispensable de donner une conclusion par rapport au projet réalisé. Notre travail s'est focalisé sur la spécification des besoins, la modélisation d'une base de données et la transition de la phase d'analyse vers la phase de conception qui a permis la mise en place d'une solution conceptuelle robuste, évolutive, maintenable et facile à réaliser sur l'environnement Windev Mobile.

Ce projet nous à permis d'avoir une approche complète du développement d'un logiciel et d'appliquer nos acquis en génie logiciel.

# *Perspectives*

Dans l'ensemble, nous pouvons signaler, avec sincérité que nous n'avons pas atteint la perfection, mais ça n'empêche pas que notre projet reste prometteur et ambitieux.

Nous avons pour ambition d'enrichir l'application ''ypiresia'', l'améliorer sois sur l'aspect fonctionnel sois sur l'aspect ergonomique et enfin la publier sur le Market Android.

Nous recommandons aussi aux autres étudiants d'apporter leurs changements pour que ce travail soit plus attractif.

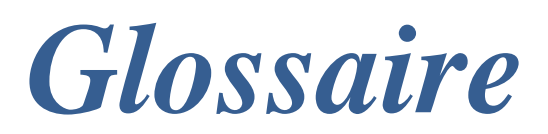

#### **IEEE: Institute of Electrical and Electronics Engineers**

Association professionnelle, l'IEEE est constituée d'ingénieurs électriciens, d'informaticiens, de professionnels du domaine de télécommunications, etc. L'organisation a pour but de promouvoir la connaissance dans le domaine de l'ingénierie électrique (électricité et électronique).

#### **ANSI : American National Standards Institute**

Organisation privé à but non lucratif qui supervise le développement de normes pour les produits, les services, les procédés, les systèmes et les employés des États-Unis.

#### **Test unitaire :**

En programmation informatique, le test unitaire est une procédure permettant de vérifier le bon fonctionnement d'une partie précise d'un logiciel ou d'une portion d'un programme (appelée « unité » ou « module »).

#### **Dictionnaire de données :**

Collection de données nécessaire à la conception d'une base de données relationnelle. Cours sur http:/www.hotosting.com/cresite/. C'est un référentiel de vocabulaire commun de l'organisation. Il constitue la base sur laquelle s'appuient les décisions et stratégies d'une entreprise.

#### **SGBD : Système de Gestion de Bases de Données**

Logiciel système destiné à stocker et à partager des informations dans une base de données, en garantissant la qualité, la pérennité et la confidentialité des informations, tout en cachant la complexité des opérations.

#### **Debugger :**

Programme d'aide à l'élimination des erreurs (bogues) dans un logiciel.

#### **Unix :**

Système d'exploitation multitâches et multiutilisateur créé en 1969 par Kenneth Thompson, conceptuellement ouvert et fondé sur une approche par laquelle il offre de nombreux petits outils chacun dotés d'une mission spécifique.

#### **Make :**

Logiciel qui construit automatiquement des fichiers, souvent exécutables, ou des bibliothèques à partir d'éléments de base tels que du code source. Il utilise des fichiers appelés makefile qui spécifient comment construire les fichiers cibles.

#### **Smalltalk :**

Est un langage de programmation orienté objet, réflexif et dynamiquement typé. Il fut l'un des premiers langages de programmation à disposer d'un environnement de développement intégré.

#### **Titanium Appcelerator :**

Kit de construction de logiciels (Framework open-source) destinés aux téléphones mobiles utilisant Android ou IOS.

#### **Adobe Flash Builder :**

Contrôle ActiveX, un plugin ou un lecteur multimédia autonome utilisant la technique flash.

**Smartphone:** terme utilisé pour désigner les terminaux téléphoniques possédants des fonctions proches d'un ordinateur personnel grâce à un système d'exploitation évolué. Les fonctions les plus courantes concernant l'accès internet, le courrier électronique, la gestion d'emploi du temps et du carnet d'adresses. Exemple iPhone d'Apple.

#### **App Store :**

Plateforme de téléchargement d'applications similaire au Google Play, distribué par Apple sur les appareils mobiles fonctionnant sous IOS (iPod Touch, iPhone et iPad)

#### **Google Play :**

Boutique en ligne créé par Google en 2012, par fusion des services Android Market, Google Movies, Google ebookstore et Google Music.

#### **Windows Store :**

Boutique en ligne créé par Microsoft, Microsoft fusionne le Windows Store et le Windows Phone afin d'unifier Smartphones, tablettes et PC.

#### **ITunes :**

Logiciel de lecture et de gestion de bibliothèque multimédia numérique distribué gratuitement par Apple.

#### **Mac OS X :**

Ligne de systèmes d'exploitation propriétaire développés et commercialisés par Apple.

#### **Phonegap :**

Framework open source pour créer des applis mobiles multiplateforme avec les technologies traditionnelles du web : HTML, CSS, JavaScript.

#### **Objective-c :**

Langage de programmation orienté objet réflexif. C'est une extension du C ANSI, comme le C++, mais qui se distingue de ce dernier par sa distribution dynamique des messages, son typage faible ou fort, son typage dynamique et son chargement dynamique. Contrairement au C++, il ne permet pas l'héritage multiple mais il existe toutefois des moyens de combiner les avantages de C++ et d'Objective-c.

#### **XCode :**

Environnement de développement pour Mac OS X, ainsi que pour IOS, watchOS et tv OS

#### **Framework :**

En programmation informatique, un Framework est un kit de composants logiciels structurels, qui sert à créer les fondations ainsi que les grandes lignes de tout ou d'une partie d'un logiciel (architecture).

#### **Cocoa Touch :**

Est une API native d'Apple pour le développement orienté objet sur son système d'exploitation Mac OS X.

#### **WinJS :**

Bibliothèque JavaScript, c'est-à-dire un ensemble de fichiers qui contiennent des fonctions, des classes et des objets divers qui vont aider les développeurs dans le code.

#### **Pattern :**

Arrangement caractéristique de modules, reconnue comme bonne pratique en réponse à un problème de conception d'un logiciel. Il décrit une solution standard, utilisable dans la conception de différents logiciels.

#### **API : Application Programming Interface**

Interface pour langages de programmation, matérialisées par des primitives, permettant à une application d'accéder à des programmes système pour, par exemple, communiquer ou extraire des données. Ainsi un jeu développé avec l'API de Direct 3D fonctionnera avec les cartes 3D supportant cette interface, sans adaptation.

#### **SOAP** : **Simple Object Access Protocol**

Protocole standard de communication. SOAP est un protocole décrit en XML et standardisé par le W3C. Il se présente comme une enveloppe pouvant être signée et pouvant contenir des données ou des pièces jointes. Il circule sur le protocole HTTP et permet d'effectuer des appels de méthodes à distance.

#### **JQuery :**

Bibliothèque de JavaScript libre et multiplateforme créée pour faciliter l'écriture des scripts côté client dans le code HTML des pages web.

#### **JSON : Java Script Object Notation**

Un format de données textuelles, générique, dérivé de la notation des objets du langage JavaScript. Il permet de représenter de l'information structurée comme le permet XML par exemple. Créé par Douglas Crock Ford entre 2002 et 2005, il est décrit par la RFC4627 de l'IETF.

#### **Cloud :**

Cloud computing ou l'informatique en nuage ou encore l'infonuagique, est l'exploitation de la puissance de calcul ou de stockage de serveurs informatiques distants par l'intermédiaire d'un réseau, généralement internet. Ses serveurs sont loués à la demande, le plus souvent par tranche d'utilisation selon des critères techniques (puissance, bande passante, etc.)mais également au forfait.

#### **OLE DB (parfois orthographié OLEDB ou OLE-DB)** :

OLE DB est une API développée par Microsoft permettant l'accès aux données.

OLE DB se sert d'interfaces COM (Component Object Model). Il a été conçu dans le but de remplacer ODBC, de ce fait il permet l'accès à des bases de données exotiques ou des sources de données qui n'utilisent pas un processeur de requêtes SQL.

#### **WDMap** :

WDMap est un utilitaire permettant de visualiser et de manipuler un fichier de données lors du développement d'une application.7

#### **WDHFDiff :**

WDHFDiff est un utilitaire permettant de comparer des fichiers de données HFSQL.

#### **DLL : Dynamic Link Library**

DLL un ensemble de fonctions qui sont chargées en mémoire par un programme, au besoin, lors de son exécution.

#### **PDA :**

Un PDA (Personal Digital Assistant, littéralement assistant numérique personnel, aussi appelé organiseur) est un ordinateur de poche composé d'un processeur, de mémoire vive, d'un écran tactile et de fonctionnalités réseau dans un boîtier compact d'extrêmement petite taille.

## *Liste des abréviations*

- **-RIM:** Research In Motion.
- **-ANSI:** American National Standards Institute.
- **-HTML: Hyper** Text Markup Langage.
- **-CSS: Cascading** Style Sheets.
- **-API: Application** Programming Interface.
- **-UML: Unified** Modeling Langage.
- **-IHM: Interface** Homme Machine.
- **-ODBC: Open** database Connectivity.
- **-SQL: Structured** Query Langage.
- **-HFSQL:** Hyper File Structured Query Langage.
- **-MCD :** Modèle Conceptuel de Données.
- **-MLD :** Modèle Logique de Données.
- **-MPD :** Modèle Physique de Données.
- **-OLEDB:** Object Linking and Embedding, Database.
- **-MDAC:** Windows Data Access Components.
- **RPC:** Remote procedure call.
- -**DLL :** Dynamic Link Library.

## *Références bibliographiques*

[1] : Lydie du Bousquet, Processus de développement, cycles de vies.

[2] : Cours GL Master2, université Abderrahmane Mira, Bejaia.

[3] : Fabrice Huet, Outils de génie logiciel.

[4] : Majdi blaghbi, Génie logiciel, Institut Supérieur des Etudes Technologiques de Djerba.

- [5] : http// :www.développez.com.
- [6] : http// :www.blog.erlem.fr.

[7] **:** Synertic, conception et développement d'applications pour smartphones et tablettes.

[8] : PC SOFT, Windev Mobile 21, concepts, 01-10-2015.

[9] : Livre des fonctionnalités WinDev Version WD170 – 0512.

[10] : http// :www.pcsoft.fr/Documentation.

- [11]: PC SOFT, Cours Windev, id5187.
- [12]: http//:www.pcsoft.fr/Documentation.
- [13]: PC SOFT, Cours Windev, id5195.

# *Références bibliographiques*

[1]:Lydie du Bousquet. Processus de développement, cycles de vie.2007.Repéré à: http://membreslig.imag.fr/dubousquet/docs/2.2\_CyclesDeVie.pdf. Consulté le 14/05/2016.

[2]:Cours Génie logiciel, Chapitre 1.2016.Université Abderrahmane Mira Bejaïa.

[3]:Fabrice Huet. Outils du génie logiciel.2003. Repéré à:https://www.google.fr/?gws\_rd=ssl#q=Fabrice+huet+outils+de+g%C3%A9nie +logiciel.Consulté le 15/05/2016.

[4]:Majdi belaghgi. Cours universitaire. Génie logiciel.2006. Repéré à:http://www.isetjb.rnu.tn/docs/divers/ouvrages-iset-djerba-2015%20.pdf. Consulté le 15/05/2016.

[5]:Les environnements de développement [Article].Repéré à: http://general.developpez.com/edi.html .Consulté le 18/05/2016.

[6]:Le développement logiciel.[Article]. Repéré à: http://www.blog.erlem.fr/programmation/edi.html. Consulté le 19/05/2016.

[7]:Synertic. Conception et développement d'applications pour Smartphones et tablettes [Article]. Repéré

à:http://www.synertic.fr/sites/default/files/pdf/synertic%20Mobile\_v2.pdf. Consulté le 21/05/2016.

[8]:PC SOFT. E-book Windev mobile 21, concepts. Repéré à: http://www.pcsoft.fr/windevmobile/concepts.html. Consulté le 28/05/2016.

[9]:PC SOFT. Livre des fonctionnalités de Windev. Repéré à: http://www.pcsoft-windev-webdev.com/Fonctionnalites\_WinDev.pdf.

Consulté le 05/06/2016.

[10]:PC SOFT. Documentation officielle de Windev mobile. Repéré à: http://doc.pcsoft.fr. Consulté le 18/06/2016.

[11]:E-book meilleur cours de Windev. Repéré à: http://wind.developpez.com/tutoriels. Consulté le 23/06/2016.

[12]: PC SOFT. Documentation officielle de Windev mobile. Repéré à: http://doc.pcsoft.fr. Consulté le 23/06/2016.

[13]:Tutoriel WinDev mobile. Repéré à: http://www.cours-gratuit.com/courswindev/cours-windev-complet-en-pdf.Consulté le 24/06/2016.

## **ANNEXE**

## **A.1 Connexion à une base de données HFSQL**

Pour que l'application puisse manipuler les fichiers de données présents sur le serveur HFSQL, il est nécessaire de définir dans le projet la connexion qui sera utilisée par l'application. Cette connexion peut être définie :

- soit depuis l'éditeur d'analyses.
- soit par programmation.

Il est également possible de permettre à une application d'utiliser au choix une base de données HFSQL Client/serveur ou une base de données HFSQL Classic.

Les fichiers de données accédés par un serveur HFSQL ne sont accessibles que via ce serveur. Ils ne peuvent pas êtres accédés directement par un autre application notamment à l'aide du moteur HFSQL Classic. Il est nécessaire de se connecter au serveur pour accéder à ces fichiers de données.

#### **Définition des connexions depuis l'éditeur d'analyses**

Pour définir une connexion depuis l'éditeur d'analyses :

- **1.** Sous le volet "Analyse", dans le groupe "Connexion", cliquer sur "Nouvelle connexion". L'assistant de définition d'une nouvelle connexion se lance.
- **2.** Conserver l'option "HFSQL Client/serveur" et passez au plan suivant de l'assistant.
- 3. Dans les différents écrans de l'assistant, saisir les informations demandées :
- nom du serveur,
- numéro du port réseau,
- nom et mot de passe de l'utilisateur,
- base de données,
- nom et libellé de la connexion.
- **4.** Valider l'assistant.

Une boîte de dialogue s'affiche et propose d'associer des fichiers de données à cette nouvelle connexion. Accepter.

- **5.** Sélectionner les fichiers de données à associer et valider. Il est possible de copier directement les fichiers de données existants sur le serveur HFSQL. Cette opération peut être réalisée si nécessaire ultérieurement.
- **6.** Afficher la liste des connexions : sous le volet "Analyse", dans le groupe "Connexion", cliquer sur "Connexions".
- Tester si nécessaire cette nouvelle connexion : cliquer sur le bouton "Tester".
- Les différents onglets permettent de visualiser et de modifier les caractéristiques des connexions :
- Onglet "Propriétés" : caractéristiques de la connexion définies dans l'assistant (nom, libellé, type, ...)
- Onglet "Avancé" : Numéro de port de la connexion, options de compression et de cryptage des données de la connexion. Si les fichiers de données utilisant la connexion sont cryptés, il est conseillé de crypter également la connexion.
- Onglet "Utilisée par" : Liste des fichiers de données utilisant la connexion.
- **7.** Fermer la fenêtre des connexions définies.

En exécution, la connexion associée au fichier de données manipulé sera automatiquement ouverte lors du premier accès à ce fichier de données.

Les fichiers de données associés à une connexion de type "HFSQL Client/Serveur" se transforment automatiquement en fichiers de données de type "HFSQL Client/Serveur". Pour les reconnaître, une indication "HFSQL/CS" apparaît au bas de la description graphique de ces fichiers. De plus, la couleur associée à cette zone devient orangée :

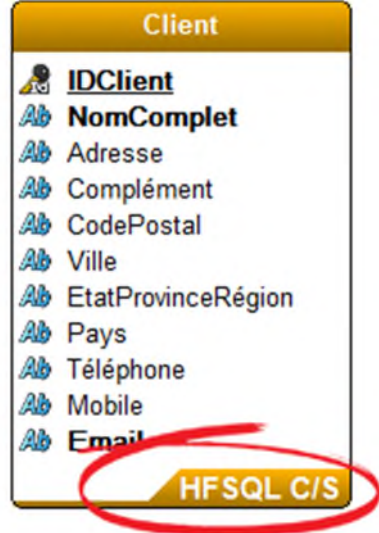

#### **Crypter une connexion**

Pour crypter une connexion :

- **1.** Afficher la description de la connexion : sous le volet "Analyse", dans le groupe "Connexion", cliquer sur "Connexions".
- **2.** Sélectionner la connexion à crypter.
- **3.** Afficher l'onglet "Avancé".
- **4.** Sélectionner le mode de cryptage : Rapide ou RC5 (16 boucles).
- **5.** Valider.

#### **Définition des connexions par programmation**

Pour définir une connexion par programmation, plusieurs méthodes peuvent être utilisées :

- Utilisation des fonctions HDécritConnexion ou HOuvreConnexion.
- Utilisation du type de données Connexion et de ses propriétés.

#### **Définir une connexion à l'aide des fonctions HDécritConnexion ou HOuvreConnexion**

Pour définir une connexion à l'aide des fonctions HDécritConnexion ou HOuvreConnexion :

**1.** Définir la connexion grâce à la fonction HDécritConnexion ou HOuvreConnexion. Le paramètre <Source des données> doit correspondre au nom ou à l'adresse IP du serveur à utiliser.

Si le port réseau à utiliser est différent du port par défaut (port 4900), le paramètre <Source des données> doit être de la forme :

"<NomOuAdresseIPServeur>:<NuméroPort>".

Le paramètre <Provider OLEDB ou Accès Natif> doit correspondre à la constante *hAccèsHFClientServeur*.

Par exemple :

HDécritConnexion("MaConnexion", "Julie", "MotDePasse", "MonServeurHF" , ...

"MaBaseDeDonnées", *hAccèsHFClientServeur*, *hOLecture*)

ou

HOuvreConnexion("ConnexionServeur", "Stephane", "", "ServeurDonnées:540  $0$ ", ...

"MesDonnées", *hAccèsHFClientServeur*)

**2.** Ouvrir la connexion grâce à la fonction **HOuvreConnexion**.

Cette étape n'est pas nécessaire si la connexion a été définie et ouverte à l'étape précédente grâce à la fonction**HOuvreConnexion**.

**3.** Associer la connexion aux différents fichiers de données grâce à la

fonction HChangeConnexion.

Par exemple :

HChangeConnexion(Client, "MaConnexion")

ou, pour associer tous les fichiers de l'analyse à la connexion :

HChangeConnexion("\*", "ConnexionServeur")

**Remarque** : Pour crypter la connexion, il suffit de spécifier des informations étendues spécifiques ("CRYPTAGE = RAPIDE" ou "CRYPTAGE =  $RC5$  16". Pour plus de détails, consulter la documentation des fonctions HDécritConnexion ouHOuvreConnexion.

#### **Définir une connexion à l'aide du type Connexion**

Pour définir une connexion à l'aide du type Connexion :

1. Définir la connexion grâce au type connexion et à ses propriétés. Par exemple :

```
MaConnexion est une Connexion
// Description de la connexion
MaConnexion..Utilisateur = "USER"
MaConnexion..MotDePasse = "PASSWORD"
MaConnexion..Serveur = "MONSERVEUR"
MaConnexion..BaseDeDonnées = "Base de données"
MaConnexion..Provider = hAccèsHFClientServeur
MaConnexion..Accès = hOLectureEcriture
MaConnexion..InfosEtendues = "Infos étendues"
MaConnexion..OptionsCurseur = hCurseurClient
```
2. Ouvrir la connexion grâce à la fonction **HOuvreConnexion**.

```
Par exemple :
MaConnexion est une Connexion
// Description de la connexion
MaConnexion..Utilisateur = "USER"
MaConnexion..MotDePasse = "PASSWORD"
MaConnexion..Serveur = "MONSERVEUR"
MaConnexion..BaseDeDonnées = "Base de données"
MaConnexion..Provider = hAccèsHFClientServeur
MaConnexion..Accès = hOLectureEcriture
MaConnexion..InfosEtendues = "Infos étendues"
MaConnexion..OptionsCurseur = hCurseurClient
```
### **A.2 Extensions des fichiers manipulés par Windev**

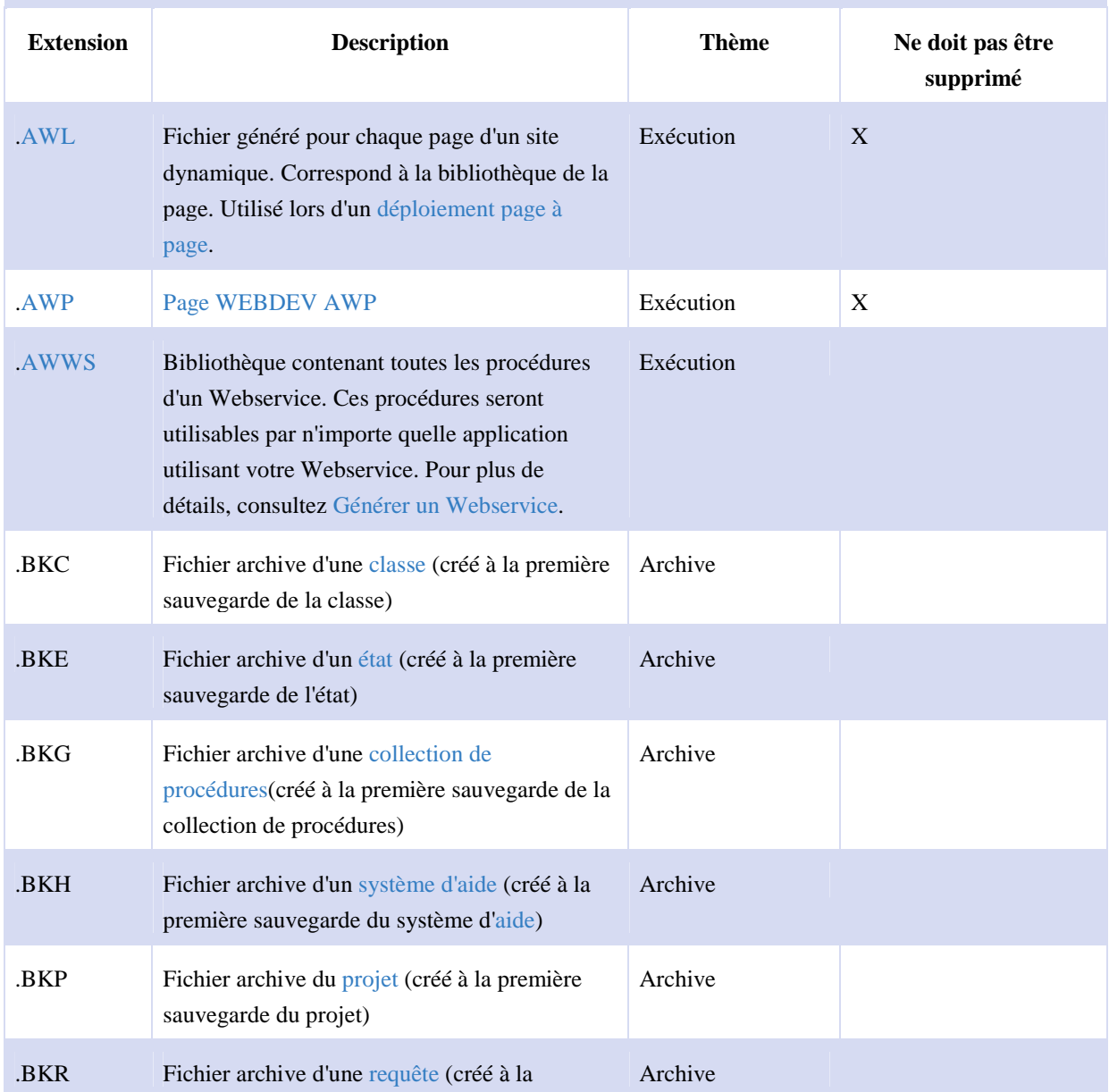

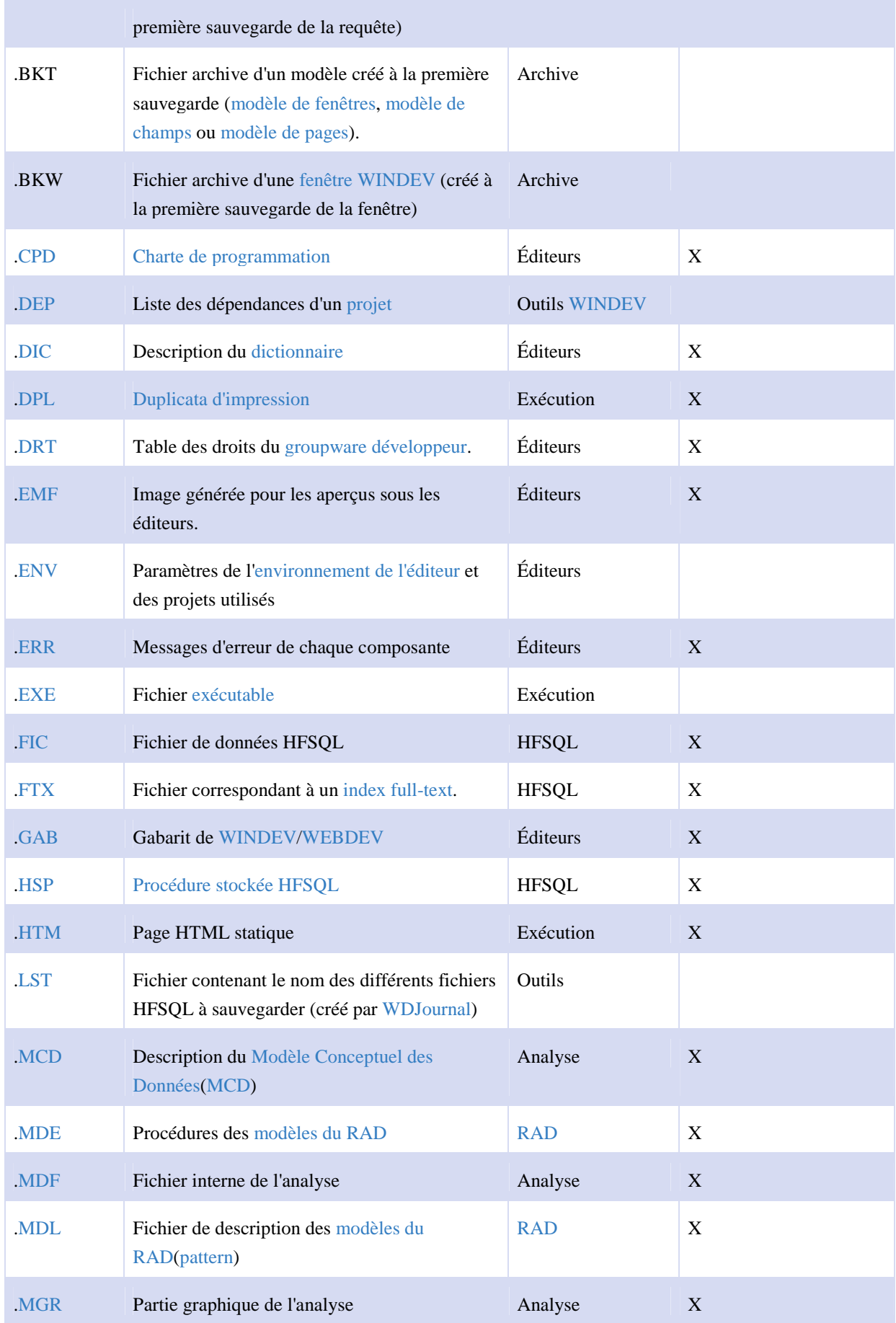

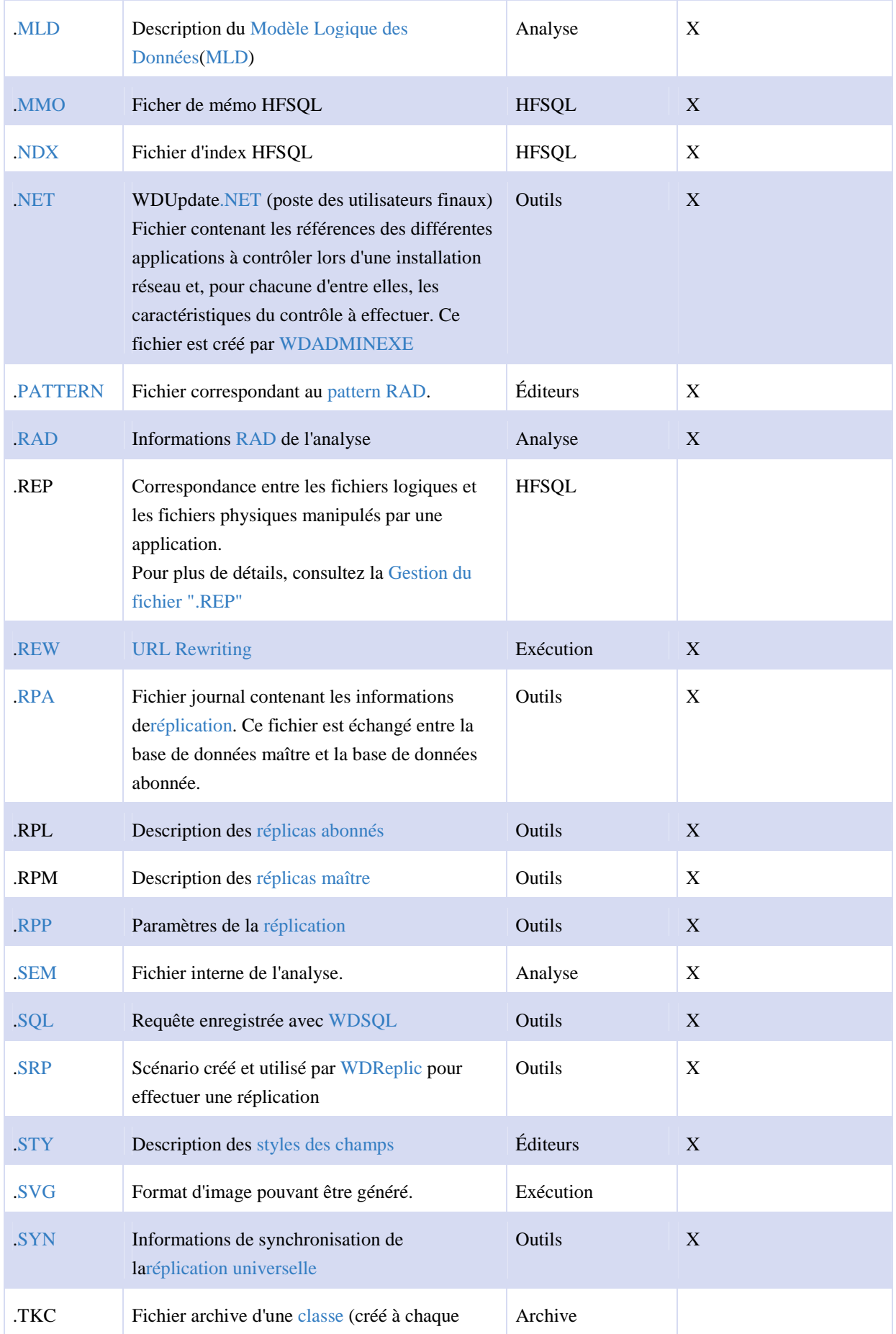

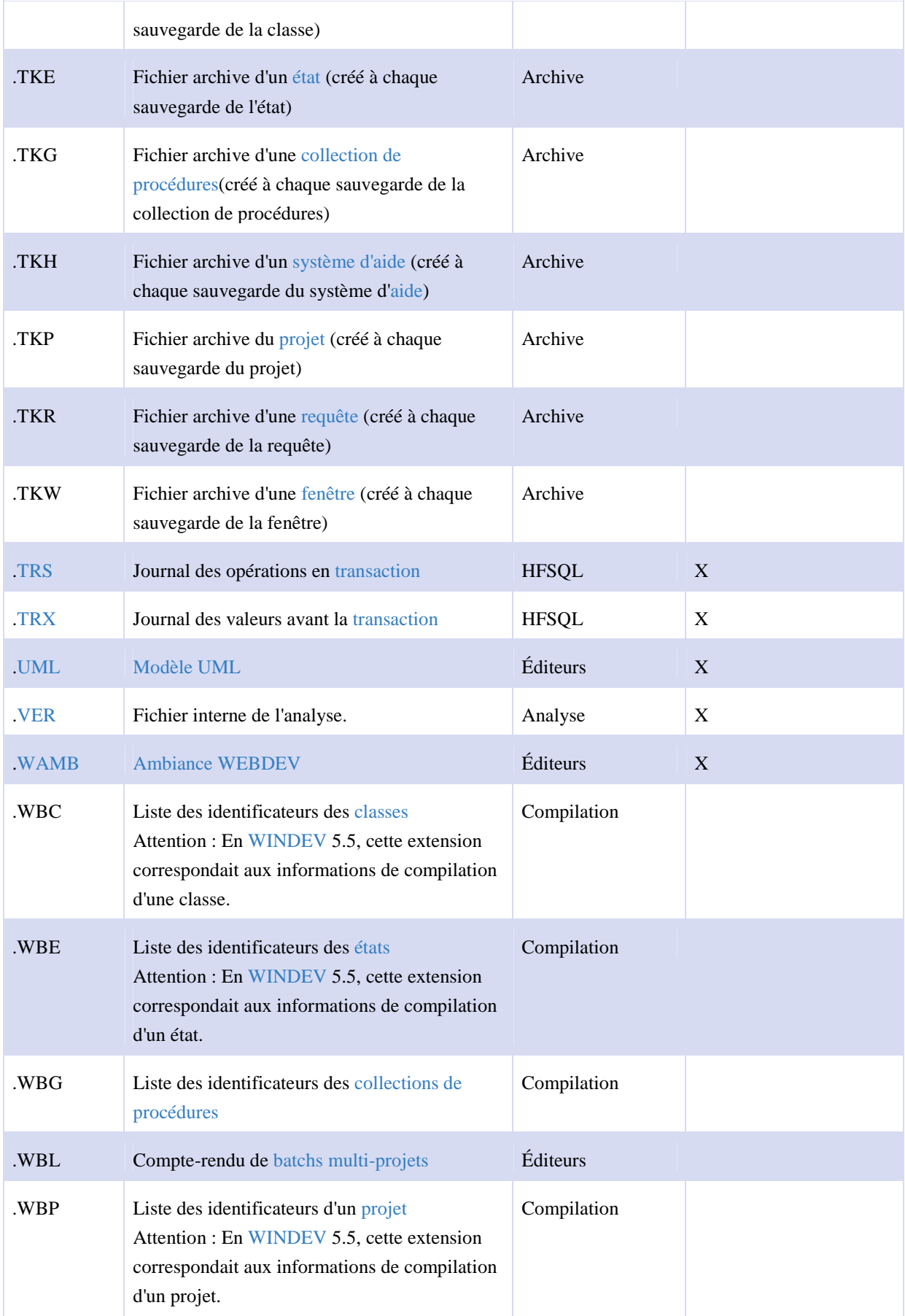
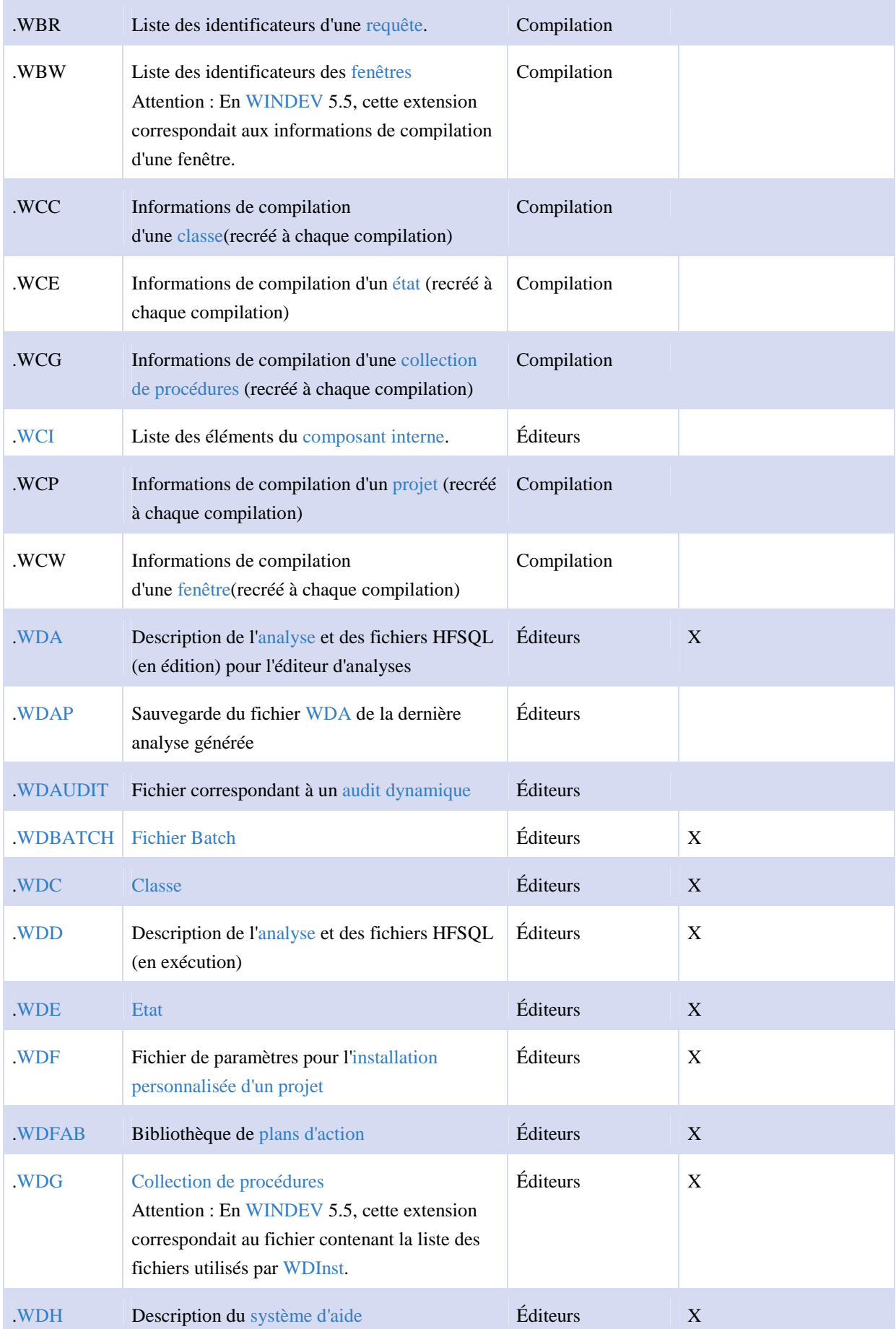

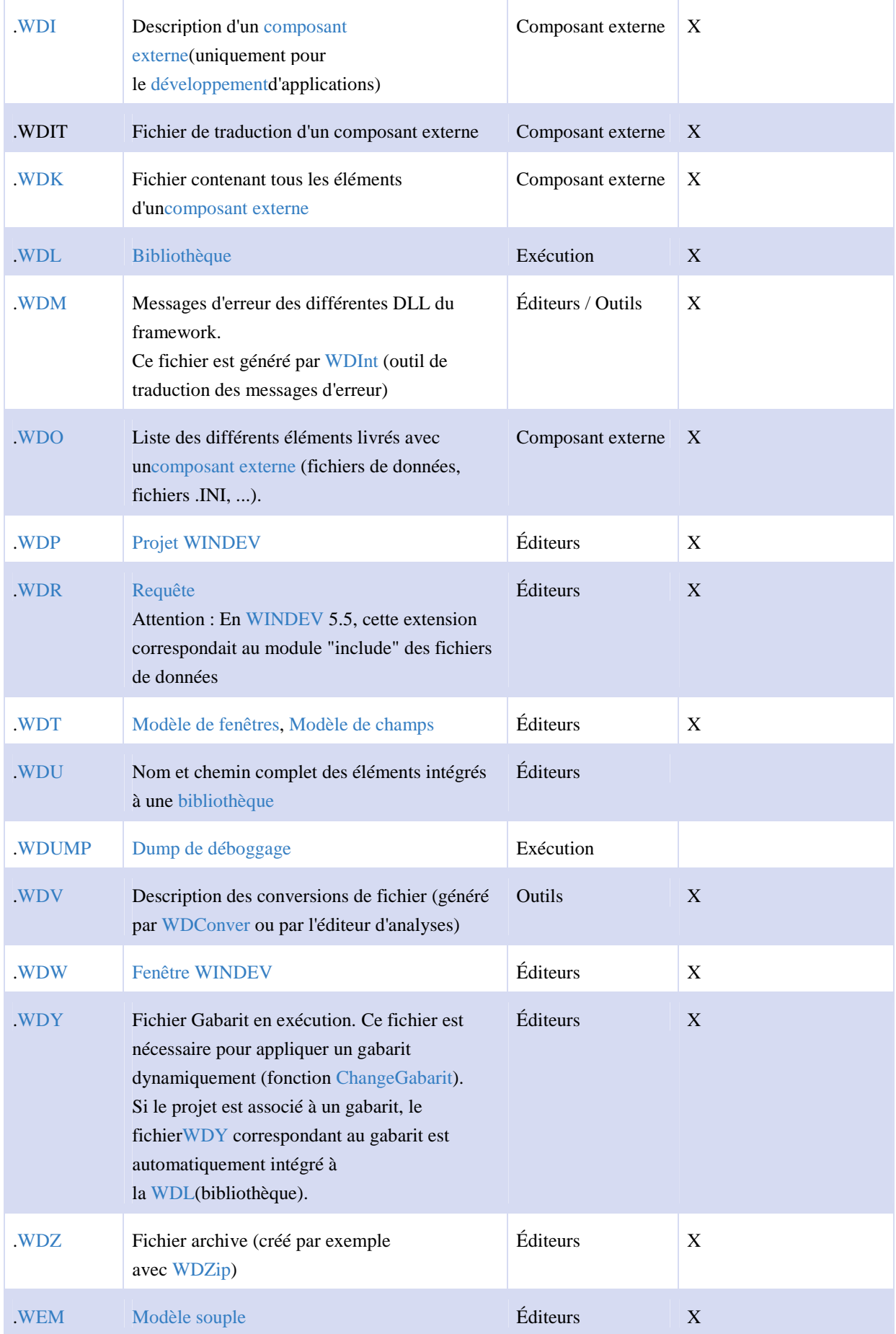

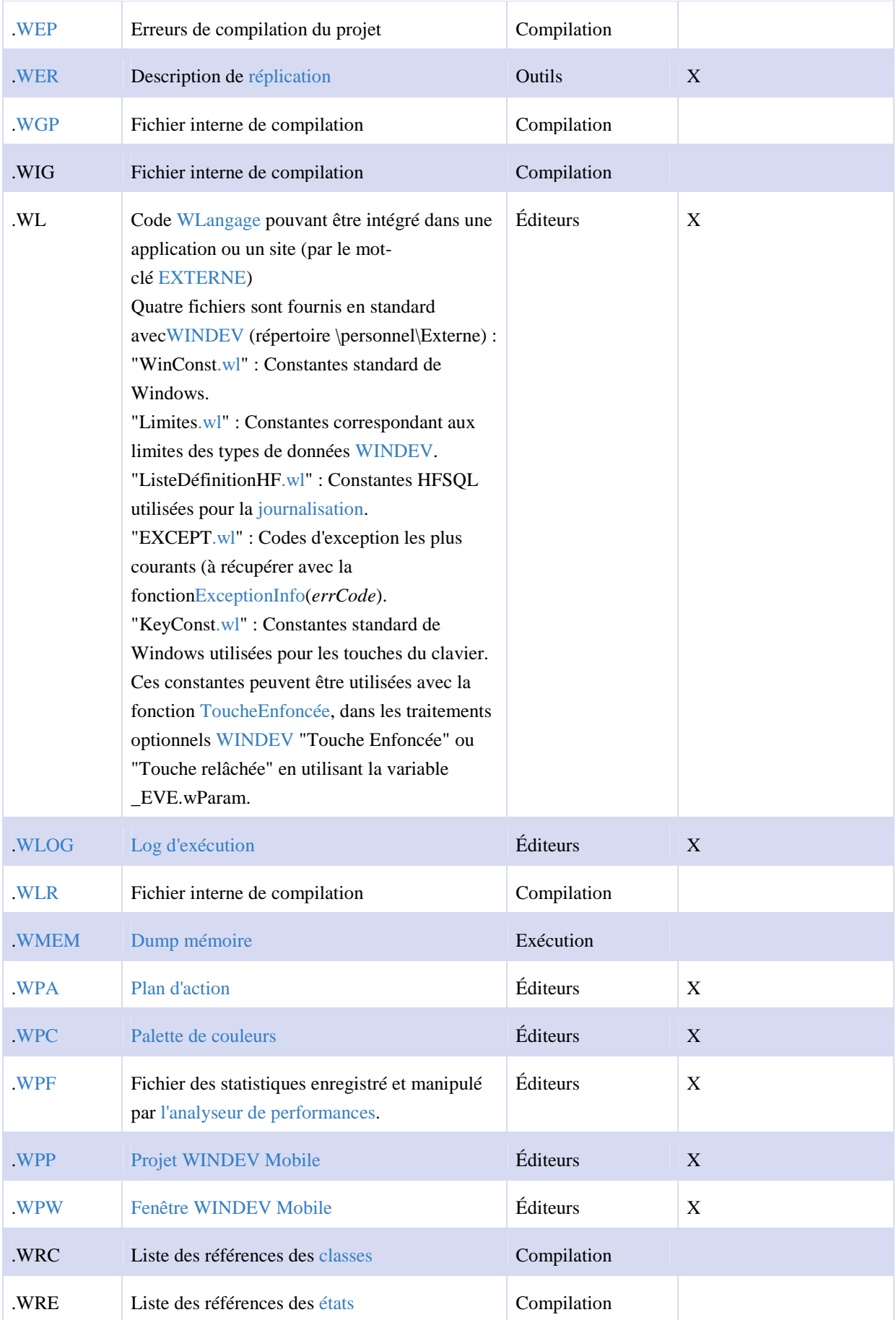

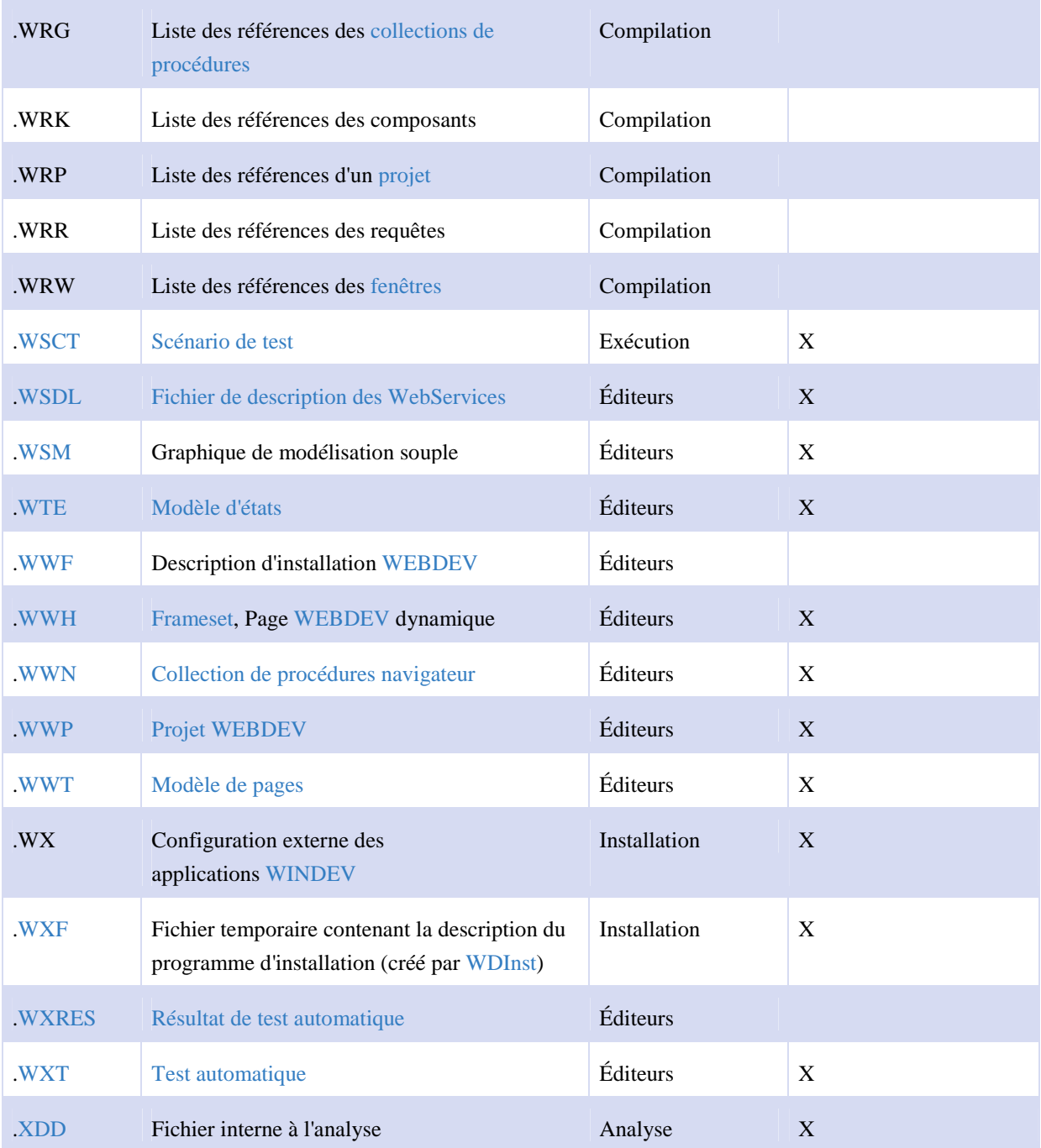